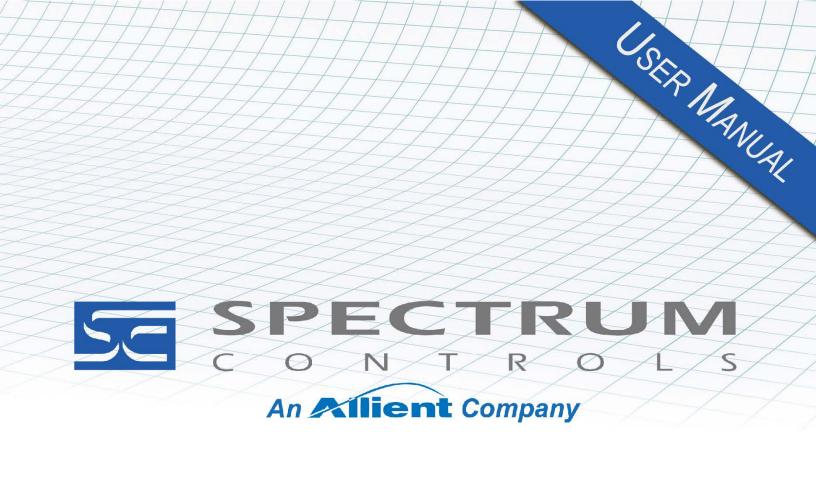

User's Manual Pub. 0300215-05 Rev. A1

# 1769 4-Channel Isolated Analog HART Input Module

Catalog Number: 1769sc-IF4IH, 1769sc-IF4IHK

#### **Important Notes**

- 1. Please read all the information in this owner's guide before installing the product.
- 2. The information in this owner's guide applies to hardware Series A and firmware version 1.00 or later.
- 3. This guide assumes that the reader has a full working knowledge of the relevant processor.

#### **Notice**

The products and services described in this owner's guide are useful in a wide variety of applications. Therefore, the user and others responsible for applying the products and services described herein are responsible for determining their acceptability for each application. While efforts have been made to provide accurate information within this owner's guide, Spectrum Controls, Inc. assumes no responsibility for the accuracy, completeness, or usefulness of the information herein.

Under no circumstances will Spectrum Controls, Inc. be responsible or liable for any damages or losses, including indirect or consequential damages or losses, arising out of either the use of any information within this owner's guide or the use of any product or service referenced herein.

No patent liability is assumed by Spectrum Controls, Inc. with respect to the use of any of the information, products, circuits, programming, or services referenced herein.

The information in this owner's guide is subject to change without notice.

#### **Limited Warranty**

Spectrum Controls, Inc. warrants that its products are free from defects in material and workmanship under normal use and service, as described in Spectrum Controls, Inc. literature covering this product, for a period of 1 year. The obligations of Spectrum Controls, Inc. under this warranty are limited to replacing or repairing, at its option, at its factory or facility, any product which shall, in the applicable period after shipment, be returned to the Spectrum Controls, Inc. facility, transportation charges prepaid, and which after examination is determined, to the satisfaction of Spectrum Controls, Inc., to be thus defective.

This warranty shall not apply to any such equipment which shall have been repaired or altered except by Spectrum Controls, Inc. or which shall have been subject to misuse, neglect, or accident. In no case, shall the liability of Spectrum Controls, Inc. exceed the purchase price. The aforementioned provisions do not extend the original warranty period of any product which has either been repaired or replaced by Spectrum Controls, Inc.

### **Table of Contents**

| IMPORTANT NOTES                                                           | II  |
|---------------------------------------------------------------------------|-----|
| LIMITED WARRANTY                                                          | II  |
| CHAPTER 1 MODULE OVERVIEW                                                 | 1-1 |
| Section 1.1 General Description                                           |     |
| SECTION 1.2 INPUT TYPES AND RANGES                                        | 1-1 |
| Section 1.3 Data Formats                                                  | 1-2 |
| Section 1.4 Filter Frequencies                                            |     |
| Section 1.5 Hardware Features                                             |     |
| 1.5.1 General Diagnostic Features                                         |     |
| Section 1.6 System Overview                                               |     |
| 1.6.1 Module Power-up                                                     |     |
| 1.6.2 Module Operation                                                    | 1-3 |
| CHAPTER 2 INSTALLATION AND WIRING                                         | 2-1 |
| Section 2.1 Before You Begin                                              | 2-1 |
| SECTION 2.2 TOOLS AND EQUIPMENT                                           | 2-1 |
| SECTION 2.3 COMPLIANCE TO EUROPEAN UNION DIRECTIVES                       | 2-1 |
| 2.3.1 ATEX Directive                                                      | 2-2 |
| Section 2.4 Power Requirements                                            | 2-2 |
| Section 2.5 General Considerations                                        | 2-2 |
| 2.5.1 Hazardous Location Considerations                                   | 2-3 |
| 2.5.2 Prevent Electrostatic Discharge                                     | 2-3 |
| 2.5.3 Remove Power                                                        |     |
| 2.5.4 Selecting a Location                                                |     |
| Section 2.6 Mounting                                                      |     |
| 2.6.1 Minimum Spacing                                                     |     |
| 2.6.2 Parts List                                                          |     |
| 2.6.3 Panel Mounting                                                      |     |
| 2.6.4 Replacing a Single Module within a System                           |     |
| SECTION 2.7 WIRING THE MODULE                                             |     |
| 2.7.1 Perform the Startup Procedure                                       |     |
| 2.7.2 Monitor Module Status to Check if the Module is Operating Correctly |     |
| CHAPTER 3 CONFIGURING THE IF4IH FOR COMPACTLOGIX USING STUDIO 5000        | 3-1 |
| SECTION 3.1 SETTING UP THE GENERIC PROFILE                                |     |
| Section 3.2 Using the Add-On Profile                                      |     |
| 3.2.1 Installing the Add-On Profile                                       |     |
| 3.2.2 Adding the IF4IH Module to Your Logix Project                       |     |
| SECTION 3.3 USER-DEFINED DATA TYPES                                       |     |
| Section 3.4 Project Tags                                                  |     |
| SAMPLE PROJECT LADDER                                                     |     |
| CHAPTER 4 CONFIGURING THE IF4IH FOR A MICROLOGIX 1500 USING STUDIO 500    |     |
| SECTION 4.1 MODULE MEMORY MAP                                             |     |
| SECTION 4.2 CONFIGURING THE 1769SC-IF4IH IN A MICROLOGIX 1500 SYSTEM      |     |
| Section 4.3 Using the Ladder Sample                                       |     |
| 4.3.1 Copying Subroutines from the Sample Project                         |     |
| 4.3.2 Copying Ladder from the Sample Project                              |     |
| 4.3.3 Importing Tag Database and Rung Comments                            |     |
| CHAPTER 5 MODULE DATA, STATUS, AND CHANNEL CONFIGURATION                  | 5-1 |

| SECTION 5.1 MODULE MEMORY MAP                                                 | 5-1  |
|-------------------------------------------------------------------------------|------|
| SECTION 5.2 ACCESSING INPUT IMAGE FILE DATA ACCESSING                         | 5-2  |
| SECTION 5.3 INPUT DATA FILE                                                   | 5-3  |
| 5.3.1 Input Data Values (Words 0 to 3)                                        | 5-3  |
| 5.3.2 Time Stamp Value (Word 4)                                               | 5-3  |
| 5.3.3 General Status Bits SO to S3 (Word 5)                                   |      |
| 5.3.4 Out of Service Status Bits OSO to OS3 (Word 5)                          | 5-4  |
| 5.3.5 Over-Range Flag Bits O0 to O3 (Word 6)                                  | 5-4  |
| 5.3.6 Under-Range Flag Bits U0 to U3 (Word 6)                                 |      |
| 5.3.7 High Process Alarm Flag Bits H0 to H3 (Word 6)                          | 5-5  |
| 5.3.8 Low Process Alarm Flag Bits L0 to L3 (Word 6)                           | 5-5  |
| 5.3.9 Pad (Word 7)                                                            | 5-5  |
| 5.3.10 HART Data (Words 8 to 27)                                              | 5-5  |
| 5.3.11 Message Slave Control (Word 28)                                        | 5-5  |
| 5.3.12 Message Reply Size (Word 29)                                           |      |
| 5.3.13 Message Reply Buffer (Words 3049)                                      |      |
| 5.3.14 Reserved (Words 5071)                                                  |      |
| Section 5.4 Module Configuration                                              |      |
| 5.4.1 Real Time Sample Value (Word 0)                                         |      |
| 5.4.2 General Configuration Bits (Word 1)                                     |      |
| 5.4.3 Filter Frequency and General Settings (Words 2, 8, 14, 20)              |      |
| 5.4.4 Input Type and Data Format (Words 3, 9, 15, 21)                         |      |
| 5.4.5 Process Alarm High Setpoint (Words 4, 10, 16, 22)                       |      |
| 5.4.6 Process Alarm Low Setpoint (Words 5, 11, 17, 23)                        | 5-16 |
| 5.4.7 Process Alarm Deadband (Words 6, 12, 18, 24)                            | 5-16 |
| 5.4.8 Pad (Words 7, 13, 19, 25)                                               |      |
| 5.4.9 Channel X <sup>1</sup> HART Slot Variables 0 & 1 (Words 26, 28, 30, 32) |      |
| 5.4.10 Channel X¹ HART Slot Variables 2 & 3 (Words 25, 27, 31, 33)            |      |
| SECTION 5.5 OUTPUT DATA FILE                                                  |      |
| 5.5.1 Unlatch Process High Alarms UH0 to UH3 (Word 0)                         |      |
| 5.5.2 Unlatch Process Low Alarms ULO to UL3 (Word 0)                          |      |
| 5.5.3 Hart Suspend HSO to HS3 (Word 0)                                        |      |
| 5.5.4 Packet Just Scanned (Word 1)                                            |      |
| 5.5.5 Message Master Control (Word 2)                                         |      |
| 5.5.6 Message Request Size (Word 3)                                           |      |
| 5.5.7 Message Request Buffer (Words 423)                                      |      |
| 5.5.8 Reserved (Words 2445)                                                   |      |
| SECTION 5.6 DETERMINING EFFECTIVE RESOLUTION AND RANGE                        | 5-20 |
| SECTION 5.7 DETERMINING MODULE UPDATE TIME                                    |      |
| 5.7.1 Calculating Module Update Time                                          | 5-21 |
| CHAPTER 6 ENABLING AND USING HART ON THE 1769SC-IF4IH                         | 6-1  |
| SECTION 6.1 CONFIGURING THE MODULE FOR HART                                   | 6-1  |
| 6.1.1 Configuring the IF4IH Module for (Hart Acquisition/Communication)       | 6-1  |
| SECTION 6.2 HART PACKET DATA                                                  |      |
| 6.2.1 How the Module Connects to a Field Device                               | 6-2  |
| 6.2.2 Auto Acquisition                                                        | 6-3  |
| 6.2.3 Packet Interval                                                         |      |
| Section 6.3 Sending and Receiving Messages                                    |      |
| 6.3.1 Module Output Tags Used for Messaging                                   |      |
| 6.3.2 Module Input Tags Used for Messaging                                    |      |
| 6.3.3 Processing a Message                                                    |      |
| SECTION 6.4 MODULE-SPECIFIC COMMANDS                                          |      |
| 6.4.1 Get HART Device Information                                             |      |
| 6.4.2 HART Channel Suspension and Resume                                      | 6-34 |
|                                                                               |      |

| 6.4.3 HART Pass-Through Command                                 | 6-36        |
|-----------------------------------------------------------------|-------------|
| Section 6.5 HART Protocol Overview                              | 6-46        |
| 6.5.1 Message Format                                            | 6-47        |
| 6.5.2 Sending a HART Command to a Field Device via Pass-through | 6-49        |
| CHAPTER 7 PROGRAMMING EXAMPLES                                  | 7-1         |
| SECTION 7.1 COMPACTLOGIX                                        | 7-1         |
| 7.1.1 Initializing the IF4IH Module                             | 7-1         |
| 7.1.2 Reset/Reconfig                                            | 7-2         |
| 7.1.3 Swap Byte Order                                           | 7-4         |
| 7.1.4 Converting Unpacked ASCII to Packed ASCII                 | 7-4         |
| Section 7.2 Micrologix 1500                                     | 7-8         |
| 7.2.1 MAIN Routine                                              | 7-9         |
| 7.2.2 PACKETS Routine                                           |             |
| 7.2.3 MSG_TO_MOD Routine                                        | 7-13        |
| 7.2.4 SRC_CHECK Routine                                         | 7-30        |
| 7.2.5 DEST_CHECKSUM Routine                                     | 7-32        |
| 7.2.6 HART_MSG Routine                                          | 7-34        |
| 7.2.7 WORD_BYTE Routine                                         | <i>7-45</i> |
| 7.2.8 HART_CHECK Routine                                        | 7-48        |
| 7.2.9 7 BYTE_WORD Routine                                       | 7-50        |
| CHAPTER 8 DIAGNOSTICS AND TROUBLESHOOTING                       | 8-1         |
| Section 8.1 Safety Considerations                               | 8-1         |
| 8.1.1 Indicator Lights                                          | 8-1         |
| 8.1.2 Stand Clear of Equipment                                  | 8-1         |
| 8.1.3 Program Alteration                                        | 8-1         |
| 8.1.4 Safety Circuits                                           | 8-2         |
| SECTION 8.2 MODULE OPERATION VS. CHANNEL OPERATION              |             |
| Section 8.3 Power-Up Diagnostics                                | 8-2         |
| Section 8.4 Channel Diagnostics                                 | 8-3         |
| 8.4.1 Invalid Channel Configuration Detection                   | 8-3         |
| 8.4.2 Over- or Under-Range Detection                            | 8-3         |
| SECTION 8.5 NON-CRITICAL VS. CRITICAL MODULE ERRORS             | 8-3         |
| SECTION 8.6 MODULE ERROR DEFINITION TABLE                       | 8-3         |
| 8.6.1 Module Error Field                                        | 8-4         |
| 8.6.2 Extended Error Information Field                          | 8-4         |
| Section 8.7 Error Codes                                         | 8-5         |
| SECTION 8.8 MODULE INHIBIT FUNCTION                             | 8-6         |
| Section 8.9 Getting Technical Assistance                        | 8-6         |
| APPENDIX A MODULE SPECIFICATIONS                                | A-1         |
| APPENDIX B HART UNIVERSAL AND COMMON PRACTICE COMMANDS          | B-1         |
| INDEX                                                           | I-1         |

#### **Preface**

**NOTE** 

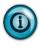

This is a re-issue of an existing manual, with some corrections, and updated ATEX information.

Read this preface to familiarize yourself with the rest of the manual. This preface covers the following topics:

- Who should use this manual
- How to use this manual
- Related documentation
- Technical support
- Documentation
- Conventions used in this manual

## Who Should Use This Manual

Use this manual if you are responsible for designing, installing, programming, or troubleshooting control systems that use Allen-Bradley I/O and/or compatible controllers, such as MicroLogix 1500 or CompactLogix.

#### How to Use This Manual

As much as possible, we organized this manual to explain, in a task-by-task manner, how to install, configure, program, operate, and troubleshoot a control system using the 1769sc-IF4IHV2.

## Related Documentation

The table below provides a listing of publications that contain important information about Allen-Bradley PLC systems.

| For                                   | Refer to this Document                                        | Allen-Bradley<br>Pub. No. |
|---------------------------------------|---------------------------------------------------------------|---------------------------|
| User instructions                     | MicroLogix <sup>™</sup> 1500 User<br>Manual                   | 1764-UM001A               |
| Product information                   | 1769 Compact Discrete<br>Input/Output Modules<br>Product Data | 1769-2.1                  |
| Overview of MicroLogix<br>1500 system | MicroLogix <sup>™</sup> 1500<br>System Overview               | 1764-SO001B               |
| Overview of Compact IO system         | Compact <sup>TM</sup> I/O System<br>Overview                  | 1769-SO001A               |
| User Instructions                     | CompactLogix User<br>Manual                                   | 1769-UM007B               |
| Wiring and grounding                  | Allen-Bradley                                                 | 1770-4.1                  |

| For         | Refer to this Document  | Allen-Bradley<br>Pub. No. |
|-------------|-------------------------|---------------------------|
| information | Programmable Controller |                           |
|             | Grounding and Wiring    |                           |
|             | Guidelines              |                           |

## Technical Support

For technical support, please contact your local Rockwell Automation TechConnect Office for all Spectrum products. Contact numbers are as follows:

| • | USA            | 1-440-646-6900    |
|---|----------------|-------------------|
| • | United Kingdom | 01-908-635-230    |
| • | Australia      | 1-800-809-929     |
| • | Mexico         | 001-888-365-8677  |
| • | Brazil         | 55-11-3618-8800   |
| • | Europe         | +49-211-41553-630 |

or send an email to support@spectrumcontrols.com

#### **Documentation**

If you would like a manual, you can download a free electronic version from the Internet at www.spectrumcontrols.com

#### Conventions Used in This Manual

The following conventions are used throughout this manual:

- Bulleted lists (like this one) provide information not procedural steps.
- lists provide sequential steps or hierarchical information.
- *Italic* type is used for emphasis.
- **Bold** type identifies headings and sub-headings:

#### **WARNING**

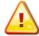

Identifies information about practices or circumstances that can lead to personal injury or death, property damage, or economic loss. These messages help you to identify a hazard, avoid a hazard, and recognize the consequences.

#### **ATTENTION**

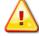

Actions ou situations risquant d'entraîner des blessures pouvant être mortelles, des dégâts matériels ou des pertes financières. Les messages « Attention » vous aident à identifier un danger, à éviter ce danger et en discerner les conséquences.

#### NOTE

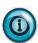

Identifies information that is critical for successful application and understanding of the product.

## Chapter 1 Module Overview

This chapter describes the 1769sc-IF4IH and the conformally coated 1769sc-IF4IHK isolated HART analog input modules, and explains how the modules read current, voltage, and current with HART input data. Other than the conformal coating, both modules are identical so all information applicable to the 1769sc-IF4IH also applies to the K version. The following section covers:

- Module hardware and diagnostic features.
- An overview of the system and module operation.

#### Section 1.1 General Description

The IF4IH is a four-channel, isolated module that allows each channel to be configured independently for either current, voltage, or current with HART communication. The module digitally converts and stores analog data from any combination mentioned above as well as HART data for channels configured for HART. Each input channel is individually configured via software for a specific input device, data format and filter frequency, and provides over-range and under-range detection and indication.

# Section 1.2 Input Types and Ranges

The IF4IHV2 module supports the following input types.

#### **Table 1-1. Current Input Ranges**

| <b>Current Input Range</b> |
|----------------------------|
| 0 to 20 mA                 |
| 4 to 20 mA                 |

#### Table 1-2. Voltage Types

| Voltage Types |
|---------------|
| ±10 VDC       |
| 0 to 10 VDC   |
| 0 to 5 VDC    |
| 1 to 5 VDC    |

## Section 1.3 Data Formats

For each channel, the data can be configured for:

- Engineering Units ×1.
- Scaled-for-PID.
- Percent of full scale.
- Raw/proportional counts.

#### Section 1.4 Filter Frequencies

The module uses a digital filter that provides high-frequency noise rejection for the input signals. The filter is programmable, allowing you to select from five different filter frequencies for each channel:

- 28.5 Hz
- 50 Hz
- 60 Hz
- 300 Hz
- 360 Hz

#### Section 1.5 Hardware Features

The module contains a removable terminal block. Channels are wired as differential inputs (that is, each channel will have a dedicated ground).

#### NOTE

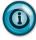

A jumper must be installed on the terminal block between CH- and CH-iRtn for all current input ranges.

Module configuration is done via the controller's programming software. In addition, some controllers support configuration via the user program. In either case, the module configuration is stored in the memory of the controller. Refer to your controller's user manual for more information.

#### 1.5.1 General Diagnostic Features

The module contains a diagnostic LED that helps you identify the source of problems that may occur during power-up or during normal channel operation. The LED indicates both status and power. Power-up and channel diagnostics are explained Chapter 8.

#### Section 1.6 System Overview

The modules communicate to the controller through the bus interface. The modules also receive 5 VDC and 24 VDC power through the bus interface.

#### 1.6.1 Module Power-up

At power-up, the module performs a check of its internal circuits, memory, and basic functions. During this time, the module status LED remains off. If no faults are found during power-up diagnostics, the module status LED is turned on.

After power-up checks are complete, the module waits for valid channel configuration data. If an invalid configuration is detected, the module generates a configuration error. Once a channel is properly configured and enabled, it continuously converts the input data to a value within the range selected for that channel.

Each time a channel is read by the input module, that data value is tested by the module for an over-range, under-range, open-circuit, or "input data not valid" condition. If such a condition is detected, a unique bit is set in the channel status word. The channel status word is described in Section 5.3 Input Data File.

Using the module image table, the controller reads the two's complement binary converted input data from the module. This typically occurs at the end of the program scan or when commanded by the control program. If the controller and the module determine that the data transfer has been made without error, the data is used in the control program.

#### 1.6.2 Module Operation

When the module receives the input from an analog device, the module's circuitry multiplexes the input into an A/D converter. The converter reads the signal and converts it as required for the type of input. If HART is enabled on a channel, the HART data is acquired by means of an onboard HART modem.

NOTE

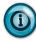

The HART data is acquired asynchronously from the analog acquisition process, and therefore does not directly affect the analog update time.

The module is designed to support up to 4 isolated channels which can be independently configured for voltage, current, or current with HART. The module converts the analog values directly into digital counts which are viewed and accessed from within the PLC via controller input tags.

The HART data, if enabled, is converted directly to a block of twenty controller input tags. The data within this block of twenty tags is multiplexed. For information on HART and how to demultiplex the HART data, refer to Chapter 6.

See the block diagram below:

Figure 1-1. 1769sc-IF4IHV2 Block Diagram

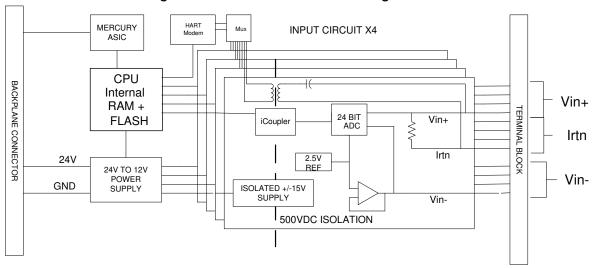

# **Chapter 2 Installation and Wiring**

#### Section 2.1 Before You Begin

#### This chapter covers:

- Tools and Equipment
- Compliance to European Union directives
- Power requirements
- General considerations
- Mounting
- Wiring the module

## Section 2.2 Tools and Equipment

You need the following tools and equipment:

- Medium blade or cross-head screwdriver.
- Analog input device.
- Shielded, twisted-pair cable for wiring (Belden<sup>TM</sup> 8761 or equivalent for voltage and current inputs).
- Controller (for example, a MicroLogix<sup>TM</sup> 1500 or CompactLogix<sup>TM</sup> controller).
- Programming device and software (for example, Studio 500<sup>TM</sup> or Studio 5000<sup>TM</sup>).

# Section 2.3 Compliance to European Union Directives

This product is approved for installation within the European Union and EEA regions. It has been designed and tested to meet the following directives.

The 1769sc-IF4IH module is tested to meet Council Directive 2014/30/EU Electromagnetic Compatibility (EMC) and the following standards, in whole or in part, documented in a technical construction file:

- EN 61131-2 Programable controllers, Part 2 Equipment requirements and tests.
- EN 61000-6-2 Electromagnetic compatibility (EMC) Part 6-2: Generic standards Immunity standard for industrial environments.
- EN 61000-6-4 Electromagnetic compatibility (EMC) Part 6-4: Generic standards Emission standard for industrial environments.

UKCA Electromagnetic Compatibility Regulations 2016

• BS EN 61131-2, BS EN 61000-6-4, BS EN 61000-6-2.

This product is intended for use in an industrial environment.

#### 2.3.1 ATEX Directive

This product is tested to meet Council Directive 2014/30/U/ATEX, and the following standards, in whole or in part, documented in a technical construction file:

- EN 60079-0 Explosive atmospheres Part 0: Equipment General requirements.
- EN 60079-7 Explosive atmospheres Part 7: Equipment protection by increased safety "e".

This module also meets the standards for the United Kingdom Equipment and Protective Systems Intended for use in Potentially Explosive Atmospheres Regulations 2016:

- BS EN 60079-0
- BS EN 60079-7

#### Section 2.4 Power Requirements

You must ensure that your power supply has sufficient current output to support your system configuration. The module receives power through the bus interface from the +5 VDC/+24 VDC system power supply. The maximum current drawn by the module is shown in the table below:

| 5 VDC  | <b>24 VDC</b> |
|--------|---------------|
| 185 mA | A 110 mA      |

The system power supply may be a 1769-PA2, -PB2, -PA4, -PB4, or the internal supply of the MicroLogix 1500 packaged controller. The module cannot be located more than 8 modules away from the system power supply.

#### Section 2.5 General Considerations

Compact I/O is suitable for use in an industrial environment when installed in accordance with these instructions. Specifically, this equipment is intended for use in clean, dry environments Pollution degree 2<sup>1</sup> and to circuits not exceeding

<sup>&</sup>lt;sup>1</sup> Pollution Degree 2 is an environment where normally only non-conductive pollution occurs except that occasionally a temporary conductivity caused by condensation shall be expected.

Over Voltage Category II<sup>2</sup> (IEC 60664-1 2-)<sup>3</sup>:

#### 2.5.1 Hazardous Location Considerations

This equipment is suitable for use in Class I, Division 2, Groups A, B, C, D or non-hazardous locations only. The following WARNING statement applies to use in hazardous locations.

#### **WARNING**

#### **EXPLOSION HAZARD**

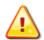

- Substitution of components may impair suitability for Class I, Division 2. Do not replace components or disconnect equipment unless power has been switched off or the area is known to be non-hazardous.
- Do not connect or disconnect components unless power has been switched off or the area is known to be non-hazardous.
- Device shall be installed in an enclosure which can only be opened with the use of a tool.
- All wiring must comply with N.E.C. article 501-4(b), 502-4(b), or 503-3(b), as appropriate for Class I, Class II, and Class III equipment.

#### 2.5.2 Prevent Electrostatic Discharge

#### WARNING

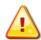

Electrostatic discharge can damage integrated circuits or semiconductors if you touch analog I/O module bus connector pins or the terminal block on the input module. Follow these guidelines when you handle the module:

- Touch a grounded object to discharge static potential.
- Wear an approved wrist-strap grounding device.
- Do not touch the bus connector or connector pins.
- Do not touch circuit components inside the module.
- If available, use a static-safe workstation.
- When it is not in use, keep the module in its static-shield bag.

<sup>&</sup>lt;sup>2</sup> Over Voltage Category II is the load-level section of the electrical distribution system. At this level, transient voltages are controlled, and do not exceed the impulse voltage capability of the product's insulation.

<sup>&</sup>lt;sup>3</sup> Pollution Degree 2 and Over Voltage Category II are International Electrotechnical Commission (IEC) designations.

#### 2.5.3 Remove Power

#### **WARNING**

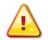

Remove power before removing or inserting this module. When you remove, or insert, a module with power applied, an electrical arc may occur. An electrical arc can cause personal injury or property damage by:

- Sending an erroneous signal to your system's field devices, causing unintended machine motion.
- Causing an explosion in a hazardous environment.
- Causing an electrical arc. Such arcing causes excessive wear to contacts on both the module and its mating connector, and may lead to premature failure.

#### 2.5.4 Selecting a Location

#### **Reducing Noise**

Most applications require installation in an industrial enclosure to reduce the effects of electrical interference. Analog inputs are highly susceptible to electrical noise. Electrical noise coupled to the analog inputs will reduce the performance (accuracy) of the module.

Group your modules to minimize adverse effects from radiated electrical noise and heat. Consider the following conditions when selecting a location for the analog module. Position the module:

- Away from sources of electrical noise such as hard-contact switches, relays, and AC motor drives.
- Away from modules which generate significant radiated heat, such as the 1769-IA16. Refer to the module's heat dissipation specification.

In addition, route shielded, twisted-pair analog input wiring away from any high voltage I/O wiring.

#### **Power Supply Distance**

You can install as many modules as your power supply can support. However, all 1769 I/O modules have a power supply distance rating. The maximum I/O module rating is 8, which means that a module may not be located more than 8 modules away from the system power supply.

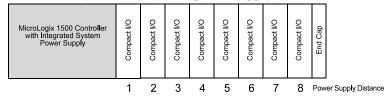

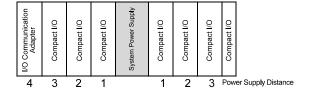

#### **Section 2.6 Mounting**

#### **WARNING**

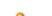

Keeping module free of debris and avoiding overheating:

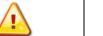

- Do not remove protective debris strip until after the module and all other equipment near the module is mounted and the wiring is complete.
- Once wiring is complete, and the module is free of debris, carefully remove protective strip.
- Failure to remove strip before operating can cause overheating.

#### 2.6.1 Minimum Spacing

Maintain spacing from enclosure walls, wire ways, adjacent equipment, etc. Allow 50.8 mm (2 in.) of space on all sides for adequate ventilation, as shown:

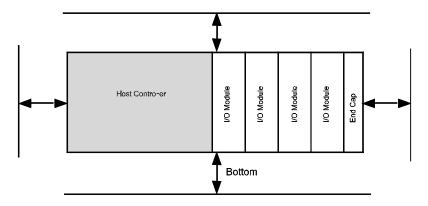

#### 2.6.2 Parts List

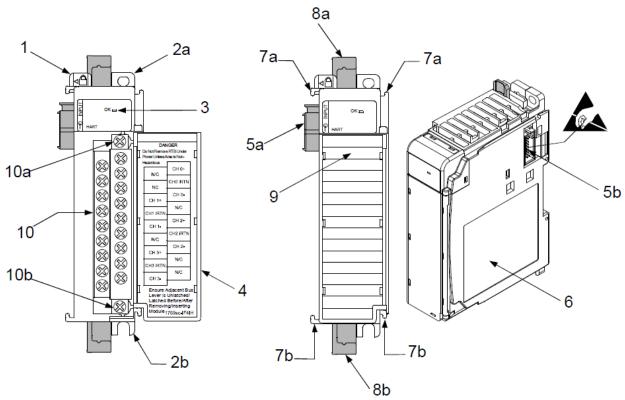

| Item | Description                                             |
|------|---------------------------------------------------------|
| 1    | bus lever                                               |
| 2a   | upper panel mounting tab                                |
| 2b   | lower panel mounting tab                                |
| 3    | module status LED                                       |
| 4    | module door with terminal identification label          |
| 5a   | movable bus connector (bus interface) with female pins  |
| 5b   | stationary bus connector (bus interface) with male pins |
| 6    | nameplate label                                         |
| 7a   | upper tongue-and-groove slots                           |
| 7b   | lower tongue-and-groove slots                           |
| 8a   | upper DIN rail latch                                    |
| 8b   | lower DIN rail latch                                    |
| 9    | write-on label for user identification tags             |
| 10   | removable terminal block (RTB) with finger-safe cover   |
| 10a  | RTB upper retaining screw                               |
| 10b  | RTB lower retaining screw                               |

The module can be attached to the controller or an adjacent I/O module before or after mounting. For mounting instructions, see Panel Mounting Using the Dimensional Template, or DIN Rail Mounting. To work with a system that is

already mounted, see Replacing a Single Module within a System.

The following procedure shows you how to assemble the Compact I/O system.

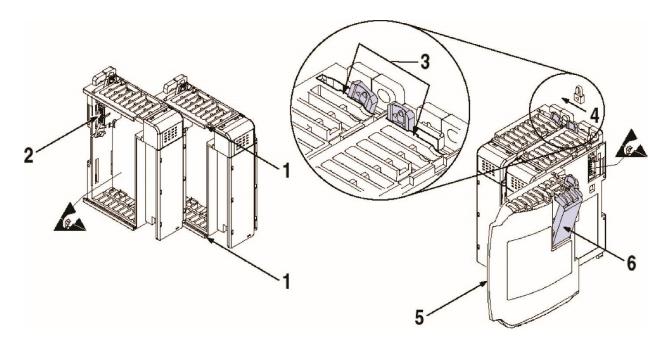

- 1. Disconnect power.
- 2. Check that the bus lever of the module to be installed is in the unlocked (fully right) position.

#### **NOTE**

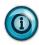

If the module is being installed to the left of an existing module, check that the right-side adjacent module's bus lever is in the unlocked (fully right) position.

- 3. Use the upper and lower tongue-and-groove slots (1) to secure the modules together (or to a controller).
- 4. Move the module back along the tongue-and-groove slots until the bus connectors (2) line up with each other.
- 5. Push the bus lever back slightly to clear the positioning tab (3). Use your fingers or a small screwdriver.
- 6. To allow communication between the controller and module, move the bus lever fully to the left (4) until it clicks. Ensure it is locked firmly in place.

#### **WARNING**

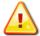

When attaching I/O modules, it is very important that the bus connectors are securely locked together to ensure proper electrical connection.

- 7. Attach an end cap terminator (5) to the last module in the system by using the tongue-and-groove slots as before.
- 8. Lock the end cap bus terminator (6).

#### **WARNING**

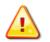

A 1769-ECR or 1769-ECL right or left end cap respectively must be used to terminate the end of the 1769 communication bus.

#### 2.6.3 Panel Mounting

Mount the module to a panel using two screws per module. Use M4 or #8 pan head screws. Mounting screws are required on every module.

#### **Panel Mounting Using the Dimensional Template**

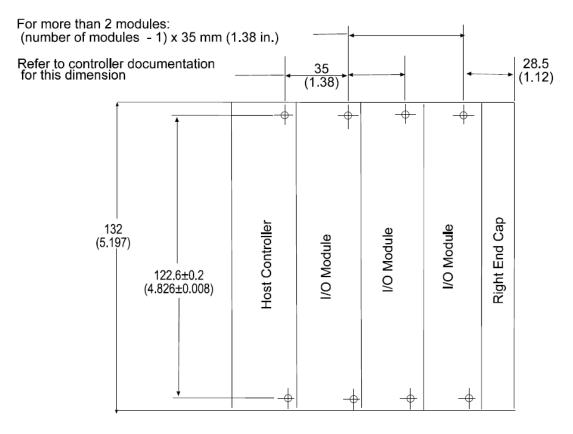

#### Panel Mounting Using Modules as a Template

The following procedure allows you to use the assembled modules as a template for drilling holes in the panel. If you have sophisticated panel mounting equipment, you can use the dimensional template provided on the previous page.

Due to module mounting hole tolerance, it is important to follow these procedures:

- 1. On a clean work surface, assemble no more than three modules.
- 2. Using the assembled modules as a template, carefully mark the center of all module-mounting holes on the panel.
- 3. Return the assembled modules to the clean work surface, including any previously mounted modules.
- 4. Drill and tap the mounting holes for the recommended M4 or #8 screw.
- 5. Place the modules back on the panel, and check for proper hole alignment.
- 6. Attach the modules to the panel using the mounting screws.

#### **NOTE**

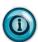

If mounting more modules, mount only the last one of this group and put the others aside. This reduces remounting time during drilling and tapping of the next group.

7. Repeat steps 1 to 6 for any remaining modules.

#### **DIN Rail Mounting**

The module can be mounted using the following DIN rails:

- $35 \times 7.5 \text{ mm} (EN 50 022 35 \times 7.5)$
- $35 \times 15 \text{ mm}$  (EN 50 022  $35 \times 15$ )

Before mounting the module on a DIN rail, close the DIN rail latches. Press the DIN rail mounting area of the module against the DIN rail. The latches will momentarily open and lock into place.

#### 2.6.4 Replacing a Single Module within a System

- 1. Remove power. See important note at the beginning of this chapter.
- 2. On the module to be removed, remove the upper and lower mounting screws from the module (or open the DIN latches using a flat-blade or Phillips head screwdriver).
- 3. Move the bus lever to the right to disconnect (unlock) the bus.
- 4. On the right-side adjacent module, move its bus lever to the right (unlock) to disconnect it from the module to be removed.
- Gently slide the disconnected module forward. If you feel excessive resistance, check that the module has been disconnected from the bus, and that both mounting screws have been removed (or DIN latches opened).

#### NOTE

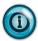

It may be necessary to rock the module slightly from front to back to remove it, or, in a panel-mounted system, to loosen the screws of adjacent modules.

- 6. Before installing the replacement module, be sure that the bus lever on the module to be installed and on the right-side adjacent module or end cap are in the unlocked (fully right) position.
- 7. Slide the replacement module into the open slot.
- 8. Connect the modules together by locking (fully left) the bus levers on the replacement module and the right-side adjacent module.
- 9. Replace the mounting screws (or snap the module onto the DIN rail).

## Section 2.7 Wiring the Module

#### **About NEC Class 2 Wiring Requirements**

The 1769sc-IF4IHV module requires Class 2 safe, low-voltage wiring standards for input power. A Class 2 circuit uses a sufficiently low voltage so that the circuit presents neither a fire or a shock hazard. Use the following guidelines when installing your module:

- Only the load side of a power supply with a nameplate rating of less than 100 VA (or 5 times Vout if output voltage is lower than 20 V) meets the Class 2 circuit requirement.
- Power supply12 VDC drivers must be 60 W and under and 24 V drivers must be 96 W and under.
- For non-hazardous, dry indoor use only.
- Circuits must be grounded.
- You can install 2 or more Class 2 circuits within the same cable or enclosure.
- Separate Class 2 circuits from other circuits.

When wiring your system, also use the following guidelines:

- Channels are isolated from one another by  $\pm 500$  VDC maximum.
- As a general rule, allow at least 15.2 cm (6 in.) of separation for every 120 V of power.
- Routing field wiring in a grounded conduit can reduce electrical noise.
- If field wiring must cross AC or power cables, ensure that they cross at right angles.
- Provision shall be made to prevent the rated voltage being exceeded by the transient disturbances of more than 140% of the peak rated voltage. The equipment shall be installed in an enclosure that provides a degree of protection not less than IP 54 in accordance with EN 60079-0 and used in an environment of not more than pollution degree 2. The enclosure shall be accessible only with the use of a tool.
- The power supply commons must stay within 500 VDC or 120 VAC of each other.
- Grounding to earth is accomplished through mounting of modules on rail.
- Subject devices are for operation in Ambient Temperature Range: 0 °C to +60 °C.

#### **Terminal Block**

- For voltage and current sensors, use Belden 8761 shielded, twisted-pair wire (or equivalent) to ensure proper operation and high immunity to electrical noise.
- To ensure optimum accuracy, limit overall cable impedance by keeping a
  cable as short as possible. Locate the module as close to input devices as
  the application permits.

#### Grounding

- This product is intended to be mounted to a well-grounded mounting surface such as a metal panel. Additional grounding connections from the module's mounting tabs or DIN rail (if used) are not required unless the mounting surface cannot be grounded.
- Keep cable shield connections to ground as short as possible.
- Ground the shield drain wire at one end only. The preferred location is as follows.
  - If it is necessary to connect the shield drain wire at the module end, connect it to earth ground using a panel or DIN rail mounting screw.
  - Refer to Industrial Automation Wiring and Grounding Guidelines, Allen-Bradley publication 1770-4.1, for additional information.

#### **Terminal Door Label**

A removable, write-on label is provided with the module. Remove the label from the door, mark your unique identification of each terminal with permanent ink, and slide the label back into the door. Your markings (ID tag) will be visible when the module door is closed.

#### **Removing and Replacing the Terminal Block**

When wiring the module, you do not have to remove the terminal block. If you remove the terminal block, use the write-on label located on the side of the terminal block to identify the module location and type.

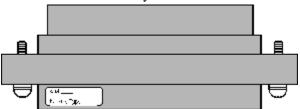

To remove the terminal block, loosen the upper and lower retaining screws. The terminal block will back away from the module as you remove the screws. When replacing the terminal block, torque the retaining screws to 0.46 Nm (4.1 in-lbs).

#### Wiring the Finger-Safe Terminal Block

When wiring the terminal block, keep the finger-safe cover in place:

- 1. Loosen the terminal screws to be wired.
- 2. Route the wire under the terminal pressure plate. You can use the bare

wire or a spade lug. The terminals accept a 6.35 mm (0.25 in.) spade lug.

**NOTE** 

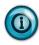

The terminal screws are non-captive. Therefore, it is possible to use a ring lug [maximum 1/4-inch o.d. with a 0.139 inch minimum i.d. (M3.5)] with the module.

3. Tighten the terminal screw making sure the pressure plate secures the wire. Recommended torque when tightening terminal screws is 0.68 Nm (6 in-lbs).

NOTE

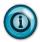

If you need to remove the finger-safe cover, insert a screwdriver into one of the square wiring holes and gently pry the cover off. If you wire the terminal block with the finger-safe cover removed, you may not be able to put it back on the terminal block because the wires will be in the way.

#### Wire Size and Terminal Screw Torque

Each terminal accepts up to two wires with the following restrictions:

| Wire Type                  | Wire Size                           | Terminal Screw<br>Torque | Retaining Screw Torque |
|----------------------------|-------------------------------------|--------------------------|------------------------|
| Solid Cu-90 °C (194 °F)    | #14 to #22 AWG<br>(1.63 to 0.65 mm) | 0.68 Nm (6 in-lbs)       | 0.46 Nm (4.1 in-lbs)   |
| Stranded Cu-90 °C (194 °F) | #16 to #22 AW<br>(1.29 to 0.65 mm)  | 0.68 Nm (6 in-lbs)       | 0.46 Nm (4.1 in-lbs)   |

WARNING

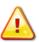

USE SUPPLY WIRES SUITABLE FOR 20 °C ABOVE SURROUNDING AMBIENT TEMPERATURE.

**WARNING** 

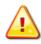

UTILISER DES FILS D'ALIMENTATION QUI CONVIENNENT A UNE TEMPERATURE DE 20 °C AU-DESSUS DE LA TEMPERATURE AMBIANTE.

**WARNING** 

#### SHOCK HAZARD

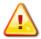

To prevent shock hazard, care should be taken when wiring the module to analog signal sources. Before wiring any module, disconnect power from the system power supply, and another other power source to the module.

After the module is properly installed, follow the wiring procedure below, using the proper thermocouple extension cable, Belden 8761.

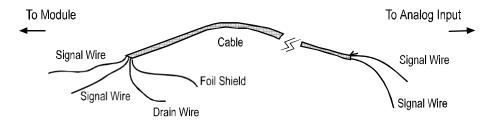

To wire your module follow these steps.

1. At each end of the cable, strip some casing to expose the individual wires.

#### **WARNING**

#### HAZARD OF DAMAGE TO EQUIPMENT

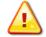

Be careful when stripping wires. Wire fragments that fall into a module could cause damage at power up.

- 2. Trim the signal wires to 5 cm (2-inch) lengths. Strip about 5 mm (3/16-inch) of insulation away to expose the end of the wire.
- 3. At one end of the cable, twist the drain wire and foil shield together, bend them away from the cable, and apply shrink wrap. Then earth ground at the preferred location based on the type of sensor you are using. See Grounding for more details.
- 4. At the other end of the cable, cut the drain wire and foil shield back to the cable and apply shrink wrap.
- 5. Connect the signal wires to the terminal block. Connect the other end of the cable to the analog input device.
- 6. Repeat steps 1 through 5 for each channel on the module.

#### **Wiring Diagrams**

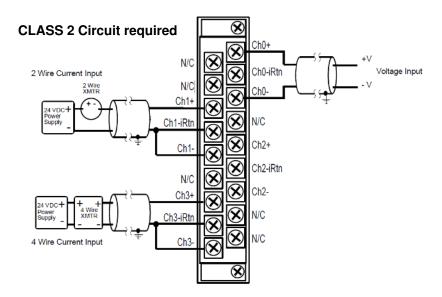

#### **Calibration**

The isolated HART module is initially calibrated at the factory.

#### 2.7.1 Perform the Startup Procedure

- 1. Apply power to the controller system.
- 2. Download your program, which contains the module configuration settings, to the controller.
- 3. Put the controller in Run mode. During a normal start-up, the module status LED turns on.

**NOTE** 

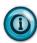

If the module status LED does not turn on, cycle power. If the condition persists, contact your local distributor or Spectrum Controls for assistance.

## 2.7.2 Monitor Module Status to Check if the Module is Operating Correctly

Module and channel configuration errors are reported to the controller. These errors are typically reported in the controller's I/O status file. Channel status data is also reported in the module's input data table, so these bits can be used in your control program to flag a channel error.

# Chapter 3 Configuring the IF4IH for CompactLogix Using Studio 5000

This chapter explains how to incorporate the IF4IH module into a CompactLogix system using Studio 5000 programming software. The process of incorporating your HART module into the CompactLogix system is similar to the process needed to add an Allen-Bradley module. You use your Studio 5000 programming software to install and configure your HART module.

The module is not currently in the Studio 5000 I/O pick list, so you will need to copy and paste information from a sample project that can be obtained from our website at www.spectrumcontrols.com. You may also choose to build onto the sample project itself. The sample project contains the module profile, user defined data types, configuration tags, input tags, output tags, and ladder samples needed to configure each HART module. This chapter will discuss the process of copying the bits and pieces from the sample project. The topics discussed in this chapter include:

- Setting up the generic profile.
- Understanding user defined data types.
- Adding the controller and program tags.
- Using the provided ladder sample.

#### Section 3.1 Setting up the Generic Profile

The generic profile defines the module for the CompactBus, so that the right number of input output and configuration words are reserved. To configure the generic profile, you may use the profile already created in the sample project. See the following image, or follow the procedures outlined below.

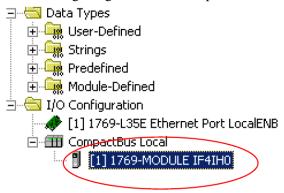

To create a new Studio 5000 project file:

1. Click on the new project icon or on the **File** pull-down menu and select **New**. The following dialog appears:

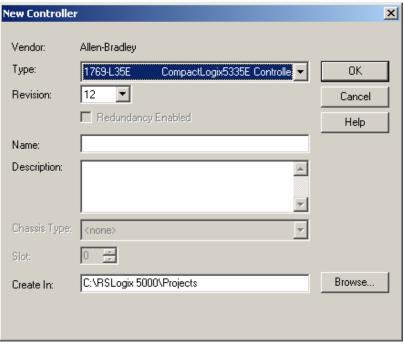

2. Choose your controller type, enter a name for your project, and click **OK**. The main Studio 5000 dialog appears:

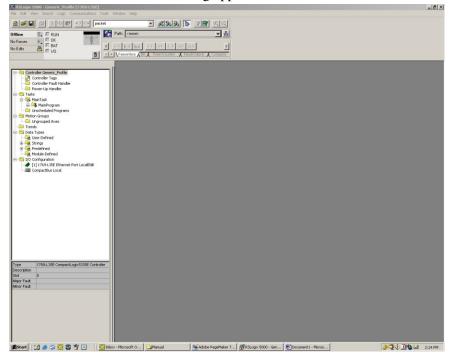

3. In the ControllerOrganizer on the left of the dialog, right click [0]CompactBus Local, and select New Module.

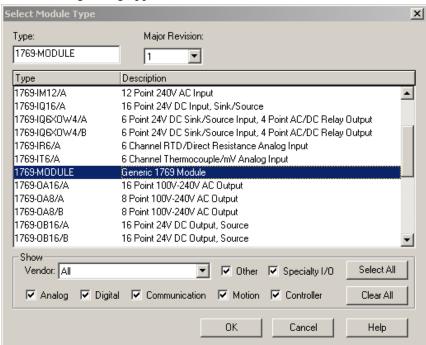

#### The following dialog appears:

4. This dialog is used to narrow your search for I/O modules to configure in your system. With the initial release of the CompactLogix 5320 controller, this dialog only includes the **Generic 1769 Module**. Click the **OK** button.

The following default Generic Profile dialog appears:

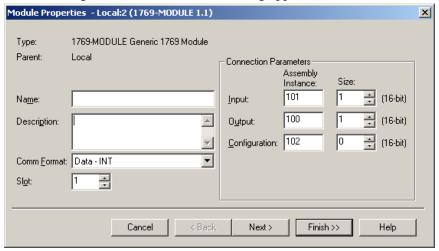

- 5. Select the Comm Format (**Data INT** for the 1769sc-IF4IH). Enter a name in the **Name** field. In this example, **IF4IH** is used to help identify the module type in the Controller Organizer. The **Description** field is optional and may be used to provide more details concerning this I/O module in your application.
- 6. Next, select the slot number, although it will begin with the first available slot number, 1, and increment automatically for each subsequent Generic Profile you configure. In this example, the 1769sc-IF4IH HART module is located in slot 1.

The **Comm Format**, **Assembly Instance**, and **Size** values are listed in the following table for the 1769sc-IF4IH HART module:

**Table 3-1. Generic Profile Parameters** 

| 1769 I/O<br>Module | Comm<br>Format | Parameter | Assembly<br>Instance | Size<br>(16-Bit) |
|--------------------|----------------|-----------|----------------------|------------------|
| IF4IH              | Data-INT       | Input     | 101                  | 72               |
|                    |                | Output    | 100                  | 46               |
|                    |                | Config    | 102                  | 34               |

7. Enter the **Assembly Instance** values and the associated sizes for the 1769sc-IF4IH module into the Generic Profile. When complete, the Generic Profile for a 1769sc-IF4IH module should look like the following:

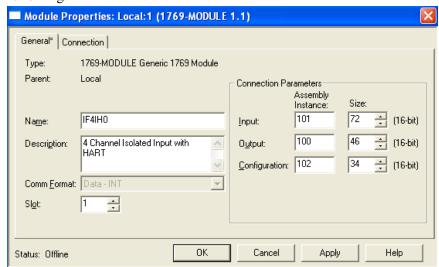

- 8. Click **Finish** to complete the configuration of your I/O module.
- 9. Configure each I/O module the same way. The CompactLogix 5320 controller supports a maximum of 8 I/O modules. The valid slot numbers to select when configuring I/O modules are 1 through 8.

#### Section 3.2 Using the Add-On Profile

For Studio 5000 version 15 and greater, an Add-On module profile is available for download at www.spectrumcontrols.com. The Add-On profile allows you to add the IF4IH module to the Studio 5000 module pick list. The profile provides configuration and information dialogs for you, to simplify installation. Follow the procedure below to install and use the Add-On profile.

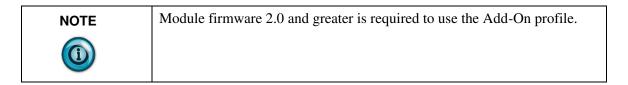

#### 3.2.1 Installing the Add-On Profile

To install:

- 1. Download the zipped file (SC 1769sc-IF4IH DTM 1.0.0.3 Setup.zip) from the Spectrum Controls website and unzip the file.
- 2. Open the created folder and double-click on **MPSetup.exe**:

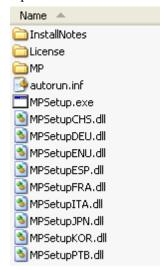

3. Follow the online prompts.

#### 3.2.2 Adding the IF4IH Module to Your Logix Project

Once the profiles are installed you can access them through Studio 5000 via the I/O Configuration. Follow the procedure below to add a module:

1. In the I/O Configuration, right click on the 1769 CompactBus and select **New Module**:

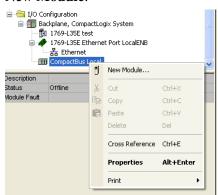

- 2. When the dialog opens, select the **By Vender** tab, and expand the Spectrum Controls folder.
- 3. Highlight the module and click **OK**.

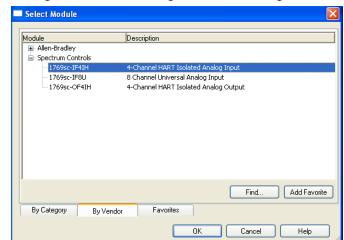

4. Configure the module using the custom configuration dialogs:

#### **NOTE**

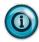

The 1769sc-IF4IH still requires ladder to demultiplex the HART data, and to send HART messages via the controller. Please refer to the sample project packaged with the profile install for more information.

## Section 3.3 User-Defined Data Types

The sample project contains user-defined data types that define the structure for tags used within the project. The data types organize the HART data returned by the module and are referenced throughout this manual. It is highly recommended that these data types be used whenever possible.

Select the data type you wish to copy from the **Controller Organizer** and paste it into your project under **User-Defined Data Types**:

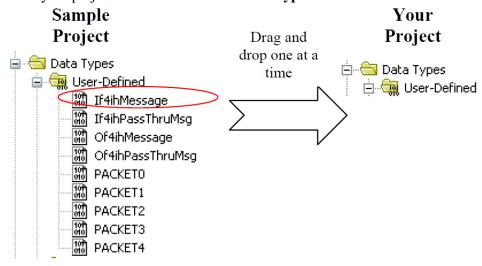

**NOTE** 

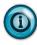

The user-defined data types should be copied before copying the tags or ladder.

The table below gives a brief description of each data type.

**Table 3-2. User-Defined Data Type Descriptions** 

| <b>User-Defined Data Type</b> | Description                                                                                                    |
|-------------------------------|----------------------------------------------------------------------------------------------------|
| ConfigurationStructure        | Defines the structure for the configuration tags used to configure the module. <sup>4</sup>                                                                     |
| GetDeviceInfoStructure        | Defines the structure of the HART data returned by the module when the module-specific command, <b>Get Device Information</b> , is sent to module. <sup>5</sup> |
| If4ihMessage                  | This data type defines the structure for tags used to send messages to and from the module using the paging scheme. <sup>5</sup>                                |
| If4ihPassThruMsg              | Defines the structure for tags used to send HART pass-through messages to, and from, the module. <sup>5</sup>                                                   |
| InputStructure                | Defines the structure for the input tags returned by the module. <sup>5</sup>                                                                                   |
| OutputStructure               | Defines the structure for the output tags used by the module. <sup>5</sup>                                                                                      |
| Packet0                       | Defines the data structure for HART packet 0. HART packet zero contains device information for the connected HART device. <sup>5</sup>                          |
| Packet1                       | Defines the data structure for HART packet 1.<br>HART packet 1 is used to display the four<br>dynamic variables for the selected HART<br>device. <sup>5</sup>   |
| Packet2                       | Defines the data structure for HART packet 2.<br>HART packet 2 is used to display the slot<br>variables for the connected HART device. <sup>5</sup>             |
| Packet3                       | Defines the data structure for HART packet 3. HART packet 3 displays the ASCII message for the connected HART device. <sup>5</sup>                              |

 <sup>&</sup>lt;sup>4</sup> Refer to Chapter 6 for more details.
 <sup>5</sup> Refer to Chapter 5 for more details.

| <b>User-Defined Data Type</b> | Description                                                                                                    |
|-------------------------------|----------------------------------------------------------------------------------------------------|
| Packet4                       | Defines the data structure for HART packet 4. HART packet 4 contains the extended status for the connected HART device. <sup>5</sup> |

#### Section 3.4 Project Tags

The project tags were created to simplify the configuration of the module as well as reduce confusion related to using only the module local tags. The tags defined in the sample project use the user defined data types described in the previous section.

The tags from the controller scope should be copied to your project before the tags contained in the individual program sections. Open the controller tags on the sample project and select the **Edit** tags mode. Select the tags you want to copy by using the left mouse button and dragging as shown below.

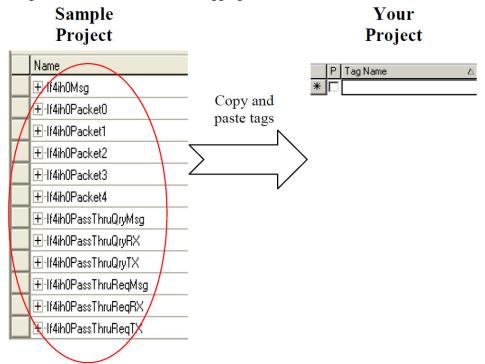

After copying the controller tags, you copy the program tags next, using the same procedure shown above.

The figures below show examples of the configuration tags, input tags and output tags. Refer to Chapter 6 for information on how to configure the module and reading the input data. Refer to Chapter 7 for information regarding HART packet tags and pass-through tags.

## Sample Project Ladder

The ladder contained in the sample project is used to perform several different operations. The *main* routine in the MainProgram is used to copy data from the user defined tags to the module local tags. This data includes input, output, and configuration settings for the module.

The *If4ih0\_Packet\_Data* routine in the *MainProgram* contains the ladder that demultiplexes the HART data for each individual packet. Refer to Chapter 7 for more information on HART and the HART packets.

The *If4ih0Messaging* program contains several routines needed to send and receive HART messages to, and from, the module and the connected HART devices.

To copy any of the ladder, programs or routines, follow the procedure below:

- 1. Select the program or routine.
- 2. Right mouse-click and select copy.
- 3. Go to your project and select the appropriate program or task to place the new routine or program.
- 4. Right mouse-click and select paste.

The figure below outlines this procedure:

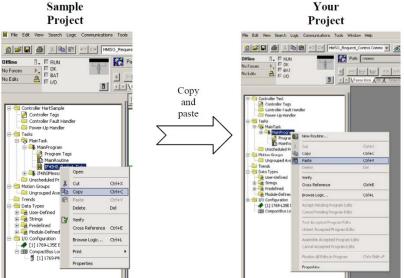

You can follow a similar procedure for copying ladder as well.

- . Open the routine that contains the ladder you want to copy.
- 2. Select the rungs to copy.
- 3. Right mouse-click and select copy.
- 4. Open the routine in your project where you wish to paste the new rungs.

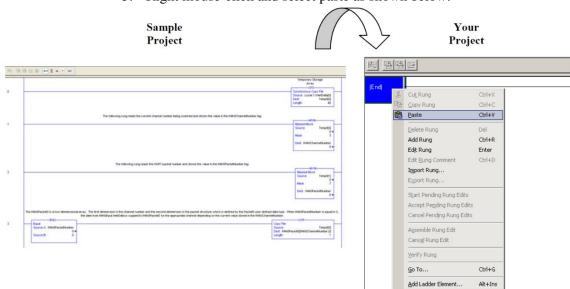

# Chapter 4 Configuring the IF4IH for a MicroLogix 1500 Using Studio 500

This chapter explains the 1769sc-IF4IH module's addressing scheme and describes module configuration using Studio 500 and a MicroLogix 1500 controller. This chapter will cover the following:

- Module Addressing
- Configuring the IF4IH in a MicroLogix 1500 System
- Using the Ladder Sample

#### Section 4.1 Module Memory Map

The following memory map shows the input, output, and configuration image tables for the module. Refer to Chapter 6 for more detailed information.

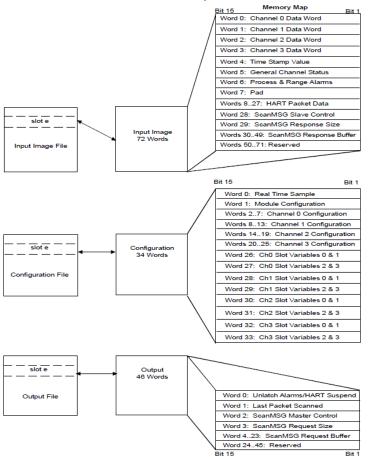

For example, to obtain the general status for channel 2 of the module located in slot e, use address I:e.5/2.

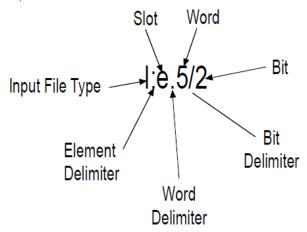

| NOTE | The end cap does not use a slot address. |
|------|------------------------------------------|
|      |                                          |

Section 4.2 Configuring the 1769sc-IF4IH in a MicroLogix 1500 System

This example takes you through configuring your 1769sc-IF4IH isolated HART analog input module with Studio 500 programming software, assumes your module is installed as expansion I/O in a MicroLogix 1500 system, and that RSLinx<sup>TM</sup> is properly configured and a communications link has been established between the MicroLogix processor and Studio 500.

NOTE

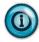

It is recommended that a 1764-LRP series C processor with firmware version 5 or higher be used. The LRP processor supports floating point files, which is required to read floating point data from the IF4IH.

#### To configure:

1. Start Studio and create a MicroLogix 1500 application. The following dialog appears:

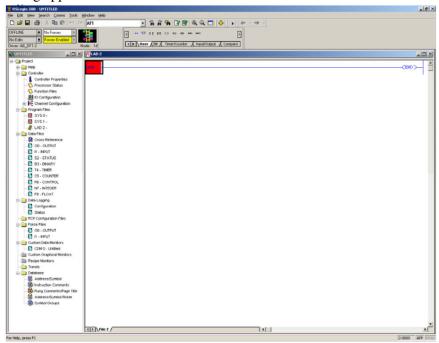

2. While offline, double-click on the **IO Configuration** icon under the controller folder.

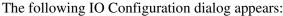

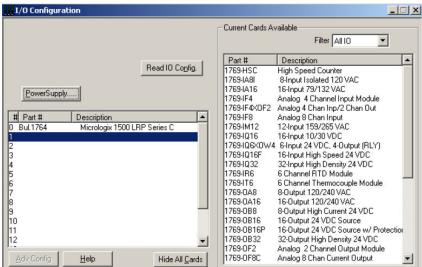

3. This dialog allows you to manually enter expansion modules into expansion slots, or to automatically read the configuration of the controller. To read the existing controller configuration, click on the **Read IO Config** button.

4. A communications dialog appears, identifying the current communications configuration so that you can verify the target controller. If the communication settings are correct, click on **Read IO Config:** 

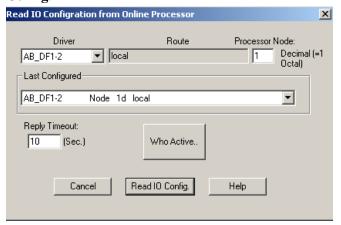

The actual I/O configuration is displayed. In this example, a second tier of I/O is attached to the MicroLogix 1500 process:

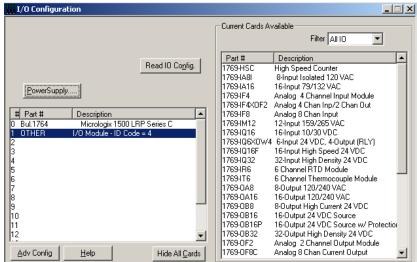

5. The 1769sc-IF4IH module is installed in slot 1. To configure the module, double-click on the module/slot.

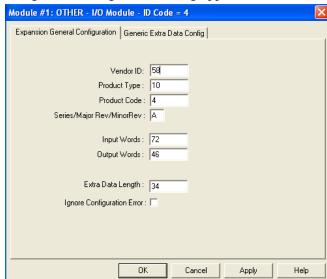

The general configuration dialog appears:

**NOTE** 

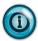

When using the read IO configuration feature in Studio, you need to manually enter 34 into the **Extra Data Length** field.

6. To configure the module, select the **Generic Extra Data Configuration** tab. Enter the decimal equivalent of each configuration word. There are a total of thirty-four words that need to be configured altogether. The module default settings are used if all the configuration words are left at zero:

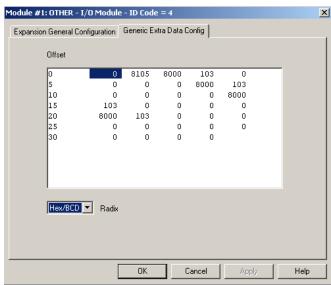

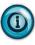

For a complete description of each of these parameters and the choices available for each of them, refer to Chapter 5.

#### Section 4.3 Using the Ladder Sample

To get started we recommend that you use the provided MicroLogix 1500 sample project. Refer to Chapter 7 for the sample project or visit our website at www.spectrumcontrols.com.

The sample project contains nine different subroutines which are used to perform various HART related tasks. The following list describes the function of each subroutine within the project file.

**Table 4-1. Ladder Routines** 

| Routine       | Description                                                                                                    |
|---------------|----------------------------------------------------------------------------------------------------|
| MAIN          | The main routine is the starting point for the ladder program.                                                                                                    |
| PACKETS       | The "packets" routine is used to demultiplex the HART data from the input file to individual integer files, so that the data can be viewed or used within the ladder program. This routine is called from the MAIN routine. |
| MSG_TO_MOD    | This routine is used to send and receive messages to and from the module. Refer to Chapter 6 for more details regarding sending and receiving messages. This routine is called from the HART_MSG routine.                   |
| SRC_CHECK     | Calculates the checksum for a message sent to the module one page at a time. This routine is called from the MSG_TO_MOD routine.                                                                                            |
| DEST_CHECKSUM | This routine calculates the checksum for a message received from the module one page at a time. This routine is called from the MSG_TO_MOD routine.                                                                         |
| HART_MSG      | This routine composes HART messages that will be sent to the module/field transmitter. This routine is called from the MAIN routine.                                                                                        |
| WORD_BYTE     | Converts word data to its byte equivalent. This routine is called from the HART_MSG routine.                                                                                                    |
| HART_CHECK    | Calculates the checksum for the HART message being sent to the module/field device. This routine is called from the HART_MSG routine.                                                                                       |
| BYTE_WORD     | Converts byte data to its word equivalent. This routine is called by the HART_MSG routine.                                                                                                    |

You may either use the sample project or copy and paste the pieces you need from the project.

#### 4.3.1 Copying Subroutines from the Sample Project

To copy subroutines from the sample project to your project:

- 1. Open the sample project and your project.
- 2. Select the subroutine you wish to copy.
- 3. Right mouse click and select **Copy**.
- 4. Go to your project and select where you would like to place the new routine.
- 5. Right mouse click and select paste.

Sample Your Project Project

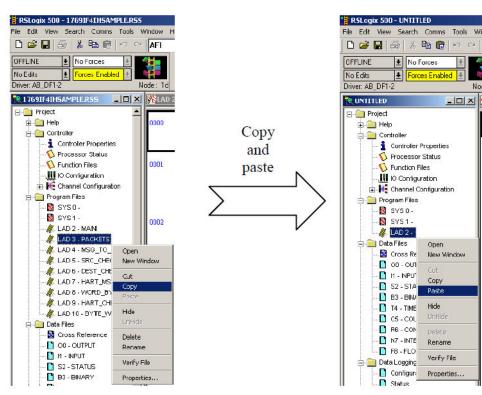

#### 4.3.2 Copying Ladder from the Sample Project

To copy ladder, follow the procedure below:

- 1. Open the sample project and your project.
- 2. Open the routine from which you wish to copy the ladder.
- 3. Select the rungs by clicking the left mouse button. To select more rungs, select the first rung you wish to copy, and while holding down the shift key, select the last rung you wish to copy.
- 4. Right mouse click and select **Copy**.
- 5. Open the routine in your project where you wish to place the new rungs.
- 6. Select the paste point by left mouse clicking.

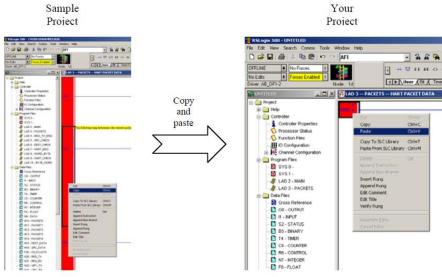

7. Right mouse click and select paste.

#### 4.3.3 Importing Tag Database and Rung Comments

After copying the subroutines and or the ladder, you may wish to import the tags and rung comments. Follow the procedure below to import the tag database and rung comments:

- 1. Open the sample project and your project.
- 2. In the sample project, go to the **Tools** menu, select **Database**, and then select **ASCII Export**:

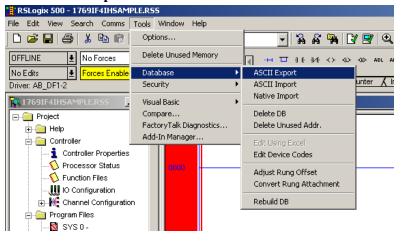

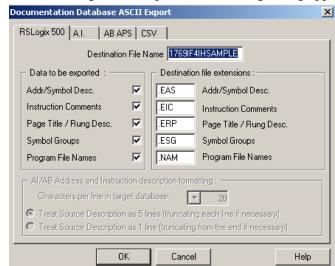

After selecting ASCII export, the following dialog appears:

- 3. Select the **RSLogix 500** tab and click **OK**.
- 4. Select the location for the export file.
- In your project, go to the tools menu, select database, and select ASCII Import:

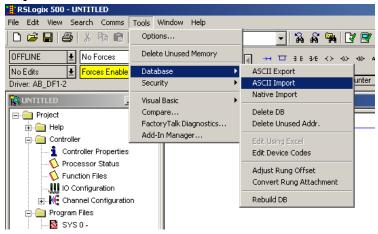

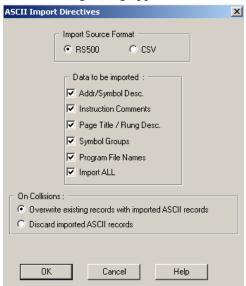

#### The following dialog appears:

- 6. Select the RSLogix 500 radio button and leave everything else at default. Click **OK**.
- 7. Select the export file from steps 4 and 5 and click **Open**. You may be prompted for multiple files depending on the selections you previously made.

# Chapter 5 Module Data, Status, and Channel Configuration

After installing the 1769sc-IF4IH isolated HART input module, you must configure it for operation, usually using the programming software compatible with the controller (for example, Studio 500 or Studio 5000). Once configuration is complete and reflected in the ladder logic, you need to operate the module and to verify its configuration.

This chapter contains information on the following:

- Module memory map
- Accessing input image file data ·
- Configuring channels
- Determining effective resolution and range
- Determining module update time

#### Section 5.1 Module Memory Map

The module uses fifty input words for data and status bits (input image), twenty-four output words, and thirty-four configuration words.

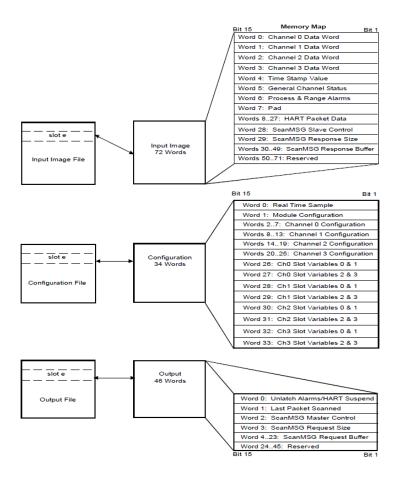

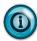

Not all controllers support program access to the configuration file. Refer to your controller's user manual.

#### Section 5.2 Accessing Input Image File Data Accessing

The input image file represents data words and status words. Input words 0 through 3 hold the input data that represents the value of the analog inputs for channels 0 through 3. These data words are valid only when the channel is enabled and there are no errors. Input word 4 contains the time stamp value. Words 5 and 6 contain status information for the four channels including process alarms and over and under range flags. Word 7 contains the HART channel identification and status information. Words 8 through 27 include the HART packet data. Refer to Chapter 6 for information on how to demultiplex the HART packet data. Input word 28 holds the message control. Word 29 holds the message response size. Words 30 through 49 hold the message response buffer. Refer to Chapter 6 for more information regarding input words 28 through 49. You can access the information in the input image file using the programming software configuration dialog. For information on configuring the module in a

MicroLogix 1500 system using Studio 500, see Chapter 5; and for the CompactLogix using Studio 5000, see Chapter 4.

### Section 5.3 Input Data File

The input data file allows you to access module input data for use in the control program, via word and bit access. The data table structure is shown in the table below.

Table 5-1. Module Input Image

| Word/Bit1    | 15                      | 14                                                                                          | 13 | 12 | 11 | 10 | 9      | 8        | 7       | 6   | 5 | 4 | 3 | 2 | 1 | 0 |
|--------------|-------------------------|---------------------------------------------------------------------------------------------|----|----|----|----|--------|----------|---------|-----|---|---|---|---|---|---|
| 0            |                         | Analog Input Data Channel 0                                                                 |    |    |    |    |        |          |         |     |   |   |   |   |   |   |
| 1            |                         | Analog Input Data Channel 1                                                                 |    |    |    |    |        |          |         |     |   |   |   |   |   |   |
| 2            |                         | Analog Input Data Channel 2                                                                 |    |    |    |    |        |          |         |     |   |   |   |   |   |   |
| 3            |                         | Analog Input Data Channel 3                                                                 |    |    |    |    |        |          |         |     |   |   |   |   |   |   |
| 4            |                         |                                                                                             |    |    |    |    | Time   | Stam     | Value   | e   |   |   |   |   |   |   |
| 5            | OS3                     | OS3 OS2 OS1 OS0 Not Used S3 S2 S1 S0                                                        |    |    |    |    |        |          |         |     |   |   |   |   |   |   |
| 6            | L3                      | L3 H3 U3 O3 L2 H2 U2 O2 L1 H1 U1 O1 L0 H0 U0 O0                                             |    |    |    |    |        |          |         |     |   |   |   |   |   |   |
| 7            |                         |                                                                                             |    |    |    |    | Pad (1 | 6-bit al | ignme   | nt) |   |   |   |   |   |   |
| 827          |                         |                                                                                             |    |    |    |    | HAR    | T Pack   | et Data | a   |   |   |   |   |   |   |
| 28           |                         |                                                                                             |    |    |    |    | Messag | ge Slav  | e Cont  | rol |   |   |   |   |   |   |
| 29           |                         |                                                                                             |    |    |    | ]  | Messag | ge Resp  | onse S  | ize |   |   |   |   |   |   |
| 3049         | Message Response Buffer |                                                                                             |    |    |    |    |        |          |         |     |   |   |   |   |   |   |
| 5071         | Reserved                |                                                                                             |    |    |    |    |        |          |         |     |   |   |   |   |   |   |
| (1) Changing | bit valu                | it values is not supported by all controllers. Refer to your controller manual for details. |    |    |    |    |        |          |         |     |   |   |   |   |   |   |

#### 5.3.1 Input Data Values (Words 0 to 3)

Data words 0 through 3 correspond to channels 0 through 3 and contain the converted analog input data from the input device. The most significant bit, bit 15, is the sign bit (SGN).

#### 5.3.2 Time Stamp Value (Word 4)

The time stamp value represents the instant in time that the current input data was read. The time stamp value is measured in milliseconds from 0 to 32767. When the value reaches 32767, the timer will roll over to 0, and then the process will repeat.

#### 5.3.3 General Status Bits S0 to S3 (Word 5)

Bits S0 through S3 of word 5 contain the general status information for channels 0 through 3, respectively. If set (1), this bit indicates an error (over- or underrange, low or high alarm, or channel data not valid). The data not valid condition is described below.

#### **Input Data Not Valid Condition**

The general status bits S0 to S3 also indicate whether or not the input data for a particular channel, 0 through 3, is being properly converted (valid) by the module. This "invalid data" condition can occur (bit set) when the download of a new configuration to a channel is accepted by the module (proper configuration), but before the A/D converter can provide valid (properly configured) data to the

1769 bus master/controller. The following information highlights the bit operation of the **Data Not Valid** condition:

- The default and module power-up bit condition is reset (0).
- The bit condition is set (1) when a new configuration is received and determined valid by the module. The set (1) bit condition remains until the module begins converting analog data for the previously accepted new configuration. When conversion begins, the bit condition is reset (0). The amount of time it takes for the module to begin the conversion process depends on the number of channels being configured and the amount of configuration data downloaded by the controller.

#### **NOTE**

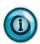

If the new configuration is invalid, the bit function remains reset (0) and the module posts a configuration error. See Configuration Errors.

• If A/D hardware errors prevent the conversion process from taking place, the bit condition is set to (1).

#### 5.3.4 Out of Service Status Bits OS0 to OS3 (Word 5)

Bits SO0 through SO3 of word 0 indicate whether the associated channel is **out of service** (i.e., automatic HART acquisition is suspended).

#### **NOTE**

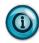

A channel that is placed out-of-service (that is, Suspended) will automatically resume service after three minutes, as long as no pass-through commands are issued before the three minutes expires.

#### 5.3.5 Over-Range Flag Bits O0 to O3 (Word 6)

Over-range bits for channels 0 through 3 are contained in word 6, even-numbered bits. They apply to all input types. When set (1), the over-range flag bit indicates an input signal that is at the maximum of its normal operating range for the represented channel or sensor. The module automatically resets (0) the bit when the data value falls below the maximum for that range.

#### NOTE

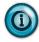

If a channel is configured for a voltage type input and an open-circuit condition is present, the over-range flag bit will be set to indicate the open circuit condition and the associated channel data word will display the full-scale value.

#### 5.3.6 Under-Range Flag Bits U0 to U3 (Word 6)

Under-range bits for channels 0 through 3 are contained in word 6, odd-numbered bits. They apply to all input types. When set (1), the under-range flag bit indicates an input signal that is at the minimum of its normal operating range for the represented channel or sensor. The module automatically resets (0) the bit

when the under-range condition is cleared, and the data value is within the normal operating range.

#### **NOTE**

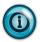

If a channel is configured for a current type input, and an open-circuit condition is present, the under-range flag bit will be set to indicate the open circuit condition, and the associated channel data word will display the minimum scale value.

#### 5.3.7 High Process Alarm Flag Bits H0 to H3 (Word 6)

The high process alarm flag is set when the measured analog signal exceeds the high process alarm setpoint. The high process alarm setpoint is defined in Section 5.4 Module Configuration.

#### 5.3.8 Low Process Alarm Flag Bits L0 to L3 (Word 6)

The low process alarm flag is set when the measured analog signal falls below the low process alarm setpoint. The low process alarm setpoint is defined in Section 5.4 Module Configuration.

#### 5.3.9 Pad (Word 7)

Word 7 is not used and will always be zero. This word is used to maintain 16-bit alignment.

#### 5.3.10 HART Data (Words 8 to 27)

This block of twenty words contains the multiplexed HART data for all four channels.<sup>6</sup>

#### 5.3.11 Message Slave Control (Word 28)

The **message slave control** word controls how data is returned from the module after sending a message using output words 2 through 23<sup>6</sup>.

#### 5.3.12 Message Reply Size (Word 29)

The **message reply size** indicates the number of bytes returned by the module after sending a message using output words 2 through 23<sup>6</sup>.

#### 5.3.13 Message Reply Buffer (Words 30...49)

After sending a message to the module, the response data for the message is stored in the **message reply buffer**<sup>6</sup>.

#### 5.3.14 Reserved (Words 50...71)

Reserved for future expansion.

<sup>&</sup>lt;sup>6</sup> For more details refer to Chapter 7

#### Section 5.4 Module Configuration

After module installation, you must configure operation details, such as input type, data format, etc., for each channel. Configuration data for the module is stored in the controller configuration file, which is both readable and writable.

The default value of the configuration data is represented by zeros in the data file. The structure of the channel configuration file is shown below:

**Table 5-2a. Module Configuration** 

| Word | 15  | 14 | 13   12  | 3 2 1 0 | Function   |           |              |                     |                  |                                              |
|------|-----|----|----------|---------|------------|-----------|--------------|---------------------|------------------|----------------------------------------------|
| 0    |     | 11 | 10   12  | 11      | 10<br>Real | 7 Time Sa | 8<br>ample V | 7 6 5 4<br>alue     |                  | Real Time Sample                             |
| 1    | ETS | 0  | PA       | ЕН3     | EH2        | EH1       | ЕН0          | Handle T            | imeout           | General Configuration Bits                   |
| 2    | EC  |    | Reserved |         | EA         | AL        | EI           | Slot Variable (0-3) | Input Filter Ch0 | Ch0 Filter Frequency and<br>General Settings |
| 3    |     | R  | eserved  |         | Ch0        | Data Fo   | rmat         | Reserved            | Ch0 Input Type   | Ch0 Data format and input type               |
| 4    |     |    |          | Cha     | nnel 0 H   | ligh Pro  | cess Ala     | rm Setpoint         |                  | Ch0 Process Alarm High<br>Value              |
| 5    |     |    |          | Cha     | nnel 0 L   | ow Prod   | cess Ala     | rm Setpoint         |                  | Ch0 Process Alarm Low Value                  |
| 6    |     |    |          |         | Chann      | nel 0 Ala | rm Dead      | dband               |                  | Ch0 Alarm Deadband                           |
| 7    |     |    |          |         |            | Pa        | ıd           |                     |                  | Data Padding                                 |
| 8    | EC  |    | Reserved |         | EA         | AL        | EI           | Slot Variable (0-3) | Input Filter Ch1 | Ch1 Filter Frequency and<br>General Settings |
| 9    |     | R  | eserved  |         | Ch1        | Data Fo   | rmat         | Reserved            | Ch1 Input Type   | Ch1 Data format and input type               |
| 10   |     |    |          | Cha     | nnel 1 H   | ligh Pro  | cess Ala     | rm Setpoint         |                  | Ch1 Process Alarm High<br>Value              |
| 11   |     |    |          | Cha     | nnel 1 L   | ow Prod   | cess Ala     | rm Setpoint         |                  | Ch1 Process Alarm Low Value                  |
| 12   |     |    |          |         | Chann      | nel 1 Ala |              | Ch1 Alarm Deadband  |                  |                                              |
| 13   |     |    |          |         |            | Pa        | ıd           |                     |                  | Data Padding                                 |
| 14   | EC  |    | Reserved |         | EA         | AL        | EI           | Slot Variable (0-3) | Input Filter Ch2 | Ch2 Filter Frequency and<br>General Settings |
| 15   |     | R  | eserved  |         | Ch2        | Data Fo   | rmat         | Reserved            | Ch2 Input Type   | Ch2 Data format and input type               |
| 16   |     |    |          | Cha     | nnel 2 H   | ligh Pro  | cess Ala     | rm Setpoint         |                  | Ch2 Process Alarm High<br>Value              |
| 17   |     |    |          | Cha     | nnel 2 L   | ow Prod   | cess Ala     | rm Setpoint         |                  | Ch2 Process Alarm Low Value                  |
| 18   |     |    |          |         | Chann      | nel 2 Ala | rm Dead      | dband               |                  | Ch2 Alarm Deadband                           |
| 19   |     |    |          |         |            | Pa        | ıd           |                     |                  | Data Padding                                 |
| 20   | EC  |    | Reserved |         | EA         | AL        | EI           | Slot Variable (0-3) | Input Filter Ch3 | Ch3 Filter Frequency and<br>General Settings |

| Word |    |                                                  |    |    |     |          | В        | it       |       |        |   |   |   |      |                                |  |                    | Function                        |
|------|----|--------------------------------------------------|----|----|-----|----------|----------|----------|-------|--------|---|---|---|------|--------------------------------|--|--------------------|---------------------------------|
| word | 15 | 14                                               | 13 | 12 | 11  | 10       | 9        | 8        | 7     | 6      | 5 | 4 | 3 | 2    | 1                              |  | 0                  | Function                        |
| 0    |    |                                                  |    |    |     | Real     | Time S   | ample V  | alue  |        |   |   |   |      |                                |  |                    | Real Time Sample                |
| 21   |    | Reserved Ch3 Data Format Reserved Ch3 Input Type |    |    |     |          |          |          |       |        |   |   |   | oe . | Ch3 Data format and input type |  |                    |                                 |
| 22   |    |                                                  |    |    | Cha | nnel 3 H | ligh Pro | cess Ala | rm Se | tpoin  | t |   |   |      |                                |  |                    | Ch3 Process Alarm High<br>Value |
| 23   |    |                                                  |    |    | Cha | nnel 3 L | ow Pro   | cess Ala | rm Se | tpoint |   |   |   |      |                                |  |                    | Ch3 Process Alarm Low Value     |
| 24   |    | Channel 3 Alarm Deadband                         |    |    |     |          |          |          |       |        |   |   |   |      |                                |  | Ch3 Alarm Deadband |                                 |
| 25   |    | Pad                                              |    |    |     |          |          |          |       |        |   |   |   |      |                                |  | Data Padding       |                                 |

**Table 5-2b. Module Configuration** 

| Word |    | Bit                                 |    |    |        |        |      |        |       |        |                           |                           |   |                           |   | Function |                           |
|------|----|-------------------------------------|----|----|--------|--------|------|--------|-------|--------|---------------------------|---------------------------|---|---------------------------|---|----------|---------------------------|
|      | 15 | 14                                  | 13 | 12 | 11     | 10     | 9    | 8      | 7     | 6      | 5                         | 4                         | 3 | 2                         | 1 | 0        |                           |
| 26   |    |                                     |    | C  | Channe | 10 HA  | RT S | Slot V | /aria | bles ( | ) & 1                     |                           |   |                           |   |          | Defines Slot<br>Variables |
| 27   |    | Channel 0 HART Slot Variables 2 & 3 |    |    |        |        |      |        |       |        | Defines Slot<br>Variables |                           |   |                           |   |          |                           |
| 28   |    | Channel 1 HART Slot Variables 0 & 1 |    |    |        |        |      |        |       |        |                           | Defines Slot<br>Variables |   |                           |   |          |                           |
| 29   |    | Channel 1 HART Slot Variables 2 & 3 |    |    |        |        |      |        |       |        |                           |                           |   | Defines Slot<br>Variables |   |          |                           |
| 30   |    |                                     |    | C  | Channe | 12 HA  | RT S | Slot V | /aria | bles ( | ) & 1                     |                           |   |                           |   |          | Defines Slot<br>Variables |
| 31   |    |                                     |    | C  | Channe | 1 2 HA | RT S | Slot V | /aria | bles 2 | 2 & 3                     |                           |   |                           |   |          | Defines Slot<br>Variables |
| 32   |    | Channel 3 HART Slot Variables 0 & 1 |    |    |        |        |      |        |       |        |                           |                           |   | Defines Slot<br>Variables |   |          |                           |
| 33   |    |                                     |    | C  | hanne  | 13 HA  | RT S | Slot V | /aria | bles 2 | 2 & 3                     |                           |   |                           |   |          | Defines Slot<br>Variables |

#### **5.4.1** Real Time Sample Value (Word 0)

The real-time sample value determines when the module will scan its input channels for data. After the channels are scanned, the data is made available to the PLC. The valid range for the real-time sample is  $0^7$  to 10000 ms (i.e., Enter a value of 0 to 5000 ms).

| NOTE | The Real-Time Sample rate must be greater than or equal to the slowest |
|------|------------------------------------------------------------------------|
|      | channel step response time.                                            |

<sup>&</sup>lt;sup>7</sup> Entering a value of zero allows the module to automatically select the fastest allowed RTS rate.

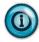

The configuration file can also be modified through the control program, if supported by the controller. For information on configuring the module using Studio 500 (with MicroLogix 1500 controller), see Chapter 5; for Studio 5000 (CompactLogix controller), see Chapter 4.

#### **5.4.2** General Configuration Bits (Word 1)

Word 1 is used to configure general module properties like enabling and disabling HART, setting a HART handle time for HART messaging, and selecting one of three scanning schemes for HART pass-through messages. The table below shows the available settings for word 1.

**Table 5-3. General Configuration Bits** 

| To Select              |                      | Ma | ke the | ese bi | t setti | ings |    |   |    |       |     |      |      |       |       |     |   |
|------------------------|----------------------|----|--------|--------|---------|------|----|---|----|-------|-----|------|------|-------|-------|-----|---|
| 10 Select              |                      | 15 | 14     | 13     | 12      | 11   | 10 | 9 | 8  | 7     | 6   | 5    | 4    | 3     | 2     | 1   | 0 |
| Handle '               |                      |    |        |        |         |      |    |   | На | ındle | Tin | neou | t (1 | to 2: | 55 se | ec) |   |
| CH0 HART Enable        | Disable              |    |        |        |         |      |    |   | 0  |       |     |      |      |       |       |     |   |
| CHU HAKT Ellable       | Enabled              |    |        |        |         |      |    |   | 1  |       |     |      |      |       |       |     |   |
| CH1 HART Enable        | Disable              |    |        |        |         |      |    | 0 |    |       |     |      |      |       |       |     |   |
| CHI HAKI Eliable       | Enabled              |    |        |        |         |      |    | 1 |    |       |     |      |      |       |       |     |   |
| CH2 HART Enable        | Disable              |    |        |        |         |      | 0  |   |    |       |     |      |      |       |       |     |   |
| CH2 HAKT Ellable       | Enabled              |    |        |        |         |      | 1  |   |    |       |     |      |      |       |       |     |   |
| CH3 HART Enable        | Disable              |    |        |        |         | 0    |    |   |    |       |     |      |      |       |       |     |   |
| CHS HAKT Ellable       | Enabled              |    |        |        |         | 1    |    |   |    |       |     |      |      |       |       |     |   |
| Pass-Through<br>Scheme | Two Channel Scans    |    |        | 0      | 0       |      |    |   |    |       |     |      |      |       |       |     |   |
|                        | Once Per Module Scan |    |        | 0      | 1       |      |    |   |    |       |     |      |      |       |       |     |   |
|                        | Every Channel Scan   |    |        | 1      | 0       |      |    |   |    |       |     |      |      |       |       |     |   |
| Reserved               | Set to Zero          |    | 0      |        |         |      |    |   |    |       |     |      |      |       |       |     |   |
| ETS                    | Disabled             | 0  |        |        |         |      |    |   |    |       |     |      |      |       |       |     |   |
|                        | Enabled              | 1  |        |        |         |      |    |   |    |       |     |      |      |       |       |     |   |

**NOTE** 

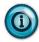

Default settings for a particular function are indicated by zero(s). For example, the default filter frequency is 60 Hz.

#### **Handle Timeout**

There is a handle timeout associated with the final reply message. After the module obtains the requested information from the HART device, it will start the Handle Timeout timer. The reply message will be kept in memory during the Handle Timeout period. After the timeout occurs or after the message is retrieved by the pass-through response query command, the storage buffer will be discarded, and another pass-through message will be serviced without being rejected. Handle Timeout is in the range of 0 to 255 seconds.

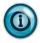

A handle timeout of zero is valid. When set to zero the handle timeout will default to 10 seconds.

#### Channel HART Enable (Bits 8, 9, 10, 11)

These bits allow the user to enable HART on channels 0 through 3, respectively.

#### **Pass-Through Scheme**

The pass-through scheme determines how often a passthrough command is serviced.

- Two Channel Scans: Pass-through serviced once every two channel scans.
- Once Per Module Scan: Pass-through serviced once per module scan.
- Every Channel Scan: Pass-through serviced once every channel scan.

**NOTE** 

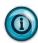

The passthrough scheme can increase the HART packet update time if pass-through messages are serviced every channel scan. Refer to Chapter 6 for more details.

#### **ETS** (Enable Time Stamp)

Allows module time stamping function to be enabled. See Section 5.3.2 for more details.

#### 5.4.3 Filter Frequency and General Settings (Words 2, 8, 14, 20)

This section of the configuration allows you to configure filter frequencies, enable or disable the associated channel, etc.

**Table 5-4. Filter Frequency and General Settings** 

|                  |         | Mal | ce the | ese bi | t setti | ngs |    |   |   |   |   |   |   |   |   |   |   |
|------------------|---------|-----|--------|--------|---------|-----|----|---|---|---|---|---|---|---|---|---|---|
| To Select        |         | 15  | 14     | 13     | 12      | 11  | 10 | 9 | 8 | 7 | 6 | 5 | 4 | 3 | 2 | 1 | 0 |
| Filter Frequency | 60 Hz   |     |        |        |         |     |    |   |   |   |   |   |   | 0 | 0 | 0 | 0 |
|                  | 50 Hz   |     |        |        |         |     |    |   |   |   |   |   |   | 0 | 0 | 0 | 1 |
|                  | 28.5 Hz |     |        |        |         |     |    |   |   |   |   |   |   | 0 | 0 | 1 | 0 |
|                  | 300 Hz  |     |        |        |         |     |    |   |   |   |   |   |   | 0 | 0 | 1 | 1 |
|                  | 360 Hz  |     |        |        |         |     |    |   |   |   |   |   |   | 0 | 1 | 0 | 0 |
| Slot Code 0      | Disable |     |        |        |         |     |    |   |   |   |   |   | 0 |   |   |   |   |
|                  | Enable  |     |        |        |         |     |    |   |   |   |   |   | 1 |   |   |   |   |
| Slot Code 1      | Disable |     |        |        |         |     |    |   |   |   |   | 0 |   |   |   |   |   |
|                  | Enable  |     |        |        |         |     |    |   |   |   |   | 1 |   |   |   |   |   |
| Slot Code 2      | Disable |     |        |        |         |     |    |   |   |   | 0 |   |   |   |   |   |   |
|                  | Enable  |     |        |        |         |     |    |   |   |   | 1 |   |   |   |   |   |   |
| Slot Code 3      | Disable |     |        |        |         |     |    |   |   | 0 |   |   |   |   |   |   |   |
|                  | Enable  |     |        |        |         |     |    |   |   | 1 |   |   |   |   |   |   |   |
|                  | Disable |     |        |        |         |     | •  |   | 0 |   |   |   |   |   |   |   |   |

|                  |         | Mal | ke the | ese bi | t setti | ngs |    |   |   |   |   |   |   |   |   |   |   |
|------------------|---------|-----|--------|--------|---------|-----|----|---|---|---|---|---|---|---|---|---|---|
| To Select        |         | 15  | 14     | 13     | 12      | 11  | 10 | 9 | 8 | 7 | 6 | 5 | 4 | 3 | 2 | 1 | 0 |
| EI (Enable       |         |     |        |        |         |     |    |   |   |   |   |   |   |   |   |   |   |
| (Alarm)          | Enable  |     |        |        |         |     |    |   | 1 |   |   |   |   |   |   |   |   |
| Interrupt)       |         |     |        |        |         |     |    |   |   |   |   |   |   |   |   |   |   |
| AL (Alarm Latch) | Disable |     |        |        |         |     |    | 0 |   |   |   |   |   |   |   |   |   |
|                  | Enable  |     |        |        |         |     |    | 1 |   |   |   |   |   |   |   |   |   |
| EA (Enable       | Disable |     |        |        |         |     | 0  |   |   |   |   |   |   |   |   |   |   |
| Alarm)           | Enable  |     |        |        |         |     | 1  |   |   |   |   |   |   |   |   |   |   |
| Reserved         | Set To  |     | 0      | 0      | 0       | 0   |    |   |   |   |   |   |   |   |   |   |   |
|                  | Zero    |     | U      | O      | 0       | O   |    |   |   |   |   |   |   |   |   |   |   |
| EC (Enable       | Disable | 0   |        |        |         |     |    |   |   |   |   |   |   |   |   |   |   |
| Channel)         | Enable  | 1   |        |        |         |     |    |   |   |   |   |   |   |   |   |   |   |

#### **Input Filter Selection (Bits 0 through 3)**

Each channel can be configured for five different filter settings. Select one of the five filters, for the associated channel.

#### **Effects of Filter Frequency on Noise Rejection**

The filter frequency that you choose for a module channel determines the amount of noise rejection for the inputs. A lower frequency (50 Hz versus 300 Hz) provides better noise rejection and increases effective resolution, but also increases channel update time. A higher filter frequency provides lower noise rejection but decreases the channel update time and effective resolution.

When selecting a filter frequency, be sure to consider cut-off frequency and channel step response to obtain acceptable noise rejection. Choose a filter frequency so that your fastest-changing signal is below that of the filter's cut-off frequency.

Common Mode Rejection is better than 60 dB at 50 and 60 Hz, with the 50 and 60 Hz filters selected, respectively, or with the 28.5 Hz filter selected. The module performs well in the presence of common mode noise as long as the signals applied to the user positive and negative input terminals do not exceed the common mode voltage rating (±500 V) of the module. Improper earth ground may be a source of common mode noise.

NOTE

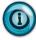

Transducer power supply noise, transducer circuit noise, or process variable irregularities may also be sources of normal mode noise.

#### **Effects of Filter Frequency on Channel Step Response**

The selected channel filter frequency determines the channel's step response. The step response is the time required for the analog input signal to reach 100% of its expected final value, given a full-scale step change in the input signal. This means that if an input signal changes faster than the channel step response, a portion of that signal will be attenuated by the channel filter. The channel step response is calculated by a settling time of  $3 \times (1/\text{filter frequency})$ .

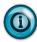

The Real-Time Sample rate must be greater than or equal to the slowest channel step response time or a configuration error will occur.

Table 5-5. Filter Frequency and Step Response

| Filter Frequency                                                           | Step Response <sup>1</sup> |  |  |  |  |  |  |  |  |
|----------------------------------------------------------------------------|----------------------------|--|--|--|--|--|--|--|--|
| 28.5 Hz                                                                    | 108 ms                     |  |  |  |  |  |  |  |  |
| 50 Hz                                                                      | 62 ms                      |  |  |  |  |  |  |  |  |
| 60 Hz                                                                      | 52 ms                      |  |  |  |  |  |  |  |  |
| 300 Hz                                                                     | 12 ms                      |  |  |  |  |  |  |  |  |
| 360 Hz 10 ms                                                               |                            |  |  |  |  |  |  |  |  |
| <sup>1</sup> The channel update time is equal to the channel step response |                            |  |  |  |  |  |  |  |  |

#### **Channel Cut-Off Frequency**

The filter cut-off frequency, -3 dB, is the point on the frequency response curve where frequency components of the input signal are passed with 3 dB of attenuation. The following table shows cut-off frequencies for the supported filters.

Table 5-6. Filter Frequency versus Channel Cut-off Frequency

| Filter<br>Frequency | Cut-off<br>Frequency | Rejection         |
|---------------------|----------------------|-------------------|
| 28.5 Hz             | 2.3 Hz               | 67 dB at 50/60 Hz |
| 50 Hz               | 4.0 Hz               | 96 dB at 50 Hz    |
| 60 Hz               | 4.7 Hz               | 96 dB at 60 Hz    |
| 300 Hz              | 24 Hz                | 25 dB at 50 Hz    |
| 360 Hz              | 28 Hz                | 25 dB at 60 Hz    |

All input frequency components at or below the cut-off frequency are passed by the digital filter with less than 3 dB of attenuation.

All frequency components above the cut-off frequency are increasingly attenuated as shown in the following figure:

Figure 5-1. Frequency

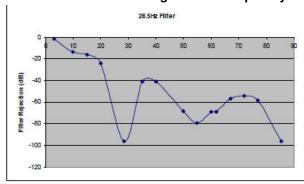

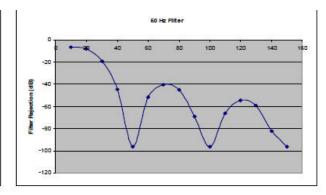

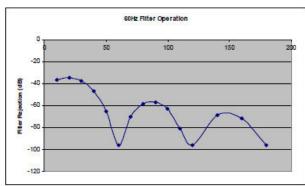

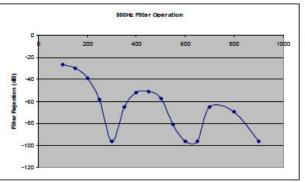

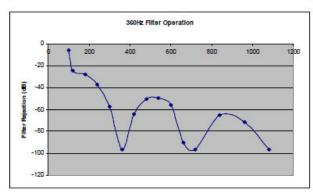

The cut-off frequency for each channel is defined by its filter frequency selection. Choose a filter frequency so that your fastest changing signal is below that of the filter's cut-off frequency. The cut-off frequency should not be confused with the update time. The cut-off frequency relates to how the digital filter attenuates frequency components of the input signal.

The update time defines the rate at which an input channel is scanned, and its channel data word is updated.

#### **Slot Variable Enable (Bits 4 through 7)**

Slot variable enable bits 4 through 7 can be used to enable HART slot variables 0 through 3, respectively, for the connected HART device. The variable code which is used to define each slot variable for each associated channel is entered configuration words 26 through 33. Refer to section 5.4.9 for more information regarding configuring slot variables.

## NOTE Slot variables are not supported by all HART devices.

#### **NOTE**

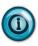

Slot codes must be enabled in sequential order. For example, SV0 (Enabled), SV1 (Disabled), and SV2 (Enabled), is not a valid configuration. In this case, all three slot variables would be enabled.

#### EI (Enable [Alarm] Interrupt)

Allows each channel's process alarm interrupts to be enabled.

#### AL (Alarm Latch)

Allows latching of each channel's process alarms to be enabled.

#### EA (Enable Alarm)

Enable process alarming on the associated channel.

#### Reserved

Reserved for future expansion and should be set to zero.

#### **EC** (Enable Channel)

Enable associated channel.

#### **5.4.4 Input Type and Data Format (Words 3, 9, 15, 21)**

This section of the configuration allows the user to define the input type (i.e., 0 to 20 mA, 4 to 20 mA, 0 to 10 VDC, etc.) and the data format for the associated channel.

Make these bit settings 15 | 14 | 13 | 12 11 5 3 2 To Select **Input Type** -10 to +10 V 0 0 0 0 0 to 5 V 0 0 1 0 0 to 10 V 0 0 1 0 4 to 20 mA 0 1 0 1 1 to 5 V 0 1 0 0 0 to 20 mA 0 1 0 1 Reserved Set To Zero 0 0 0 0 Data Type Raw/ 0 0 0 **Proportional** Engineering 0 0 1 Units Scaled for 0 1 PID Percent 0 1 1 Range Reserved Set To Zero 0 0 0 0 0

Table 5-7. Input Type and Data Format

#### **Input Type**

Allows the user to configure the input type and range for the associated channel.

| NOTE | To enable HART, you must select the 4 to 20 mA range. |
|------|-------------------------------------------------------|
|      |                                                       |

#### Reserved

Reserved for future expansion and should be set to zero.

#### **Data Format**

This selection allows the associated channel to present analog data in any of the following formats:

#### Raw/Proportional Data

The value presented to the controller is proportional to the selected input and scaled into the maximum data range allowed by the bit resolution of the A/D converter and filter selected. The raw/proportional data format also provides the best resolution of all the data formats.

If you select the raw/proportional data format for a channel, the data word will be a number between -32767 and +32767. For example, if a 4 to 20 mA input type is selected, 4 mA corresponds to -32767 counts and 20 mA corresponds to +32767. See Determining Effective Resolution and Range.

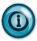

The raw/proportional counts, scaled-for-PID and percent of full-scale data formats may yield the highest effective resolutions, but may also require that you convert channel data to real engineering units in your control program.

#### • Engineering Units

When using this data format, the module scales the input data to the actual engineering values for the selected input type. Values are expressed with an assumed decimal place. Refer to the Data Formats table below. The resolution of the engineering units data format is dependent on the range selected and the filter selected. See Determining Effective Resolution and Range.

#### Scaled-for-PID

The value presented to the controller is a signed integer with 0 representing the lower input range and +16383 representing the upper input range.

To obtain the value, the module scales the input signal range to a 0 to +16383 range, which is standard to the PID algorithm for the MicroLogix 1500 and other Allen-Bradley controllers (e.g., SLC). For example, if a 4 to 20 mA input type is selected, 4 mA corresponds to 0 counts and 20 mA corresponds to +16384 counts.

#### Percent Range

Input data is presented to the user as a percent of the specified range. The module scales the input signal range to a 0 to  $\pm 10000$  range. For example, if a 4 to 20 mA input type is selected, 4 mA corresponds to 0 counts and 20 mA corresponds to  $\pm 10000$  counts.

Table 5-8. Data Formats

| Input Range: | Signal:    | RAW/<br>Proportional | Engineering<br>Units | PID   | % Full Scale |
|--------------|------------|----------------------|----------------------|-------|--------------|
|              | -10.500 V  | -32767               | -10500               | -410  | -10500       |
| -10 to +10 V | -10.000 V  | -31207               | -10000               | 0     | -10000       |
| -10 to +10 V | +10.000 V  | 31207                | 10000                | 16383 | 10000        |
|              | +10.500 V  | 32767                | 10500                | 16793 | 10500        |
|              | -0.500 V   | -32767               | -500                 | -1638 | -1000        |
| 0 to 5 V     | +0.000 V   | -27068               | 0                    | 0     | 0            |
|              | +5.000 V   | 29646                | 5000                 | 16383 | 10000        |
|              | +5.250 V   | 32767                | 5250                 | 17202 | 10500        |
|              | -0.500 V   | -32767               | -500                 | -819  | -500         |
| 0 to 10 V    | +0.000 V   | -29788               | 0                    | 0     | 0            |
|              | +10.000 V  | 29646                | 10000                | 16383 | 10000        |
|              | +10.500 V  | 32767                | 10500                | 17202 | 10500        |
|              | +3.200 mA  | -32767               | 3200                 | -819  | -500         |
| 4 to 20 mA   | +4.000 mA  | -29822               | 4000                 | 0     | 0            |
|              | +20.000 mA | 29085                | 20000                | 16383 | 10000        |
|              | +21.000 mA | 32767                | 21000                | 17407 | 10625        |
| 1            | +0.500 V   | -32767               | 500                  | -2048 | -1250        |
| 1 to 5 V     | +1.000 V   | -25869               | 1000                 | 0     | 0            |
|              | +5.000 V   | 29318                | 5000                 | 16383 | 10000        |

| Input Range: | Signal:    | RAW/<br>Proportional | Engineering<br>Units | PID   | % Full Scale |
|--------------|------------|----------------------|----------------------|-------|--------------|
|              | +5.250 V   | 32767                | 5250                 | 17407 | 10625        |
|              | +0.000 mA  | -32767               | 0                    | 0     | 0            |
| 0 to 20 mA   | +0.000 mA  | -32767               | 0                    | 0     | 0            |
|              | +20.000 mA | 29646                | 20000                | 16383 | 10000        |
|              | +21.000 mA | 32767                | 21000                | 17202 | 10500        |

#### **5.4.5 Process Alarm High Setpoint (Words 4, 10, 16, 22)**

You define the process alarm high value using this signed word element. The range of this value is dictated by the selected data format. When the measured analog signal for the associated channel exceeds the high process alarm, an alarm bit will be set in the input data table that corresponds to the associated channel. See Input Type and Data Format (Words 3, 9, 15, 21) for more information regarding data format.

#### **5.4.6 Process Alarm Low Setpoint (Words 5, 11, 17, 23)**

You define the process alarm low value using this signed word element. The range of this value is dictated by the selected data format. When the measured analog signal for the associated channel drops below the low process alarm, an alarm bit will be set in the input data table that corresponds to the associated channel. See Input Type and Data Format (Words 3, 9, 15, 21) for more information regarding data format.

#### **5.4.7** Process Alarm Deadband (Words 6, 12, 18, 24)

The deadband is a range through which the measured input may be varied without initiating an alarm response. The deadband will use the data format selected in the channel configuration. See Input Type and Data Format (Words 3, 9, 15, 21) for more information regarding input type and format. The deadband is added to the low alarm value and subtracted from the high alarm value. In both cases, the resulting value must be reached to clear the associated alarm state. For example, if the high alarm was defined to be 95 and the deadband was 3, a high alarm state would not be cleared until the measured analog signal reached 92.

The deadband range can be described by the following graph:

Figure 5-2. Alarm Deadband

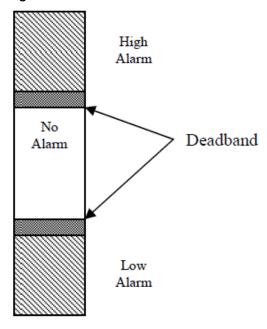

#### 5.4.8 Pad (Words 7, 13, 19, 25)

The pad is used to enforce 32-bit alignment of the configuration data.

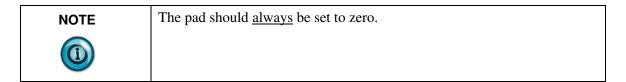

#### 5.4.9 Channel X<sup>1</sup> HART Slot Variables 0 & 1 (Words 26, 28, 30, 32)

This word defines HART slot variables 0 and 1 for the selected channel. The first byte defines slot variable 0 and the second defines slot variable 1. The variable is defined as a hexadecimal value between 0 and FF.

The HART slot variable is a floating-point value that represents a device-specific variable defined by the manufacturer for the connected HART field device. This is an optional configuration setting and is not supported by all HART field devices. For more information regarding slot variables, refer to Chapter 7.

#### 5.4.10 Channel X' HART Slot Variables 2 & 3 (Words 25, 27, 31, 33)

This word defines HART slot variables 2 and 3 for the selected channel. The first byte defines slot variable 2, and the second defines slot variable 3.

The HART slot variable is a floating-point value that represents a device-specific variable defined by the manufacturer for the connected HART field device. This is an optional configuration setting and is not supported by all HART field devices.

For more information regarding slot variables, refer to Chapter 6.

Where X is the channel number (0 to 3)

## Section 5.5 Output Data File

The output data file allows you to control module features such as clearing process alarms and suspending HART acquisition, and allows managing of HART messages to, and from, HART field devices. The data table structure is shown in the table below.

Table 5-9. Output Data File

| Word/<br>Bit | 15                     | 14 | 13 | 12 | 11 | 10       | 9 | 8 | 7  | 6  | 5  | 4  | 3  | 2  | 1  | 0  |
|--------------|------------------------|----|----|----|----|----------|---|---|----|----|----|----|----|----|----|----|
|              | HS                     | HS | HS | HS |    |          |   |   | UL | UH | UL | UH | UL | UH | UL | UH |
| 0            | 3                      | 2  | 1  | 0  |    | Reserved |   |   | 3  | 3  | 2  | 2  | 1  | 1  | 0  | 0  |
| 1            | Packet Just Scanned    |    |    |    |    |          |   |   |    |    |    |    |    |    |    |    |
| 2            | Message Master Control |    |    |    |    |          |   |   |    |    |    |    |    |    |    |    |
| 3            | Message Request Size   |    |    |    |    |          |   |   |    |    |    |    |    |    |    |    |
| 423          | Message Request Buffer |    |    |    |    |          |   |   |    |    |    |    |    |    |    |    |
| 2445         | Reserved               |    |    |    |    |          |   |   |    |    |    |    |    |    |    |    |

#### 5.5.1 Unlatch Process High Alarms UH0 to UH3 (Word 0)

UH0 through UH3 will unlatch the high process alarms for channels 0 through 3 respectively. Refer to section Filter Frequency and General Settings (Words 2, 8, 14, 20) for more information regarding setting the alarm latch function. To unlatch the high process alarm on a given channel, set the unlatch bit to 1.

# NOTE Setting the unlatch process alarm bit will not clear the alarm latch if the conditions that generated the alarm are still present. NOTE It is up to you to keep the unlatch bit set until verification that the process alarm bit has cleared. When the process alarm bit has cleared, you can then clear the unlatch process alarm bit. NOTE The module will not latch the high process alarm if a transition from "no alarm condition" to "alarm condition" occurs while the unlatch high process alarm bit is set.

#### 5.5.2 Unlatch Process Low Alarms UL0 to UL3 (Word 0)

UL0 through UL3 will unlatch the low process alarms for channels 0 through 3 respectively. Refer to section Filter Frequency and General Settings (Words 2, 8, 14, 20) for more information regarding setting the alarm latch function. To unlatch the low process alarm on a given channel, set the associated unlatch alarm bit to 1.

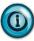

Setting the unlatch process alarm bit will not clear the alarm latch if the conditions that generated the alarm are still present.

#### **NOTE**

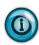

It is up to you to keep the unlatch bit set until verification that the process alarm bit has cleared. When the process alarm bit has cleared, you can then clear the unlatch process alarm bit.

#### **NOTE**

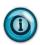

The module will not latch the low process alarm if a transition from "no alarm condition" to "alarm condition" occurs while the unlatch low process alarm bit is set.

#### 5.5.3 Hart Suspend HS0 to HS3 (Word 0)

HS0 to HS3 are used to suspend all HART acquisition, except pass-through messages, on channels 0 through 3 respectively. To suspend HART acquisition, set the associated channel suspend bit to 1. Normal HART acquisition will resume when the bit is cleared.

#### 5.5.4 Packet Just Scanned (Word 1)

When demultiplexing HART data from the module, this output word can be used to speed up the acquisition process by overriding the automatic 500 ms acquisition delay between packets. To override the delay, the **packet just scanned** word needs to be populated with word seven from the input data file on each scan of the ladder program. Input word seven contains the channel and packet number just scanned.

#### NOTE

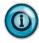

Input word seven is the first word of twenty which contains the multiplexed HART data for each channel.

#### 5.5.5 Message Master Control (Word 2)

This word is used to control the data flow of a message sent to the module. These messages include module commands such as HART pass-through, HART suspend and resume, and get device information.<sup>6</sup>

#### 5.5.6 Message Request Size (Word 3)

The **message request size** determines the size of the message, in bytes, that will be sent to the module.<sup>6</sup>

<sup>&</sup>lt;sup>8</sup> Refer to Chapter 6 for more details.

#### 5.5.7 Message Request Buffer (Words 4...23)

The **message request buffer** contains the data making up the message that will be sent to the module.<sup>6</sup>

#### 5.5.8 Reserved (Words 24...45)

Reserved for future expansion.

Section 5.6
Determining
Effective
Resolution
and Range

The effective resolution for an input channel depends upon the filter frequency selected for that channel. The following tables provide the effective resolution for each of the range selections at the available frequencies. The tables do not include the effects of unfiltered input noise. Choose the frequency that most closely matches your requirements.

| Range   | Filter<br>(Hz) | Channel | Input<br>Value | Measured Max<br>Deviation |
|---------|----------------|---------|----------------|---------------------------|
| ±10 V   | 28.5           | 0       | 5.0 V          | 1                         |
| ±10 V   | 50             | 1       | 5.0 V          | 1                         |
| ±10 V   | 60             | 2       | 5.0 V          | 1                         |
| ±10 V   | 300            | 3       | 5.0 V          | 3                         |
| ±10 V   | 360            | 0       | 5.0 V          | 3                         |
| 0-10 V  | 28.5           | 1       | 5.0 V          | 1                         |
| 0-10 V  | 50             | 2       | 5.0 V          | 1                         |
| 0-10 V  | 60             | 3       | 5.0 V          | 1                         |
| 0-10 V  | 300            | 0       | 5.0 V          | 5                         |
| 0-10 V  | 360            | 1       | 5.0 V          | 8                         |
| 0-5 V   | 28.5           | 2       | 2.5 V          | 1                         |
| 0-5 V   | 50             | 3       | 2.5 V          | 1                         |
| 0-5 V   | 60             | 0       | 2.5 V          | 1                         |
| 0-5 V   | 300            | 1       | 2.5 V          | 11                        |
| 0-5 V   | 360            | 2       | 2.5 V          | 12                        |
| 1-5 V   | 28.5           | 3       | 3.0 V          | 1                         |
| 1-5 V   | 50             | 0       | 3.0 V          | 1                         |
| 1-5 V   | 60             | 1       | 3.0 V          | 1                         |
| 1-5 V   | 300            | 2       | 3.0 V          | 9                         |
| 1-5 V   | 360            | 3       | 3.0 V          | 26                        |
| 0-20 mA | 28.5           | 0       | 10 mA          | 1                         |

| Range   | Filter<br>(Hz) | Channel | Input<br>Value | Measured Max<br>Deviation |
|---------|----------------|---------|----------------|---------------------------|
| 0-20 mA | 50             | 1       | 10 mA          | 3                         |
| 0-20 mA | 60             | 2       | 10 mA          | 1                         |
| 0-20 mA | 300            | 3       | 10 mA          | 13                        |
| 0-20 mA | 360            | 0       | 10 mA          | 16                        |
| 4-20 mA | 28.5           | 1       | 10 mA          | 1                         |
| 4-20 mA | 50             | 2       | 10 mA          | 1                         |
| 4-20 mA | 60             | 3       | 10 mA          | 1                         |
| 4-20 mA | 300            | 0       | 10 mA          | 13                        |
| 4-20 mA | 360            | 1       | 10 mA          | 20                        |

#### Section 5.7 Determining Module Update Time

The module update time is defined as the time required for the module to sample and convert the input signals of all enabled input channels and provide the resulting data values to the processor. The module update time is equal to the slowest channel step response.

#### 5.7.1 Calculating Module Update Time

To determine the module update time, locate the channel with the slowest step response; this will be the approximate module update time.

#### **Example:**

Channel 0: ±10 VDC with 60 Hz filter Channel 1: 4 to 20 mA with 28.5 Hz filter Channel 2: 4 to 20 mA with 300 Hz filter Channel 3: 4 to 20 mA with 28.5 Hz filter

#### **Module Update Time**

= slowest step response = 28.5 Hz or 108 ms

## Chapter 6 Enabling and Using HART on the 1769sc-IF4IH

This chapter outlines the detailed settings and configuration related to HART communication for the 1769sc-IF4IH module. These settings determine how the module acquires HART data.

The chapter covers:

- Configuring the module for HART
- HART Packet Data
- Sending and Receiving Messages
- Module-specific Commands
- HART protocol overview

#### **NOTE**

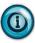

The ladder samples and tags referenced in this chapter were created for the Compact Logix controller using Studio 5000 software, see Chapter 3. If you plan on using a MicroLogix 1500 controller, see Chapter 4.

#### Section 6.1 Configuring the Module for HART

## 6.1.1 Configuring the IF4IH Module for (Hart Acquisition/Communication)

For HART to be active on any given channel, the channel configuration must contain the following basic settings.

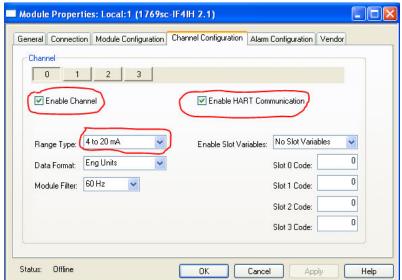

The channel must be enabled, set for 4 to 20 mA, and the **Enable HART Communication** checkbox must be checked.

**NOTE** 

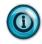

HART throughput time can be improved by disabling HART communication on unused channels or channels that include non-HART devices.

#### Section 6.2 HART Packet Data

#### 6.2.1 How the Module Connects to a Field Device

The HART input module behaves as a HART master, in which case the field device is considered the slave. In other words, the master must initiate the communication with the field device and the device simply replies with an appropriate response.

Any given channel may have a master, a secondary master (hand-held configuration tool), and a slave connected simultaneously:

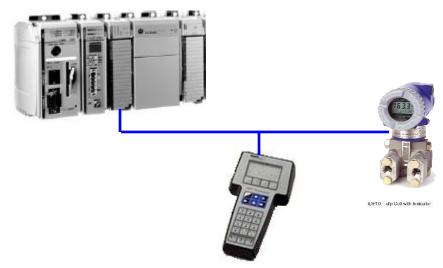

**NOTE** 

HART multi-drop is not supported by the IF4IH.

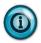

The HART module communicates to the controller using the input and output image. Data communicated over the input and output image are transmitted at a rate that is controlled by the PLC. The rate at which data is communicated to the controller and to the CompactBus is adjustable by using the RTS (Real Time Sample) and RPI (Requested Packet Interval) respectively. The data passed via the input and output image include, analog data, module status, HART data, and module-specific commands.

Module-specific commands include the HART pass-through commands, HART suspend, HART resume, and the get HART device information command. Gathering HART data is accomplished using two processes **auto acquisition**, and or using the **module-specific commands**.

#### 6.2.2 Auto Acquisition

When a channel is configured for HART, the module will automatically search and establish a connection to any HART field device wired to the channel. Once the module establishes a connection it will begin to acquire HART data, including device-specific codes (that is, Manufacturer ID, serial number, etc.), the four dynamic variables, extended device status, slot variables (if enabled), and any stored ASCII message descriptor that may be present. The HART data retrieved automatically by the module is then displayed in the input image (If4ih0Input.HartData) and is accessible by ladder logic. The HART data will update, on average, every 3.5 seconds if all four channels are enabled for HART. The module initiates the connection by sending a string of HART commands to the field device.

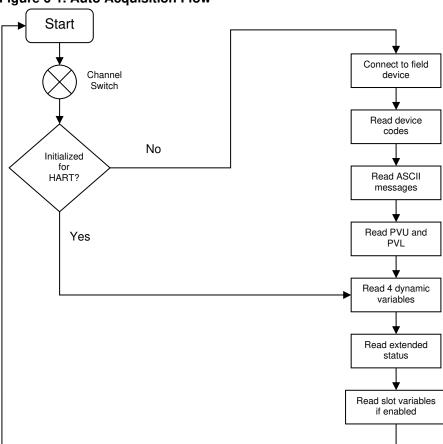

Figure 6-1. Auto Acquisition Flow

The data that is collected from the process described in Figure 6-1 is buffered to the module RAM memory. Since the amount of data returned from the auto-acquisition process is extensive, the data is multiplexed into five separate packets and for each individual channel. The multiplexed data can be read from a 40-byte array which is located in the Local:X:I.HartData tag. The multiplexed data is demultiplexed using ladder and stored in five different arrays which are structured using packets zero through four. The packets are defined as "user defined data types" and are fully described in the following tables.

Table 6-1. HART Packet 0

| Tag Name                                                     | Data Type    | Style | Description                                                                                                    |
|--------------------------------------------------------------|--------------|-------|----------------------------------------------------------------------------------------------------|
| If4ih0Packet0                                                | Packet0[4,1] | NA    | Two-dimensional array containing packet 0 data for all 4 channels                                                                                                    |
| If4ih0Packet0[X,0] <sup>1</sup>                              | Packet0      | NA    | Packet 0 data for channel X                                                                                                    |
| If4ih0Packet0[X,0].HartChannelID                             | INT          | BIN   | Bits 0 to 3: Channel number (0 – 3) Bit 4: Searching/Initializing HART device Bit 5: HART communication failure or device not found Bit 6: Pass-through message pending (ready) Bit 7: Unused (0) Bits 8 to 10: Packet ID Bit 11 through 15: Unused |
| If4ih0Packet0[X,0].ManufacturerID                            | SINT         | DEC   | HART device Manufacturer ID                                                                                                    |
| If4ih0Packet0[X,0].DeviceType                                | SINT         | DEC   | HART device type code                                                                                                    |
| If4ih0Packet0[X,0].NumPreambles                              | SINT         | DEC   | Minimum number of preambles the device requires.                                                                                                    |
| If4ih0Packet0[X,0].UniversalCmdCode                          | SINT         | DEC   | HART Universal command set 5.0                                                                                                    |
| If4ih0Packet0[X,0].XmitterRev                                | SINT         | DEC   | HART Transmitter-specific revision                                                                                                    |
| If4ih0Packet0[X,0].SwRev                                     | SINT         | DEC   | HART device software revision number                                                                                                    |
| If4ih0Packet0[X,0].HwRev                                     | SINT         | DEC   | HART device hardware revision number                                                                                                    |
| If4ih0Packet0[X,0].HartFlags                                 | SINT         | BIN   | HART flags                                                                                                    |
| If4ih0Packet0[X,0].RangeUnits                                | SINT         | DEC   | Units code for range parameter                                                                                                    |
| If4ih0Packet0[X,0].DeviceSerialNumber                        | SINT[3]      | HEX   | HART device ID number                                                                                                    |
| If4ih0Packet0[X,0].DeviceTag                                 | SINT[8]      | ASCII | 8-character device tag                                                                                                    |
| If4ih0Packet0[X,0].DeviceDescriptor                          | SINT[16]     | ASCII |                                                                                                    |
| <sup>1</sup> X represents the module channel number (0 to 3) |              |       |                                                                                                    |

Table 6-2. HART Packet 1

| Tag Name                                                     | Data Type    | Style | Description                                                                                                    |  |  |
|--------------------------------------------------------------|--------------|-------|----------------------------------------------------------------------------------------------------|--|--|
| If4ih0Packet1                                                | Packet1[4,1] | NA    | Two-dimensional array containing packet 1 data for all 4 channels                                                                                                    |  |  |
| If4ih0Packet1[X,0] <sup>1</sup>                              | Packet1      | NA    | Packet 1 data for channel X                                                                                                    |  |  |
| If4ih0Packet1[X,0].HartChannelID                             | INT          | BIN   | Bits 0 to 3: Channel number (0 – 3) Bit 4: Searching/Initializing HART device Bit 5: HART communication failure or device not found Bit 6: Pass-through message pending (ready) Bit 7: Unused (0) Bits 8 to 10: Packet ID Bit 11 through 15: Unused |  |  |
| If4ih0Packet1[X,0].HartCommStatus                            | SINT         | BIN   | HART communication status byte.<br>Refer to appendix B for more details.                                                                                                    |  |  |
| If4ih0Packet1[X,0].HartDevStatus                             | SINT         | BIN   | HART device status byte. Refer to appendix B for more details.                                                                                                    |  |  |
| If4ih0Packet1[X,0].HartPV                                    | REAL         | FLOAT | HART Primary Variable                                                                                                    |  |  |
| If4ih0Packet1[X,0].HartSV                                    | REAL         | FLOAT | HART Secondary Variable                                                                                                    |  |  |
| If4ih0Packet1[X,0].HartTV                                    | REAL         | FLOAT | HART Tertiary Variable                                                                                                    |  |  |
| If4ih0Packet1[X,0].HartFV                                    | REAL         | FLOAT | HART Fourth Variable                                                                                                    |  |  |
| If4ih0Packet1[X,0].HartPVUnits                               | SINT         | DEC   | HART Primary Variable units code                                                                                                    |  |  |
| If4ih0Packet1[X,0].HartSVUnits                               | SINT         | DEC   | HART Secondary Variable units code                                                                                                    |  |  |
| If4ih0Packet1[X,0].HartTVUnits                               | SINT         | DEC   | HART Tertiary Variable units code                                                                                                    |  |  |
| If4ih0Packet1[X,0].HartFVUnits                               | SINT         | DEC   | HART Fourth Variable units code                                                                                                    |  |  |
| If4ih0Packet1[X,0].PV_Assignment                             | SINT         | DEC   | HART Primary Variable code                                                                                                    |  |  |
| If4ih0Packet1[X,0].SV_Assignment                             | SINT         | DEC   | HART Secondary Variable code                                                                                                    |  |  |
| If4ih0Packet1[X,0].TV_Assignment                             | SINT         | DEC   | HART Tertiary Variable code                                                                                                    |  |  |
| If4ih0Packet1[X,0].FV_Assignment                             | SINT         | DEC   | HART Fourth Variable code                                                                                                    |  |  |
| If4ih0Packet1[X,0].RangeLow                                  | REAL         | FLOAT | Low transmitter range for analog signal in engineering units                                                                                                    |  |  |
| If4ih0Packet1[X,0].RangeHi                                   | REAL         | FLOAT | High transmitter range for analog signal in engineering units                                                                                                    |  |  |
| If4ih0Packet1[X,0].Pad                                       | SINT[4]      | DEC   | Packet pad (32-bit alignment)                                                                                                    |  |  |
| <sup>1</sup> X represents the module channel number (0 to 3) |              |       |                                                                                                    |  |  |

Table 6-3. HART Packet 2

| Tag Name                                                     | Data Type    | Style | Description                                                                                                    |
|--------------------------------------------------------------|--------------|-------|----------------------------------------------------------------------------------------------------|
| If4ih0Packet2                                                | Packet2[4,1] | NA    | Two-dimensional array containing packet 2 data for all 4 channels                                                                                                    |
| If4ih0Packet2[X,0] <sup>1</sup>                              | Packet2      | NA    | Packet 2 data for channel X                                                                                                    |
| If4ih0Packet2[X,0].HartChannelID                             | INT          | BIN   | Bits 0 to 3: Channel number (0 – 3) Bit 4: Searching/Initializing HART device Bit 5: HART communication failure or device not found Bit 6: Pass-through message pending (ready) Bit 7: Unused (0) Bits 8 to 10: Packet ID Bit 11 through 15: Unused |
| If4ih0Packet2[X,0].Slot0Data                                 | REAL         | Float | Variable for slot 0                                                                                                    |
| If4ih0Packet2[X,0].Slot1Data                                 | REAL         | Float | Variable for slot 1                                                                                                    |
| If4ih0Packet2[X,0].Slot2Data                                 | REAL         | Float | Variable for slot 2                                                                                                    |
| If4ih0Packet2[X,0].Slot3Data                                 | REAL         | Float | Variable for slot 3                                                                                                    |
| If4ih0Packet2[X,0].Slot0Units                                | SINT         | DEC   | Slot 0 units code                                                                                                    |
| If4ih0Packet2[X,0].Slot1Units                                | SINT         | DEC   | Slot 1 units code                                                                                                    |
| If4ih0Packet2[X,0].Slot2Units                                | SINT         | DEC   | Slot 2 units code                                                                                                    |
| If4ih0Packet2[X,0].Slot3Units                                | SINT         | DEC   | Slot 3 units code                                                                                                    |
| If4ih0Packet2[X,0].Slot0Assignment                           | SINT         | DEC   | Slot 0 variable code                                                                                                    |
| If4ih0Packet2[X,0].Slot1Assignment                           | SINT         | DEC   | Slot 1 variable code                                                                                                    |
| If4ih0Packet2[X,0].Slot2Assignment                           | SINT         | DEC   | Slot 2 variable code                                                                                                    |
| If4ih0Packet2[X,0].Slot3Assignment                           | SINT         | DEC   | Slot 3 variable code                                                                                                    |
| If4ih0Packet2[X,0].Pad                                       | SINT[12]     | DEC   | Packet pad                                                                                                    |
| <sup>1</sup> X represents the module channel number (0 to 3) |              |       |                                                                                                    |

Table 6-4. HART Packet 3

| Tag Name                                                     | Data Type    | Style | Description                                                                                                    |
|--------------------------------------------------------------|--------------|-------|----------------------------------------------------------------------------------------------------|
| If4ih0Packet3                                                | Packet3[4,1] | NA    | Two-dimensional array containing packet 3 data for all 4 channels                                                                                                    |
| If4ih0Packet3[X,0] <sup>1</sup>                              | Packet3      | NA    | Packet 3 data for channel X                                                                                                    |
| If4ih0Packet3[X,0].HartChannelID                             | INT          | BIN   | Bits 0 to 3: Channel number (0 – 3) Bit 4: Searching/Initializing HART device Bit 5: HART communication failure or device not found Bit 6: Pass-through message pending (ready) Bit 7: Unused (0) Bits 8 to 10: Packet ID Bit 11 through 15: Unused |
| If4ih0Packet3[X,0].Message                                   | SINT[32]     | ASCII | 32-character message                                                                                                    |
| If4ih0Packet3[X,0].Pad                                       | SINT[4]      | DEC   | Pad 32-bit alignment.                                                                                                    |
| <sup>1</sup> X represents the module channel number (0 to 3) |              |       |                                                                                                    |

Table 6-5. HART Packet 4

| Tag Name                                                     | Data Type    | Style | Description                                                                                                    |
|--------------------------------------------------------------|--------------|-------|----------------------------------------------------------------------------------------------------|
| If4ih0Packet4                                                | Packet4[4,1] | NA    | Two-dimensional array containing packet 4 data for all 4 channels                                                                                                    |
| If4ih0Packet4[X,0].HartChannelID                             | INT          | BIN   | Bits 0 to 3: Channel number (0 – 3) Bit 4: Searching/Initializing HART device Bit 5: HART communication failure or device not found Bit 6: Pass-through message pending (ready) Bit 7: Unused (0) Bits 8 to 10: Packet ID Bit 11 through 15: Unused |
| If4ih0Packet4[X,0].Date                                      | SINT[3]      | DEC   | Stored date in the field device                                                                                                    |
| If4ih0Packet4[X,0].FinalAssemblyNumber                       | SINT[3]      | DEC   | The final assembly number is used for identifying the materials and electronics that comprise the field device.                                                                                                    |
| If4ih0Packet4[X,0].ExtendedStatus                            | SINT[24]     | DEC   | The extended status returned by HART command 48                                                                                                    |
| If4ih0Packet4[X,0].Pad                                       | SINT[3]      | DEC   | Pad 32-bit alignment                                                                                                    |
| <sup>1</sup> X represents the module channel number (0 to 3) |              |       |                                                                                                    |

**NOTE** 

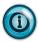

Not all of the HART data that is returned by the process outlined in Figure 6-1 gets passed to the packets. To access the data that is not passed to the packets, you must execute the appropriate HART message using the pass-through command, which is discussed later in this chapter.

The ladder determines which packet to copy the data to by monitoring the state of bits 0, 1, 2, and 8, 9, 10, found in the first two bytes of the Local:X:I.HartData tag. Bits 0, 1, 2, determine the current channel being scanned and bits 8, 9, and 10 determine the packet number. The ladder example, shown in Figure 6-2 performs this operation.

Figure 6-2. Packet Ladder

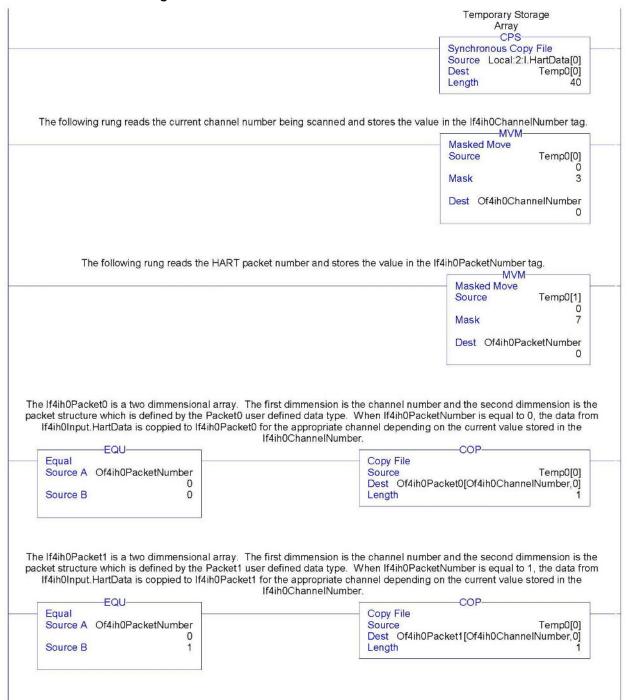

### Figure 6-3. Packet Ladder, Continued

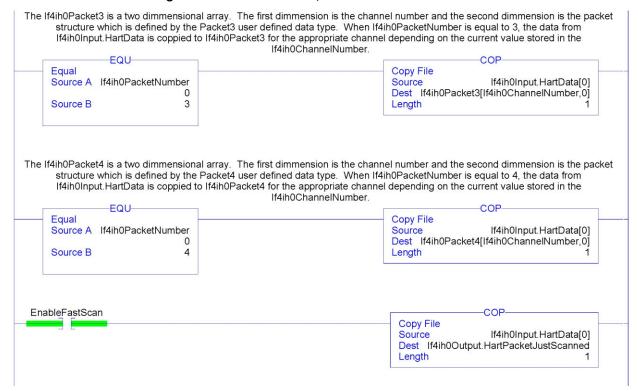

#### **NOTE**

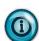

The ladder in the above figure can be found in the project sample file located on our website at www.spectrumcontrols.com.

#### 6.2.3 Packet Interval

The delay between two consecutive packets is called the packet interval. The default time for the packet interval is 500 ms. This delay is controlled by the module.

You may reduce the packet interval by using output word 1 (HART Packet Just Scanned) in the output image (see the Module Output Table). Copying the packet number just scanned to output word 1 allows the module to switch to the next packet before the 500 ms delay expires. See Figure 6-4.

### **NOTE**

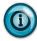

The amount of time saved using this method depends on the scan time of the ladder, and the update time of each individual HART transmitter.

# Section 6.3 Sending and Receiving Messages

Sending messages to, and from, the module is accomplished using a paging scheme. This paging scheme uses the module's input and output words to transfer data between the controller and the module, 38 bytes at a time (that is, one page at a time). The paging scheme is used to minimize the number of bytes sent and received at one time from the module's input and output image. The maximum message size is 257 bytes.

# 6.3.1 Module Output Tags Used for Messaging

The IF4IH module 22 words for sending messages and controlling data flow. The table below shows the output image for the IF4IH module. For more detail regarding word 0, refer to Chapter 5.

**Table 6-6. Module Output Table** 

| Word/Bit | 15  | 14                     | 13  | 12  | 11 | 10       | 9 | 8 | 7 | 6   | 5   | 4   | 3   | 2   | 1   | 0   |
|----------|-----|------------------------|-----|-----|----|----------|---|---|---|-----|-----|-----|-----|-----|-----|-----|
| 0        | HS3 | HS2                    | HS1 | HS0 |    | Reserved |   |   |   | UH3 | UL2 | UH2 | UL1 | UH1 | UL0 | UH0 |
| 1        |     | Packet Just Scanned    |     |     |    |          |   |   |   |     |     |     |     |     |     |     |
| 2        |     | Message Master Control |     |     |    |          |   |   |   |     |     |     |     |     |     |     |
| 3        |     | Message Request Size   |     |     |    |          |   |   |   |     |     |     |     |     |     |     |
| 423      |     | Message Request Buffer |     |     |    |          |   |   |   |     |     |     |     |     |     |     |
| 2445     |     | Reserved               |     |     |    |          |   |   |   |     |     |     |     |     |     |     |

## **Word 2 (Message Master Control)**

The **message master control** initiates the paging process and controls the flow of data to, and from, the module. The data flow control is accomplished by using the **message master control** with the **message slave control** to manage which pages are being sent, and what direction the page is going; that is, whether the page is being sent to the module or read from the module.

### Figure 6-4. Master/Slave Control

Message Master/Slave Control (Hex)

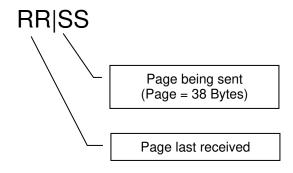

NOTE

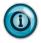

Setting the Message Master Control word to zero resets the paging logic within the module and allows the next message to be processed.

# **Word 3 (Message Request Size)**

The message request size is the total number of bytes being sent to the module (not just the current page).

# **Words 4...23 (Message Request Buffer)**

The message request buffer contains the data being sent to the module for the current page (up to 38 bytes).

# 6.3.2 Module Input Tags Used for Messaging

The module uses 22 input words to receive messages and control data flow. The table below shows the input words used by the module. Refer to Chapter 5 for more information regarding input words 0 through 27.

**Table 6-7. Module Input Table** 

| Word/Bit1 | 15      | 14                          | 13      | 12      | 11                   | 10     | 9      | 8       | 7      | 6       | 5      | 4      | 3  | 2      | 1      | 0      |
|-----------|---------|-----------------------------|---------|---------|----------------------|--------|--------|---------|--------|---------|--------|--------|----|--------|--------|--------|
| 0         |         | Analog Input Data Channel 0 |         |         |                      |        |        |         |        |         |        |        |    |        |        |        |
| 1         |         |                             |         |         |                      | Analo  | g Inp  | ut Da   | ta Cha | nnel    | 1      |        |    |        |        |        |
| 2         |         |                             |         |         |                      | Analo  | g Inp  | ut Da   | ta Cha | annel i | 2      |        |    |        |        |        |
| 3         |         |                             |         |         |                      | Analo  | g Inp  | ut Da   | ta Cha | annel : | 3      |        |    |        |        |        |
| 4         |         |                             |         |         |                      | ,      | Гіте   | Stamp   | Valu   | ie      |        |        |    |        |        |        |
| 5         | OS<br>3 | OS<br>2                     | OS<br>1 | OS<br>0 | Not Used S3 S2 S1 S0 |        |        |         |        | S0      |        |        |    |        |        |        |
| 6         | L3      | НЗ                          | U3      | О3      | L2                   | H<br>2 | U<br>2 | O<br>2  | L1     | H<br>1  | U<br>1 | O<br>1 | L0 | H<br>0 | U<br>0 | O<br>0 |
| 7         |         | •                           |         |         |                      | Pa     | d (16  | -bit al | ignme  | ent)    |        |        |    |        |        |        |
| 827       |         |                             |         |         |                      | I      | HART   | Pack    | et Da  | ta      |        |        |    |        |        |        |
| 28        |         | Message Slave Control       |         |         |                      |        |        |         |        |         |        |        |    |        |        |        |
| 29        |         | Message Response Size       |         |         |                      |        |        |         |        |         |        |        |    |        |        |        |
| 3049      |         |                             |         | -       |                      | Mes    | sage   | Respo   | nse B  | uffer   |        |        |    |        |        |        |
| 5071      |         |                             |         |         |                      |        | R      | Reserv  | ed     |         |        |        |    |        |        |        |

<sup>(1)</sup> Changing bit values is not supported by all controllers. Refer to your controller manual for details.

### **Word 28 (Message Slave Control)**

Again, the **message slave control** is used with the **message master control** to manage which pages are being sent and what direction the page is going, that is, whether the page is being sent to the module or read from the module. Refer to Figure for the layout. The **message slave control** is also used to indicate if a message was rejected by the module. If a message is rejected, the lower 8 bits will be set (i.e., FF Hex) in the **message slave control**. If the message is rejected, the **message response buffer** will display a fault code in the first byte, followed

by a checksum in the second.

The table below lists the possible responses.

# **Table 6-8. Paging Error Codes**

| Error Code | Description                                                                             |
|------------|-----------------------------------------------------------------------------------------|
| 1          | A page was sent out of sequence.                                                        |
| 2          | While processing page 2, 3, etc. The message size was different than it was for page 1. |
| 3          | The message size given exceeds the max allowed.                                         |
| 4          | The message page data checksum is not correct.                                          |

### Word 29 (Message Response Size)

The **message response size** indicates the total number of bytes being returned by the module.

### Words 30...49 (Message Response Buffer)

The **message response buffer** contains the response data for the current page up to thirty-eight bytes at a time.

# 6.3.3 Processing a Message

To complete a message from beginning to end, follow the steps listed below:

- 1. Store the message you wish to send to the module in an array. Remember the message can be up to 257 bytes long, so make the array large enough.
- 2. Copy the first page of data, up to 38 bytes, to the **message request buffer**. If the number of bytes is odd, the last byte in the last word will be padded with a zero.
- 3. Calculate the checksum of the message by taking the exclusive OR of all the words within the page (19 max). Place the result into the last word of the message (that is, word # 20 if a full page).
- 4. Enter the size of the message to be sent to the module into the **message request size** output word.
- 5. Add a 1 to the lower nibble of the **message master control** word (that is, 0001 Hex). The message master control should be zero when the message is started.
- 6. Wait for the module to reply that it has received the page without error, by monitoring the second nibble of the **message slave control** (i.e., 0100).
  - If the lower nibble contains FF, stop the process because the data is corrupted. The first byte in the **message response buffer** will contain the paging error code. Refer to the Paging Error Codes table for a description of the errors.
- 7. Check to see if there are more pages to send by comparing the bytes sent to the **message request size**. If so, repeat steps 2 through 6. If not, go to step 8.
- 8. Monitor the lower nibble of the **message slave control** to see if the first page of the response data is ready (0101).
- 9. Copy the first page of the response data from the **message response**

buffer to a temporary array.

- 10. Take the exclusive OR of all the words within the page (19 max), with the exception, of the last word, which is the checksum. Compare the calculated checksum with the checksum stored in the last byte. If they are equal, go to step 11. If they are not, stop the process because the data is corrupted.
- 11. Check to see if there is more response data remaining by comparing the bytes received to the **message response size**. If so, repeat steps 8 through 10. If not, the message is finished. To send another message clear the **message master control** and repeat the process.

A graphical representation of the process can be seen in the following figures.

Figure 6-5. Sending Message

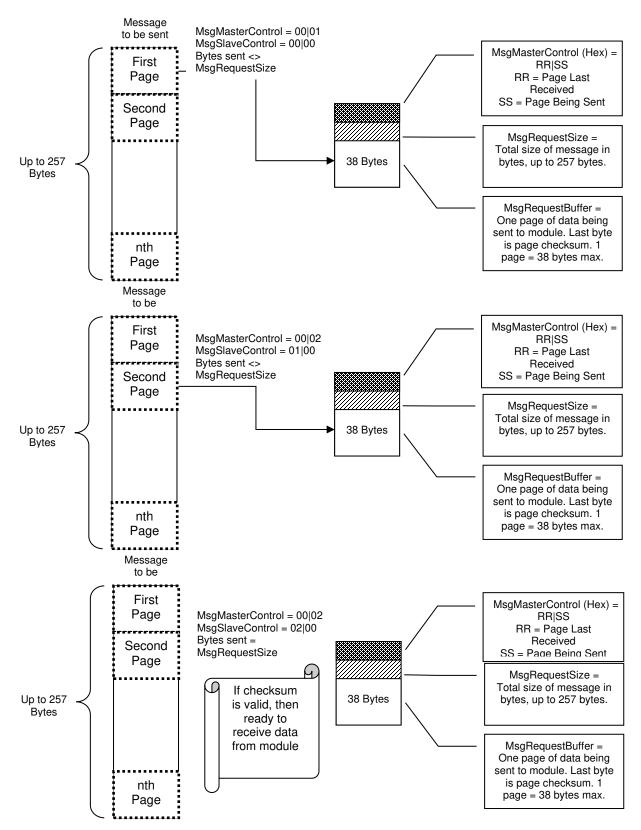

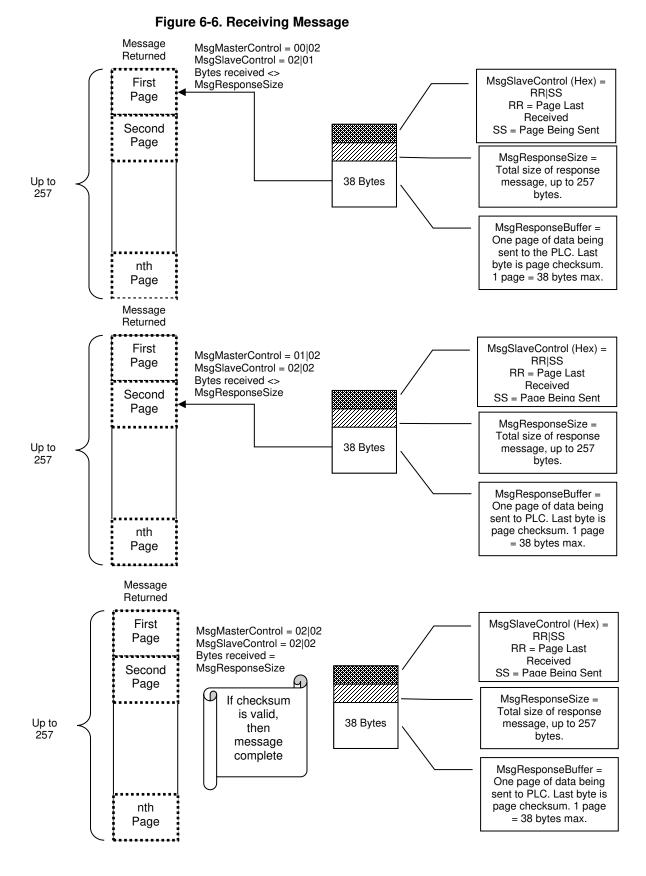

User's Manual Pub. 0300215-05 Rev. A1

Figure 6-7a. Message Ladder

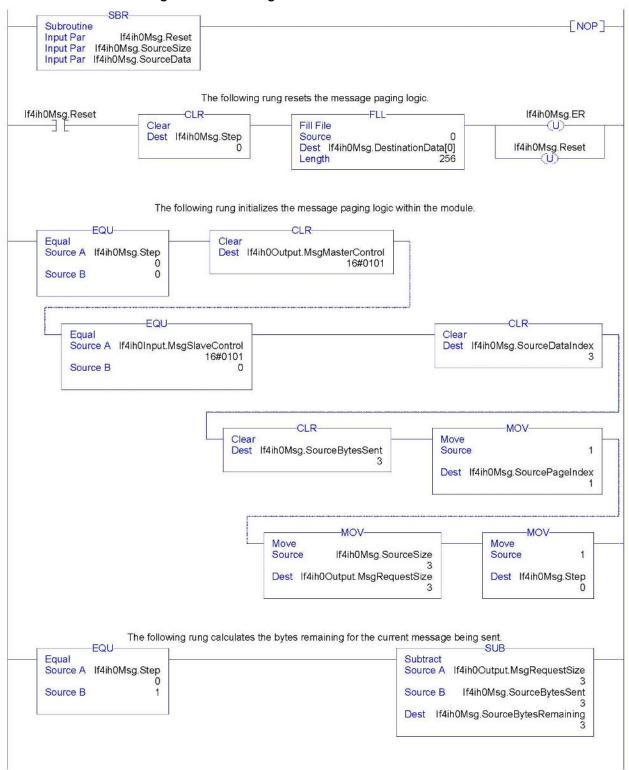

Figure 6-7b.

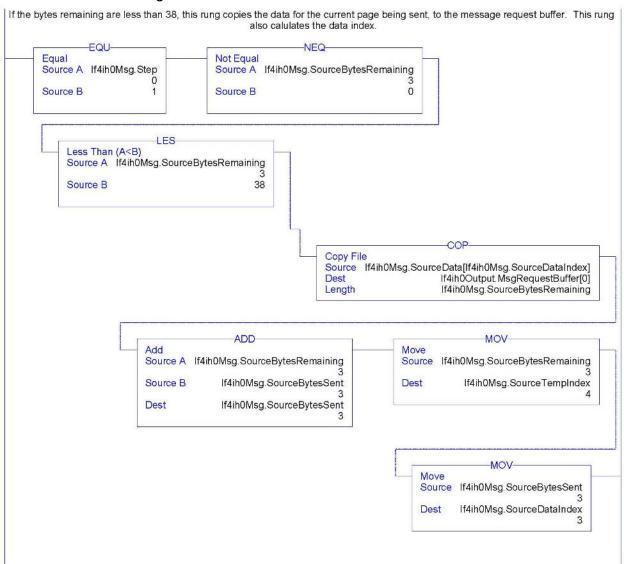

Figure 6-7c.

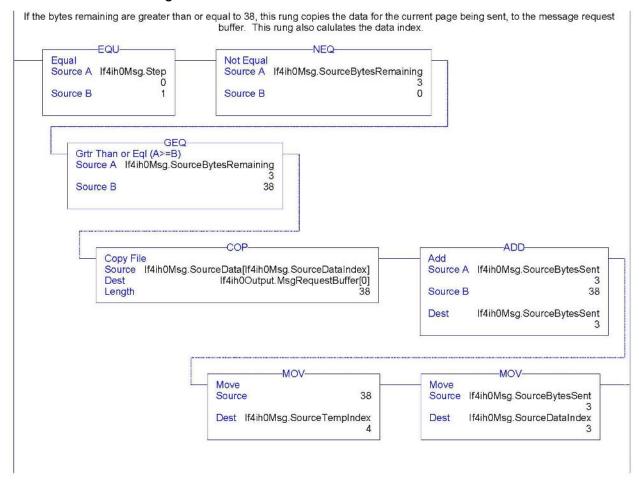

Figure 6-7d.

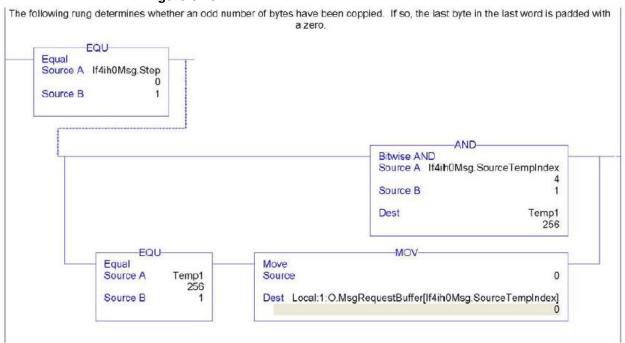

Figure 6-7e.

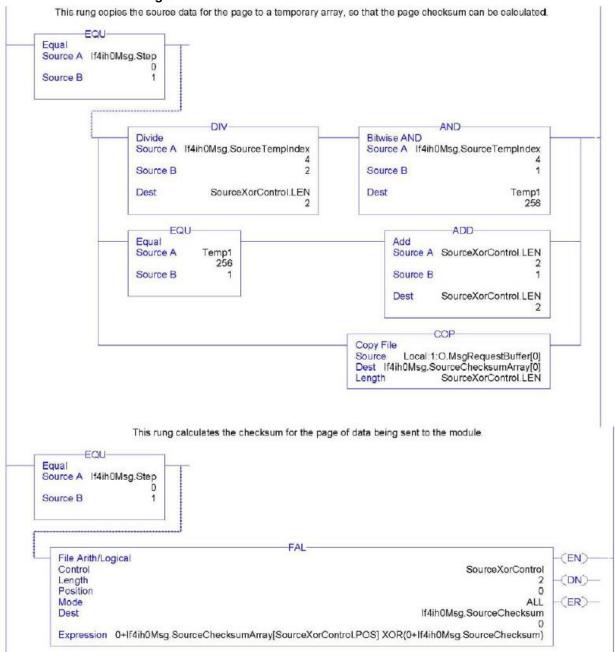

Figure 6-7f.

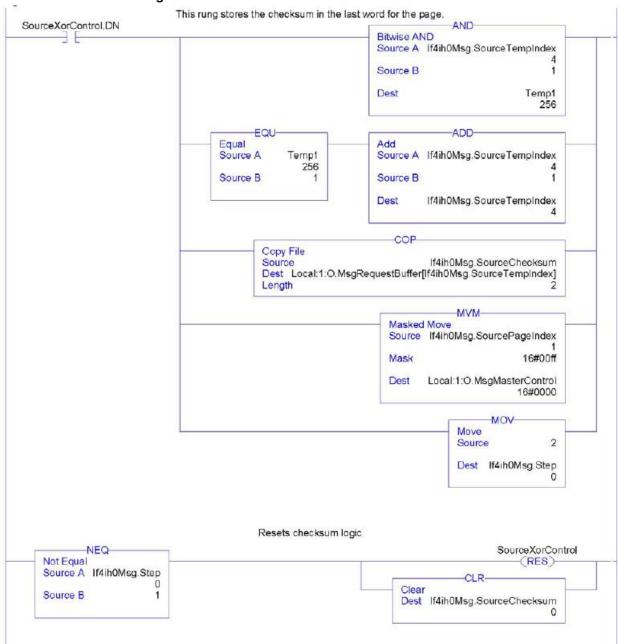

Figure 6-7g.

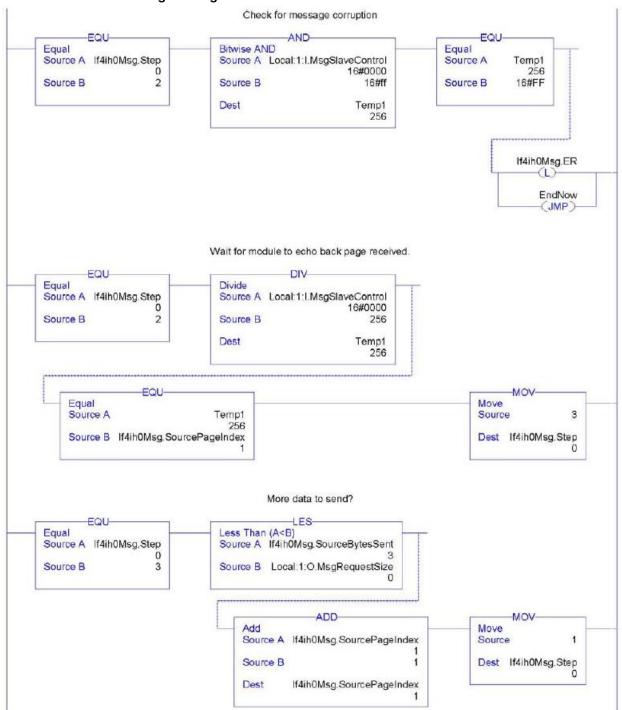

Figure 6-7h.

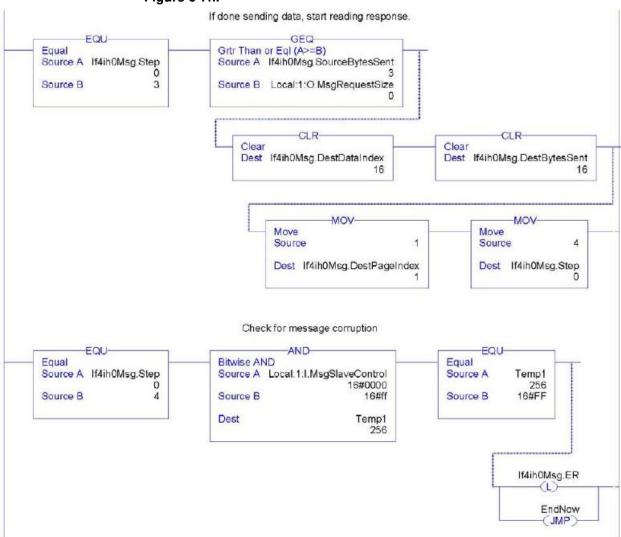

Figure 6-7i.

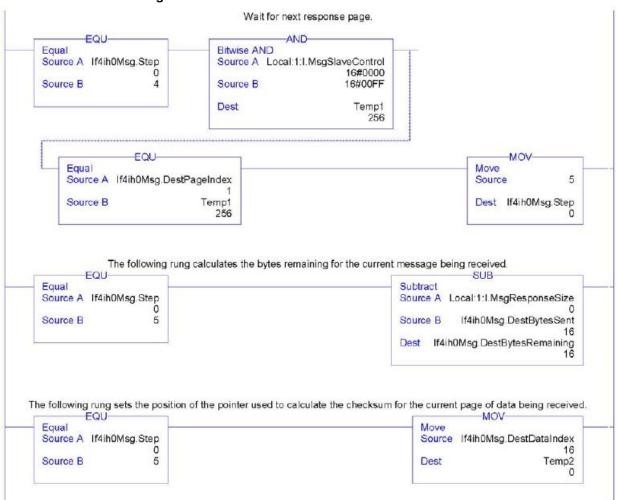

Figure 6-7j.

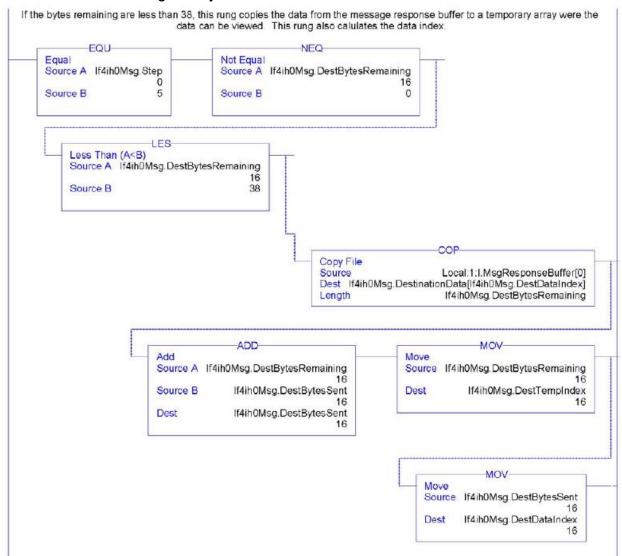

Figure 6-7k.

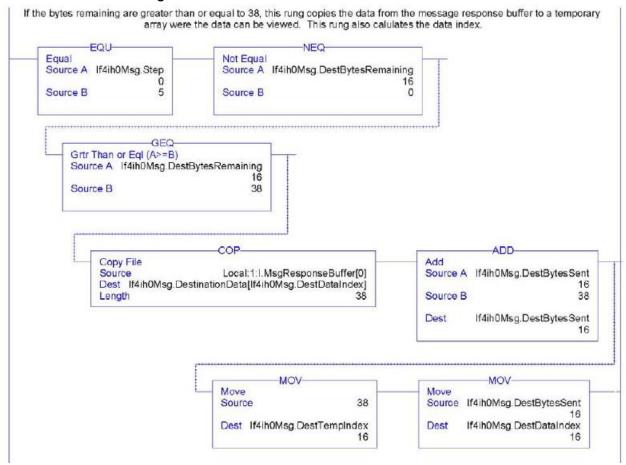

Figure 6-71.

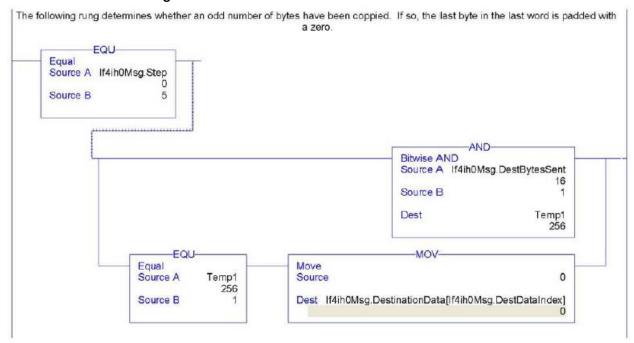

Figure 6-7m.

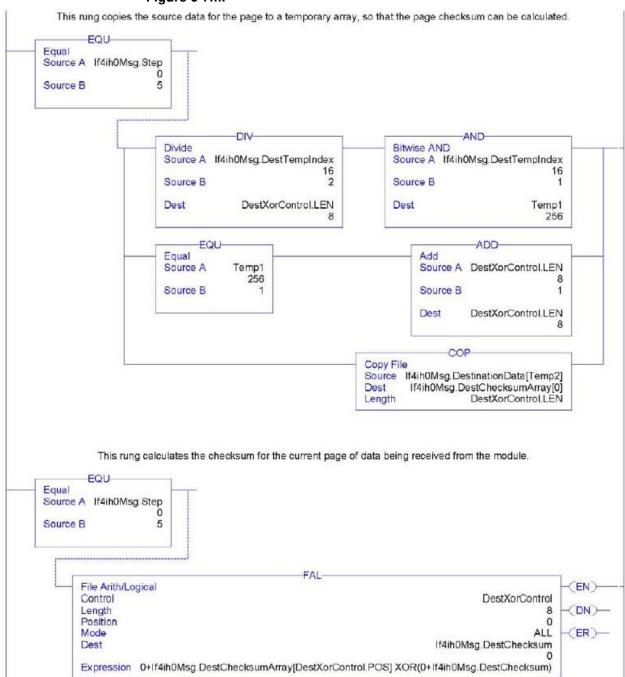

Figure 6-7n.

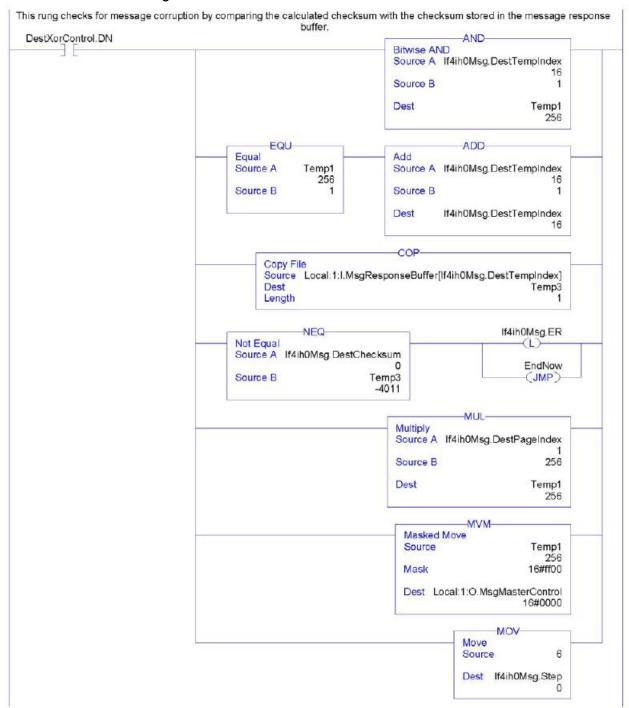

Figure 6-7o.

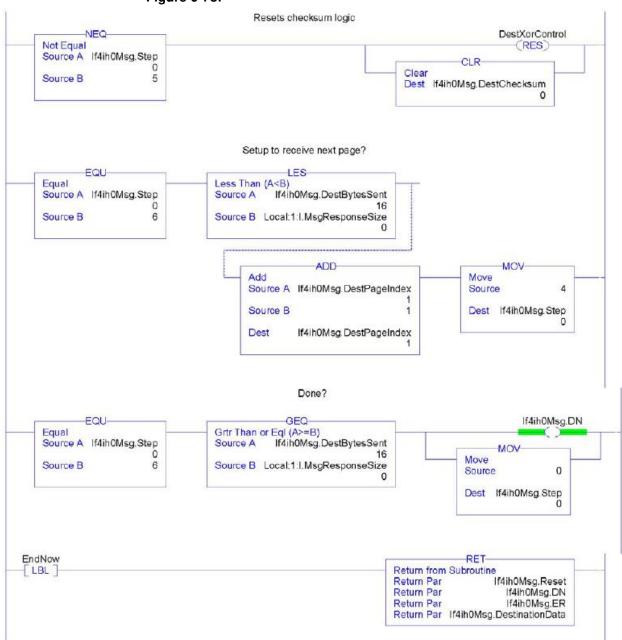

# Section 6.4 Module-Specific Commands

The HART input module uses module-specific commands. Module-specific commands include the HART pass-through, HART suspend and resume, and get HART device information. The commands are passed to the module using the input and output image. Since some messages can be contain up to 257 bytes, the data is transported to, and from, the module 40 bytes at a time using the paging scheme described in the previous section.

The module-specific command and accompanying data is passed to the routine in Figure 6-8 using a JSR instruction with parameters. When the routine is executed it will send the message to the module. The response data, if any, is also converted by this routine, and stored in a temporary array where it can be used within the ladder program. See figure below.

Figure 6-8. Message Flow

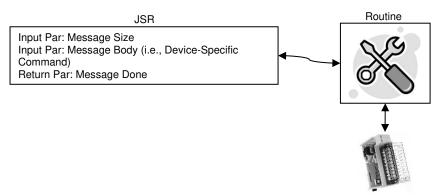

The tables on the following pages show the format for each module-specific command.

#### 6.4.1 Get HART Device Information

The **Get HART Device Information** command is used to gather the device-specific information for the connected HART device. The data that is retrieved can be seen in the following table. The information that is gathered by this command is similar to the information gathered from the auto-acquisition process. The key difference is that the **Get HART Device Information** command pulls the data that has been stored in the module RAM and not directly from the field device.

Table 6-9. Get HART Device Information Command

| HART Get Device Information – command message packet structure |                                      |                                                      |  |  |  |  |  |
|----------------------------------------------------------------|--------------------------------------|------------------------------------------------------|--|--|--|--|--|
| Get currently cached Device Information for a given channel.   |                                      |                                                      |  |  |  |  |  |
| Field Value Definition                                         |                                      |                                                      |  |  |  |  |  |
| HART Channel<br>Number                                         | $0 \times 00 - 0 \times 03$ (1 byte) | Module input channel number for HART command         |  |  |  |  |  |
| Command<br>Number                                              | 0×03 (1 byte)                        | The command number to obtain HART device information |  |  |  |  |  |

Table 6-10. Response If Device Information Is Not Available

| HART Get Device Information - reply packet structure |                                                         |                                                                      |  |  |  |  |
|------------------------------------------------------|---------------------------------------------------------|----------------------------------------------------------------------|--|--|--|--|
| Field                                                | Value                                                   | Definition                                                           |  |  |  |  |
| HART Channel<br>Number                               | $0 \times 00 - 0 \times 03 $ (1 byte)                   | Module input<br>channel number<br>for HART<br>command                |  |  |  |  |
| Status                                               | (1 byte) $34 = DR_RUNNING$ $35 = DR_DEAD (bad request)$ | Command status                                                       |  |  |  |  |
| Count                                                | (1 byte)                                                | Set to 1                                                             |  |  |  |  |
| Handle                                               | 0                                                       | Fill byte of zero to keep command response common among all replies. |  |  |  |  |

Table 6-11. Response When Device Information Is Available

| HART Get Device Information - reply packet structure |                                              |                                              |  |  |  |  |  |
|------------------------------------------------------|----------------------------------------------|----------------------------------------------|--|--|--|--|--|
| Field                                                | Value                                        | Definition                                   |  |  |  |  |  |
| HART Channel Number                                  | $0 \times 00 - 0 \times 03 \text{ (1 byte)}$ | Module input channel number for HART command |  |  |  |  |  |
| Status                                               | 00 = SUCCESS                                 | Command status                               |  |  |  |  |  |
| Count                                                | (1 byte)                                     | Number of data bytes to following.           |  |  |  |  |  |
| HART ManufacturerIDCode                              | (1 byte)                                     | CMD#0, Byte 1                                |  |  |  |  |  |
| HARTDeviceTypeCode                                   | (1 byte)                                     | CMD#0, Byte 2                                |  |  |  |  |  |
| HARTPreamble                                         | (1 byte)                                     | CMD#0, Byte 3                                |  |  |  |  |  |
| HARTUnivCmdCode                                      | (1 byte)                                     | CMD#0, Byte 4                                |  |  |  |  |  |
| HARTTransSpecRev                                     | (1 byte)                                     | CMD#0, Byte 5                                |  |  |  |  |  |
| HARTSoftwareRevision                                 | (1 byte)                                     | CMD#0, Byte 6                                |  |  |  |  |  |
| HARTHardwareRevision                                 | (1 byte)                                     | CMD#0, Byte 7                                |  |  |  |  |  |
| HARTFlags                                            | (1 byte)                                     | CMD#0, Byte 8                                |  |  |  |  |  |
| Pad for 32-bit alignment                             | (1 byte)                                     |                                              |  |  |  |  |  |
| HARTDeviceIDNumber                                   | (3 bytes) Device ID number                   | CMD#0, Bytes 9-11                            |  |  |  |  |  |
| Pad for 32-bit alignment                             | (1 byte)                                     |                                              |  |  |  |  |  |
| HARTTag                                              | (8 bytes unpacked ASCII)                     | CMD#13, Bytes 0-5                            |  |  |  |  |  |

| HART Get Device Information - reply packet structure |                                  |                                                           |  |  |  |  |  |
|------------------------------------------------------|----------------------------------|-----------------------------------------------------------|--|--|--|--|--|
| Field                                                | Value                            | Definition                                                |  |  |  |  |  |
| HARTDescriptor                                       | (16 bytes unpacked ASCII)        | CMD#13, Bytes 6-17                                        |  |  |  |  |  |
| HARTDate                                             | (3 bytes)                        | CMD#13, Bytes 18-20                                       |  |  |  |  |  |
| Pad for 32-bit alignment                             | (1 byte)                         |                                                           |  |  |  |  |  |
| HARTFinalAssemblyNumber                              | (3 bytes)                        | CMD#16, Bytes 0-2                                         |  |  |  |  |  |
| Pad for 32-bit alignment                             | (1 byte)                         |                                                           |  |  |  |  |  |
| HARTMessage                                          | (32 bytes unpacked ASCII)        | CMD#12, Bytes 0-23                                        |  |  |  |  |  |
| HARTPVCode                                           | (1 byte)                         | CMD#50, Bytes 0, 0xff if not supported                    |  |  |  |  |  |
| HARTSVCode                                           | (1 byte)                         | CMD#50, Bytes 1, 0xff if not supported                    |  |  |  |  |  |
| HARTTVCode                                           | (1 byte)                         | CMD#50, Bytes 2, 0xff if not supported                    |  |  |  |  |  |
| HARTQVCode                                           | (1 byte)                         | CMD#50, Bytes 3, 0xff if not supported                    |  |  |  |  |  |
| HARTPVUnits                                          | (1 byte)                         | CMD#3, Byte 4                                             |  |  |  |  |  |
| HARTSVUnits                                          | (1 byte)                         | CMD#3, Byte 9, 0 if not present                           |  |  |  |  |  |
| HARTTVUnits                                          | (1 byte)                         | CMD#3, Byte 14, 0 if not present                          |  |  |  |  |  |
| HARTQVUnits                                          | (1 byte)                         | CMD#3, Byte 19, 0 if not present                          |  |  |  |  |  |
| HARTSlot0Units                                       | (1 byte)                         | CMD#33, Byte 1, 0 if not present Output module use only.  |  |  |  |  |  |
| HARTSlot1Units                                       | (1 byte)                         | CMD#33, Byte 7, 0 if not present Output module use only.  |  |  |  |  |  |
| HARTSlot2Units                                       | (1 byte)                         | CMD#33, Byte 13, 0 if not present Output module use only. |  |  |  |  |  |
| HARTSlot3Units                                       | (1 byte)                         | CMD#33, Byte 19, 0 if not present Output module use only. |  |  |  |  |  |
| HARTPVLowerRange                                     | (4 bytes – Floating Point Value) | CMD#15, Bytes 3-6                                         |  |  |  |  |  |
| HARTPVUpperRange                                     | (4 bytes – Floating Point Value) | CMD#15, Bytes 7-10                                        |  |  |  |  |  |
| Pad for 32-bit alignment                             | (3 bytes)                        |                                                           |  |  |  |  |  |

The command status, the second byte in the reply packet for the module-specific command, can return three different responses, SUCCESS, RUNNING and DEAD. These responses echo the state of the module at the time the command is sent. The conditions for each response are as follows:

## SUCCESS will be sent back when all of the following conditions are met:

- Command and HART Channel number are both valid.
- HART channel device information is available.

## RUNNING will be sent back when all of the following conditions are met:

- Command and HART Channel number are both valid.
- HART channel is enabled, and communication has been established, meaning at least the device addressing information is available.
- HART channel is already in the state of gathering device information. Reply will be sent back without additional events triggered.

### DEAD will be sent back if any of the following conditions is true:

- Command or HART Channel number is invalid.
- HART channel is not enabled.
- HART communication has not been established, meaning that the 5-byte unique address has not been determined yet.
- All other conditioned not generating RUNNING or SUCCESS.

## 6.4.2 HART Channel Suspension and Resume

Sometimes referred to as "Out of Service" and "In Service" respectively, these commands can be used to suspend or resume operation of an enabled HART channel. When a suspend HART command is sent, the HART module will keep the current HART configuration information and stop all communication processes on the selected channel. However, there are overriding conditions, such as a configuration change, which can cause the HART function to reset. Normal HART operation will resume if the resume HART command is sent to the module during a HART suspension.

| NOTE | The HART suspend and resume can be initiated by setting a bit in the output image.                                                        |
|------|----------------------------------------------------------------------------------------------------|
| NOTE | If the resume command is received, without previously receiving a suspension command, it will be ignored.                                 |
| NOTE | The selected channel will resume normal HART operations three minutes after the suspension command has been received by the module. Pass- |

through for that channel resets the timer to 3 minutes.

Table 6-12. HART Suspend/Resume

| HART Channel Suspend/Resume command request – command message packet structure |                                                                             |                                                  |
|--------------------------------------------------------------------------------|-----------------------------------------------------------------------------|--------------------------------------------------|
| Field                                                                          | Value                                                                       | Definition                                       |
| HART Channel<br>Number                                                         | $0\times00 - 0\times03$ (1 byte)<br>0×FF (-1) Apply to all 8 channels       | Enabled HART channel number                      |
| Command Number                                                                 | (1 byte) 0×05: Suspend (Set service mode) 0×06: Resume (Reset service mode) | The command<br>number to<br>suspend or<br>resume |

Table 6-13. HART Suspend/Resume Reply

| HART Channel Suspend/Resume command request – reply packet structure |                                                                                     |                                                                      |
|----------------------------------------------------------------------|-------------------------------------------------------------------------------------|----------------------------------------------------------------------|
| Field                                                                | Value                                                                               | Definition                                                           |
| HART Channel<br>Number                                               | $0\times00 - 0\times03$ (1 byte)<br>$0\times\text{FF}$ (-1) Apply to all 8 channels | Echo of the HART channel number received                             |
| Status                                                               | (1 byte)<br>00 = SUCCESS<br>35 = DR_DEAD                                            | Command status                                                       |
| Count                                                                | (1 byte)                                                                            | Set to 1                                                             |
| Handle                                                               | 0                                                                                   | Fill byte of zero to keep command response common among all replies. |

The command status, the second byte in the reply packet for the module-specific command, can return two different responses, SUCCESS, and DEAD. These responses echo the state of the module at the time the command is sent. The conditions for each response are as follows:

### **SUCCESS** will be sent back under the following conditions:

- Command and HART Channel number are both valid.
- HART channel number is an enabled channel.
- The identified HART channel completed the start-up connection process.
- The I/O module will not be checking for matching set of suspend/resume commands. This means, if already suspended, and receives another suspend, SUCCESS will be returned still. Similarly, if the system is operating as normal, and receives a resume command, it will ignore the command and continue operation. This state of operation will not be maintained after power-up or when configuration changes.

### **DEAD** will be sent back if any of the following conditions is true:

- Command and HART Channel number are both valid.
- HART channel is not enabled.

- HART communication has not been established, meaning that the 5-byte unique address has not been determined yet, or the module is still obtaining device information.
- All other conditioned not generating SUCCESS.

## 6.4.3 HART Pass-Through Command

The HART Pass-Through Command can be used to send any HART command including universal, common practice or device-specific, directly to a field device. The module in this case could be considered a HART bridge. There can be two (2) instances of a HART pass-through message being serviced, meaning the pass-through message queue is 2 deep. The HART pass-through response will be queued the moment the command is received, if the queue spaces are not already in use, and be dispatched after at least a full scan is done. In other words, after servicing a pass-through, the HART module will make sure all enabled HART channels have updated variable values before another pass-through is placed into service.

All HART pass-through commands require a series of messages to be exchanged. First, a pass-through command request must be sent to the HART module to initiate the pass-through command. The HART module will respond to the command request with a command request reply that includes a handle that can be used to obtain the pass-through message response. Once the handle is received, the user may issue a Get Command Query to obtain the status of the pass-through command and the pass-through command response data, if it is available.

There is a handle timeout associated with the final reply message. After the HART module obtains the requested information from the HART device, it will start a handle timeout timer. Refer to Chapter 5 for information regarding how to set the handle timeout. The reply message will be kept persistent during the handle timeout period. When the handle timeout timer expires the reply message will be discarded, and another passthrough message will be serviced without being rejected. The user-defined handle timeout is in the range of 1 to 255 seconds.

NOTE

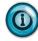

If the HART message being sent or received using the pass-through command contains floating point values, the order of the bytes must be reversed.

Depending on the HART command, the data contained within the HART message may include floating point numbers or double integers. If a floating point or double integer is contained within the HART message, you must be aware that the order of the bytes that make up the float or double will need to be reversed. The reason for this is related to how the bytes are stored in the ControlLogix processor.

The ControlLogix processor stores the bytes in memory in a format referred to as "little-endian". Little-endian is an order in which the "little end" (least significant value in the sequence) is stored first (at the lowest storage address). However, HART devices transmit the byte data in the reverse order or "big-endian". Refer

to Chapter 7 for a ladder sample demonstrating the process of swapping the order of the bytes.

Table 6-14. HART Pass-Through Request Command

| HART pass through command request – command message packet structure |                                                                      |                                                                       |
|----------------------------------------------------------------------|----------------------------------------------------------------------|-----------------------------------------------------------------------|
| Field                                                                | Value                                                                | Definition                                                            |
| HART Channel<br>Number                                               | 0×00 – 0×03 (1 byte)                                                 | Module input<br>channel number<br>for HART<br>command                 |
| Command Number                                                       | 0×01 (1 byte)                                                        | The command<br>number to issue a<br>HART pass-<br>through<br>command. |
| HART Command                                                         | N bytes<br>N = Length of message – 2                                 | The actual HART command PDU                                           |
|                                                                      | Contents are as follows:                                             |                                                                       |
|                                                                      | Start or Delimiter (1 byte): 0×82                                    |                                                                       |
|                                                                      | Long form Address (5 bytes)                                          |                                                                       |
|                                                                      | HART Command number (1 byte)                                         |                                                                       |
|                                                                      | Request Data Count (1 byte)                                          |                                                                       |
|                                                                      | Data ("Request Data Count" bytes)                                    |                                                                       |
|                                                                      | Checksum (XOR of all bytes from delimiter on. Delimiter is included) |                                                                       |

Table 6-15. HART Pass-Through Request Reply

| HART pass through command request – reply packet structure |                                                                                         |                                                       |
|------------------------------------------------------------|-----------------------------------------------------------------------------------------|-------------------------------------------------------|
| Field                                                      | Value                                                                                   | Definition                                            |
| HART Channel<br>Number                                     | 0×00 – 0×03 (1 byte)                                                                    | Module input<br>channel number<br>for HART<br>command |
| Status                                                     | (1 byte) 32 = Busy (Queue is already full). 33 = DR_INITIATE 35 = DR_DEAD (bad request) | Command status                                        |
| Count                                                      | (1 byte)                                                                                | Set to 1                                              |
| Handle                                                     | (1 byte) 0 (bad when status is DR_DEAD) 1-255 (good)                                    | The handle for command complete query                 |

The command status, the second byte in the reply packet for this module-specific command, can return two different responses, INITIATE, and DEAD. These responses echo the state of the module at the time the command is sent. The conditions for each response are as follows:

## **INITIATE** will be sent back under the following conditions:

- Command and HART Channel number are both valid.
- HART channel is enabled, and communication has been established, meaning at least the device addressing information is available.
- Handle is available, meaning no pending handle is still active.
- HART channel is doing regular data sampling only. No pending device information gathering is active.
- No pending pass-through handle is active, meaning handle timeout has not occurred yet.
- Device address and delimiter are valid.
- Received CIP word count is large enough for the entire command packet.

### **DEAD** will be sent back if any of the following conditions are true:

- Command or HART Channel number is invalid.
- HART channel is not enabled.
- HART communication has not been established, meaning that the 5-byte unique address has not been determined yet.
- The channel is currently updating device information. Theoretically, pass-through command can be safely accepted after successfully receiving Command 0, but for simplicity, we'll track update of the device information as a whole.
- All other conditions not generating INITIATE.

After the pass-through response is sent with a valid handle and a response value indicating (33) INITIATE you can retrieve the data associated with the handle using the following command message.

Table 6-16. HART Pass-Through Query Command

| HART pass through command complete query - command message packet structure |                      |                                                       |
|-----------------------------------------------------------------------------|----------------------|-------------------------------------------------------|
| Field                                                                       | Value                | Definition                                            |
| HART Channel<br>Number                                                      | 0×00 – 0×03 (1 byte) | Module input<br>channel number<br>for HART<br>command |
| Command Number                                                              | 0×0C (1 byte)        | The command number                                    |
| Handle                                                                      | (1 byte)<br>1-255    | The handle from command request reply                 |

If the data associated with the handle is not yet available, or invalid, the following reply message will be returned.

Table 6-17. HART Pass-Through Query Reply NOT SUCCESS

| HART pass through command complete query - reply packet structure |                                                         |                                                                         |  |
|-------------------------------------------------------------------|---------------------------------------------------------|-------------------------------------------------------------------------|--|
| Field                                                             | Value                                                   | Definition                                                              |  |
| <b>Unconnected Mes</b>                                            | Unconnected Message Header                              |                                                                         |  |
| HART Channel<br>Number                                            | $0 \times 00 - 0 \times 07 $ (1 byte)                   | Module input<br>channel number<br>for HART<br>command                   |  |
| Status                                                            | (1 byte) $34 = DR_RUNNING$ $35 = DR_DEAD (bad request)$ | Command status                                                          |  |
| Count                                                             | (2 bytes) (Command Number 0×0C)                         | Length of<br>Handle + HART<br>Response Data<br>in bytes (if<br>Success) |  |
| Handle                                                            | (1 byte)                                                | The handle from command complete query                                  |  |

When data associated with the buffer becomes available, meaning a "success" response, the reply will be formatted as follows:

Table 6-18. HART Pass-Through Query Reply SUCCESS

| HART pass through command complete query - reply packet structure |                                                                            |                                                             |
|-------------------------------------------------------------------|----------------------------------------------------------------------------|-------------------------------------------------------------|
| Field                                                             | Value                                                                      | Definition                                                  |
| <b>Unconnected Messa</b>                                          | age Header                                                                 |                                                             |
| HART Channel<br>Number                                            | $0 \times 00 - 0 \times 07 $ (1 byte)                                      | Module input channel number for HART command                |
| Status                                                            | (1 byte)<br>00 = SUCCESS                                                   | Command status                                              |
| Count                                                             | (1 byte) (Command Number 0×04)<br>(2 bytes) (Command Number 0×08,<br>0×0C) | Length of Handle + HART Response Data in bytes (if Success) |
| Handle                                                            | 1-255                                                                      | The handle from command complete query                      |

| HART pass through command complete query - reply packet structure |                                                                                                   |                                                        |  |
|-------------------------------------------------------------------|---------------------------------------------------------------------------------------------------|--------------------------------------------------------|--|
| Field                                                             | Value                                                                                             | Definition                                             |  |
| Unconnected Message Header                                        |                                                                                                   |                                                        |  |
| HART Command<br>Response Data                                     | Size is the entire HART device response size in bytes. The size does not include preambles bytes. | The HART device's response to the command (if Success) |  |

The command status, the second byte in the reply packet for the module-specific command, can return three different responses, SUCCESS, RUNNING, and DEAD. These responses echo the state of the module at the time the command is sent. The conditions for each response are as follows:

## **SUCCESS** will be sent back under the following conditions:

- Command and HART Channel number are both valid.
- HART channel is enabled.
- Command handle matches currently active handle, and the handle is in the HOLD state.
- After replying with a SUCCESS, the handle will become inactive, thus allowing for next pass-through or host-initiated update of device information.

### **RUNNING** will be sent back under the following conditions:

- Command and HART Channel number are both valid.
- HART channel is enabled.
- Command handle matches currently active handle.
- HART channel is already in the state of handling a pass-through command. Reply will be sent back without additional events triggered.

### DEAD will be sent back if any of the following conditions are true:

- Command or HART Channel number is invalid.
- HART channel is not enabled.
- HART communication has not been established, meaning that the 5-byte unique address has not been determined yet.
- All other conditions not generating RUNNING or SUCCESS. Examples are: invalid handle, handle timed out, channel under device information gathering, and etc.

The following ladder demonstrates how to perform the pass-through request and query process.

-LES-MOV-Less Than (A<B) Move 0 Source A Channel Source 0 Source B Dest Channel GRT--MOV-Greater Than (A>B) Move Source A Channel Source 3 0 3 Source B Dest Channel LoadCommand TON ExecuteMessage Timer On Delay (EN) Timer InitializeDelay Preset 5000 5000 (DN) Accum

Figure 6-9a. Pass-Through Ladder

Figure 6-9b.

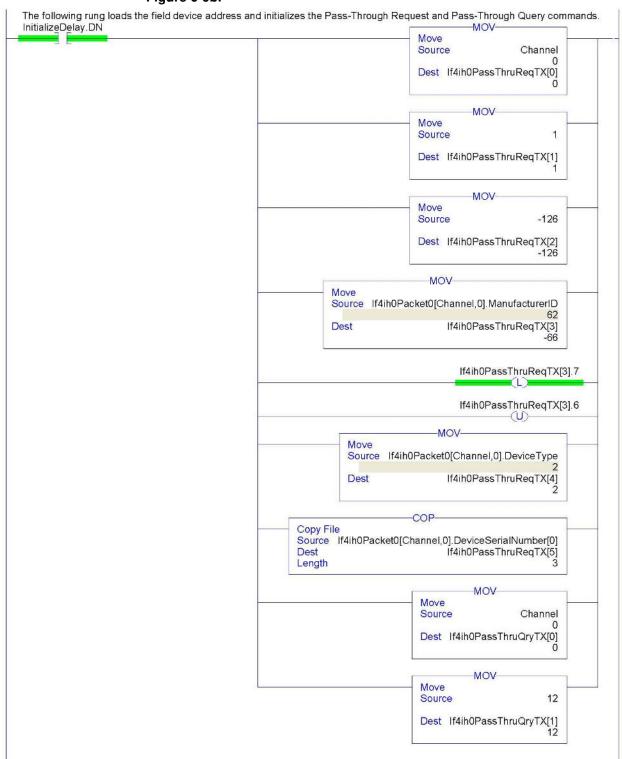

Figure 6-9c.

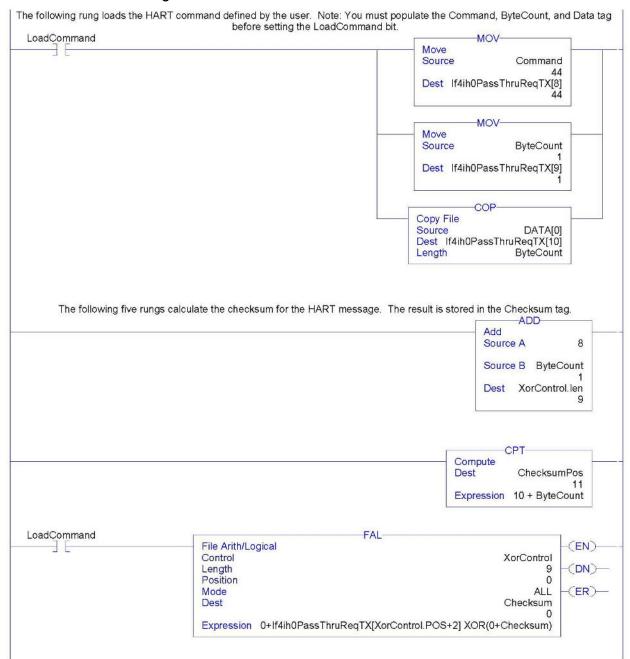

Figure 6-9d.

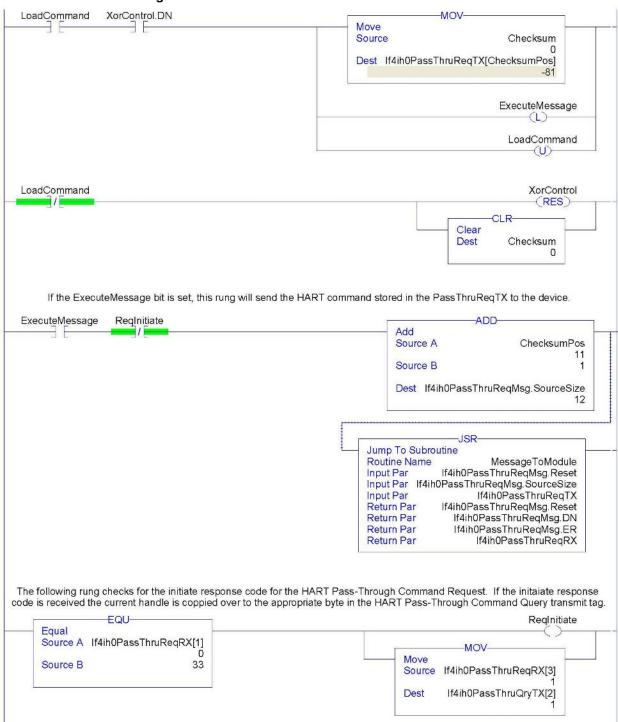

Figure 6-9e.

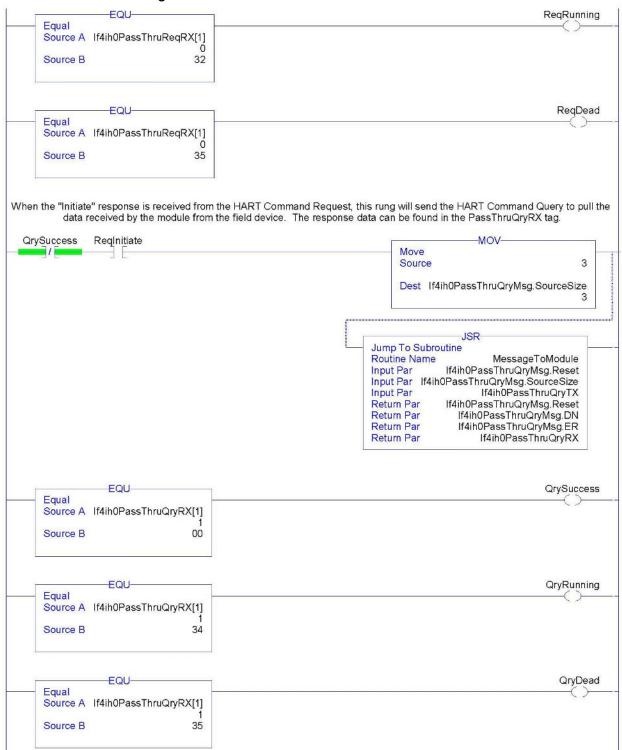

Figure 6-9f.

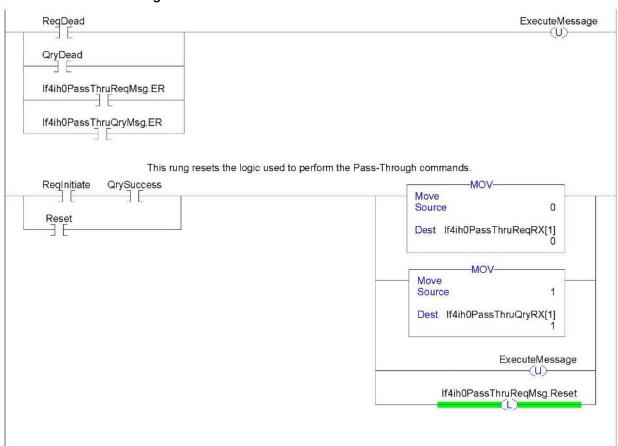

NOTE
The ladder in
Figure 6-9 can be found in the project sample file located on our website at (www.spectrumcontrols.com)

# Section 6.5 HART Protocol Overview

In order to read and write HART commands to, and from, the field device reliably using the IF4IH, you must have a basic knowledge of the HART protocol. This section will explain in detail the various pieces that make up the HART message and how to formulate the message and send it to the field device using the module-specific Pass-Through command, described earlier in this chapter.

## 6.5.1 Message Format

HART protocol specifies a message structure as follows:

## Table 6-19. HART Message Structure

| Preamble | Start<br>Character | Address | Command | Byte<br>Count | Status | Data | Checksum |
|----------|--------------------|---------|---------|---------------|--------|------|----------|
|----------|--------------------|---------|---------|---------------|--------|------|----------|

#### **NOTE**

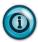

The HART protocol supports two different formats, long and short frame. Older HART instruments (up to HART revision 4) used a short frame format. In this format, the address of the slave device is either 0, for non-multidrop devices using the 4-20 mA current signal, or 1-15 for multidrop devices.

HART revision 5 introduced the long frame format. In this format, the address of a slave device is a worldwide, unique 38-bit number derived from the manufacturer code, the device type code, and the device identification number. The long frame format provides extra security against acceptance of commands meant for other devices, due to external interference or excessive crosstalk. The IF4IH supports only the long frame format.

Each item of the message structure shown above is explained as follows:

#### **Preamble**

The preamble consists of three or more hexadecimal FF characters (all 1s) allowing the receiving modem to get its frequency-detection circuits synchronized to the signal after any pause in transmission.

#### NOTE

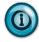

The preamble does not need to be included in the HART message when using the module-specific Pass-through command. The Pass-through command already includes the preamble

## **Start Character**

The start character in a HART message has various values, indicating which frame format is being used, the source of the message, and whether a field device is in burst mode. The possible definitions are shown in the table below.

**Table 6-20. Start Character Definition** 

|                       | Short<br>Frame | Long<br>Frame |
|-----------------------|----------------|---------------|
| Master to slave       | 02 (Hex)       | 82 (Hex)      |
| Slave to master       | 06 (Hex)       | 86 (Hex)      |
| Burst mode from slave | 01 (Hex)       | 81 (Hex)      |

#### **Address**

The address field contains both the host and field device addresses for the

message. These may be contained in a single byte (short frame format) or in five bytes (long frame format). Since the module presently only supports the long frame form, we will omit the discussion of the short frame form. In either format, the single-bit address of the master is the most significant. Only two masters are allowed for example, a control system and a hand-held communicator. The most significant bit of the address field differentiates these two hosts. Primary masters such as the IF4IH use address 1, and secondary masters such as handhelds use address 0. Please see figure below.

Figure 6-10. Long Frame Address

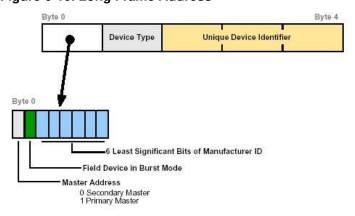

NOTE
The IF4IH does not support burst mode.

The 1-byte Device Type code is allocated and controlled by the manufacturer. The 3-byte Device Identifier is similar to a serial number in that each device manufactured with the same Device Type Code must have a different Device Identifier. The IF4IH automatically pulls for the device-specific codes using the Auto-acquisition process. The device-specific codes that are acquired using this process can be seen in Table 6-2.

#### Command

The command byte contains an integer (0 to hex FF or decimal 257) that represents one of the HART commands. Code 254 is defined as an expansion code and is followed by another byte allowing more than 256 different commands to be defined if necessary. The received command code is echoed back by the slave device in its reply.

There are three categories of commands: universal commands, which all HART devices must implement; common practice commands, which should be used if the particular function is provided; and device-specific commands, which are for functions more or less unique to a particular slave device.

#### **Byte Count**

The byte count portion of the message contains an integer value representing the

number of bytes that form the remainder of this message excluding the checksum. In other words, the byte count determines the length of the data and status.

#### **Status**

Status is included only in reply messages from a slave. It consists of two bytes of bit-coded information. The first byte indicates communication errors, if any. Otherwise, if communication was good, this byte may indicate the status of the received command such as a busy device, or a command not recognized. The second status byte indicates the operational state of the slave device. A properly operating slave device will have both status bytes set to logical zero. The meaning of the individual status bits can be found in Appendix B.

#### Data

This portion of the HART message contains the data, if any, for the command. Not all commands or responses contain data. For those that do, up to 25 bytes can be included. Data may be in the form of unsigned integers, floating point numbers, or ASCII character strings. The number of bytes of data, and the data format used for each item are specified for each HART command.

#### Checksum

The checksum byte contains the exclusive-or (longitudinal parity) of all the bytes that precede it in the message, starting with the Start Character. This provides a further check on transmission integrity, beyond the parity check on the 8 bits of each individual byte.

#### 6.5.2 Sending a HART Command to a Field Device via Pass-through

Now that you're familiar with the bits and pieces that make up a HART message, the next step will be to formulate a message, and to successfully send the message to the field device using the pass-through command. The first step is to formulate the message and populate the source tag If4ih0PassThruReqTX. This tag is used in the ladder sample shown in Figure 6-9.

Table 6-21.

| Tag Name                  | Value in Hex | Description                                                                        |
|---------------------------|--------------|------------------------------------------------------------------------------------|
| HART_PASS_THRU_REQ_TX[0]  | 00           | HART channel                                                                       |
| HART_PASS_THRU_REQ_TX[1]  | 01           | Pass-through command designator                                                    |
| HART_PASS_THRU_REQ_TX[2]  | 82           | Start character                                                                    |
| HART_PASS_THRU_REQ_TX[3]  | BE           | Long address byte 0                                                                |
| HART_PASS_THRU_REQ_TX[4]  | 02           | Long address byte 1                                                                |
| HART_PASS_THRU_REQ_TX[5]  | 0C           | Long address byte 2                                                                |
| HART_PASS_THRU_REQ_TX[6]  | 77           | Long address byte 3                                                                |
| HART_PASS_THRU_REQ_TX[7]  | 37           | Long address byte 4                                                                |
| HART_PASS_THRU_REQ_TX[8]  | 23           | HART command = 35 decimal                                                          |
| HART_PASS_THRU_REQ_TX[9]  | 09           | Byte count                                                                         |
| HART_PASS_THRU_REQ_TX[10] | 20           | Range units code = 32 decimal                                                      |
| HART_PASS_THRU_REQ_TX[11] | 44           |                                                                                    |
| HART_PASS_THRU_REQ_TX[12] | 16           | Upper Range value (This is a floating-point value = 600.0). Note: The bytes are in |
| HART_PASS_THRU_REQ_TX[13] | 00           | reverse order.                                                                     |
| HART_PASS_THRU_REQ_TX[14] | 00           |                                                                                    |
| HART_PASS_THRU_REQ_TX[15] | C3           |                                                                                    |
| HART_PASS_THRU_REQ_TX[16] | 16           | Lower Range value (This is a floating point value = -150.0)                        |
| HART_PASS_THRU_REQ_TX[17] | 00           | Note: The bytes are in reverse order.                                              |
| HART_PASS_THRU_REQ_TX[18] | 00           | .,                                                                                 |
| HART_PASS_THRU_REQ_TX[19] | FF           | Checksum                                                                           |

The HART message string performs HART command 35 (write range values). Once the tags are populated with the HART message, the message can be sent using the ladder in Figure 6-9.

The reply for the HART command will be found in the If4ih0PassThruQryRX tag. The response message should look like the table shown below.

Table 6-22.

| 9Tag Name                 | Value in Hex | Description                                               |
|---------------------------|--------------|-----------------------------------------------------------|
| HART_PASS_THRU_QRY_RX[0]  | 00           | HART channel                                              |
| HART_PASS_THRU_QRY_RX[1]  | 00           | Command Status                                            |
| HART_PASS_THRU_QRY_RX[2]  | 15           | Length of handle + HART response data (Byte 1)            |
| HART_PASS_THRU_QRY_RX[3]  | 0            | Length of handle + HART response data (Byte 2)            |
| HART_PASS_THRU_QRY_RX[4]  | 02           | Message handle                                            |
| HART_PASS_THRU_QRY_RX[5]  | 86           | Start character                                           |
| HART_PASS_THRU_QRY_RX[6]  | BE           | Long address byte 0                                       |
| HART_PASS_THRU_QRY_RX[7]  | 02           | Long address byte 1                                       |
| HART_PASS_THRU_QRY_RX[8]  | 0C           | Long address byte 2                                       |
| HART_PASS_THRU_QRY_RX[9]  | 77           | Long address byte 3                                       |
| HART_PASS_THRU_QRY_RX[10] | 37           | Long address byte 4                                       |
| HART_PASS_THRU_QRY_RX[11] | 23           | HART command = 35 decimal                                 |
| HART_PASS_THRU_QRY_RX[12] | 0B           | Byte count = 11 decimal                                   |
| HART_PASS_THRU_QRY_RX[13] | 00           | Status Byte 0                                             |
| HART_PASS_THRU_QRY_RX[14] | 00           | Status Byte 1                                             |
| HART_PASS_THRU_QRY_RX[15] | 20           | Range units code = 32 decimal                             |
| HART_PASS_THRU_QRY_RX[16] | 44           |                                                           |
| HART_PASS_THRU_QRY_RX[17] | 16           | Upper Range value (This is a floating point value = 600)  |
| HART_PASS_THRU_QRY_RX[18] | 00           | Note: The bytes are in reverse order.                     |
| HART_PASS_THRU_QRY_RX[19] | 00           |                                                           |
| HART_PASS_THRU_QRY_RX[20] | C3           |                                                           |
| HART_PASS_THRU_QRY_RX[21] | 16           | Lower Range value (This is a floating point value = -150) |
| HART_PASS_THRU_QRY_RX[22] | 00           | Note: The bytes are in reverse order.                     |
| HART_PASS_THRU_QRY_RX[23] | 00           | The system are in reverse order.                          |
| HART_PASS_THRU_QRY_RX[24] | F9           | Checksum                                                  |

# **Chapter 7 Programming Examples**

This chapter provides ladder samples for general and advanced applications using the 1756sc-IF4IH module. Ladder samples for both the CompactLogix and MicroLogix 1500 PLC are discussed in this chapter.

# Section 7.1 CompactLogix

## 7.1.1 Initializing the IF4IH Module

The following rungs demonstrate how to initialize the module using copy instructions to copy data from user defined tags to the module local tags. Refer to Chapter 4 for more details.

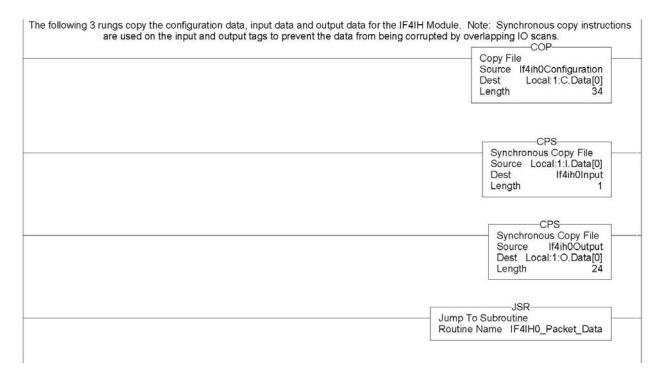

**NOTE** 

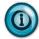

The ladder in Figure 7-1 can be found in the sample project which can be downloaded from our website at (www.spectrumcontrols.com).

## 7.1.2 Reset/Reconfig

The following rungs of ladder demonstrate how to either reset the module (Backplane connection will be broken) or reconfigure the module without breaking the connection.

Figure 7-1. Reconfig

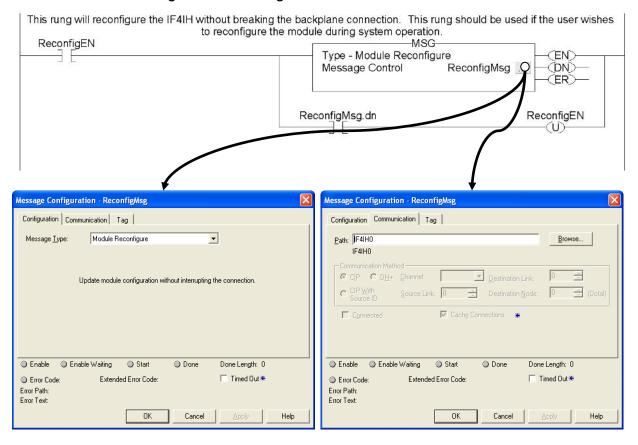

Figure 7-2. Reset

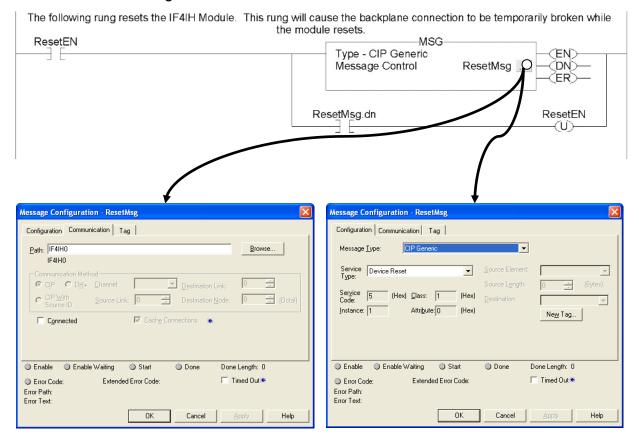

## 7.1.3 Swap Byte Order

This ladder sample demonstrates how to reverse the order of the bytes for a floating-point tag, and then convert it to 4 consecutive SINT tags, so that it can be used in a HART message.

#### **NOTE**

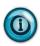

If the HART message being sent or received using the pass-through command contains floating point values, the order of the bytes must be reversed.

## Figure 7-3. Change Byte Order

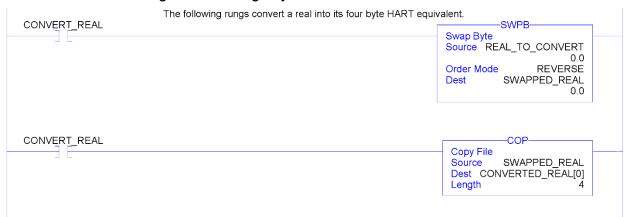

### 7.1.4 Converting Unpacked ASCII to Packed ASCII

Packed ASCII is a HART-specific, 6-bit character code representing a subset of the ASCII character code set (see table below). Produced by compressing four packed ASCII characters into three 8-bit bytes, packed ASCII strings must be a multiple of 4 characters (3 bytes) and must be padded out to the end of the data item with space characters. For example, 4 space characters at the end of a string would appear as the 3 bytes:  $0\times82$ ,  $0\times08$ , and  $0\times20$ .

|   | 0  | 1 | 2 | 3 | 4  | 5 | 6 | 7 | 8 | 9 | Α | В | С | D | Е | F |
|---|----|---|---|---|----|---|---|---|---|---|---|---|---|---|---|---|
| 0 | @  | Α | В | С | D  | Е | F | G | Н | I | J | K | L | М | N | 0 |
| 1 | Р  | Q | R | S | Т  | U | V | W | Х | Υ | Z | [ | ١ | ] | ^ | _ |
| 2 | SP | ! | " | # | \$ | % | & | , | ( | ) | * | + | , | - |   | / |
| 3 | 0  | 1 | 2 | 3 | 4  | 5 | 6 | 7 | 8 | 9 | : | ; | < | = | > | ? |

Note: Most significant hexadecimal digit top to bottom; least significant left to right.

#### **Construction of Packed ASCII characters:**

Constructing a packed ASCII string is a simple matter of discarding the most significant two bits from each character, and compressing the result:

- 1. Truncate Bits 6 and 7 of each ASCII character.
- 2. Pack four, 6 bit-ASCII characters into three bytes.
- 3. Repeat until the entire string is processed.

The algorithm can be implemented in ladder by masking and shifting four 6-bit characters into a double word register, then moving the three bytes into the packed ASCII string.

#### **Reconstruction of ASCII characters:**

Unpacking packed ASCII strings requires flipping some bits in addition to uncompressing the string itself. To unpack a packed ASCII string:

- 1. Unpack the four, 6-bit ASCII characters.
- 2. For each character, place the complement of bit 5 into bit 6.
- 3. For each character, reset bit Bit 7 to zero.
- 4. Repeat until the entire string is processed.

This algorithm can be implemented by loading three bytes into a 24-bit register and shifting the four 6-bit characters into the string. Parse the resulting character to flip bit 6 as needed.

The ladder sample starting on the next page demonstrates how to pack 4 unpacked ASCII characters into 3 bytes.

#### Figure 7-4a. Packed ASCII

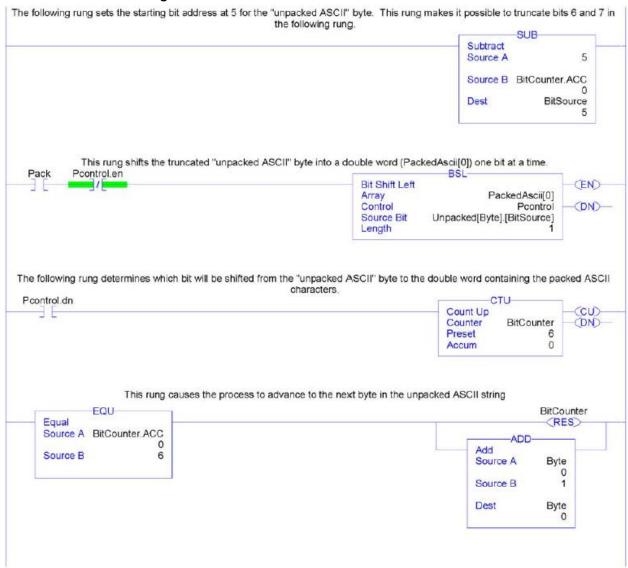

Figure 7-4b.

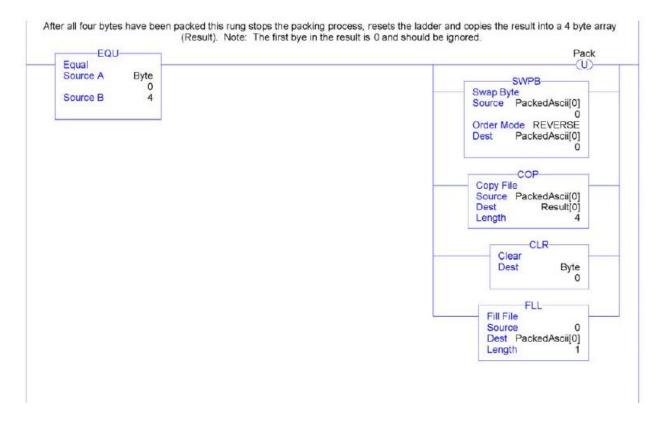

# Section 7.2 MicroLogix 1500

The following ladder samples provide a working HART solution for the MicroLogix 1500 when used with the IF4IH module. The following table briefly describes each routine in the project file.

**NOTE** 

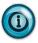

It is recommended that a 1764-LRP series C processor with firmware version 5 or higher be used. The LRP processor supports floating point files, which is required to read floating point data from the IF4IH.

**Table 7-1. Routine Description** 

| Routine       | Description                                                                                                    |  |  |  |  |  |
|---------------|----------------------------------------------------------------------------------------------------|--|--|--|--|--|
| MAIN          | The main routine is the starting point for the ladder program.                                                                                                    |  |  |  |  |  |
| PACKETS       | The "packets" routine is used to demultiplex the HART data from the input file to individual integer files, so that the data can be viewed or used within the ladder program. This routine is called from the MAIN routine. |  |  |  |  |  |
| MSG_TO_MOD    | This routine is used to send and receive messages to and from the module. Refer to Chapter 6 for more details regarding sending and receiving messages. This routine is called from the HART_MSG routine.                   |  |  |  |  |  |
| SRC_CHECK     | Calculates the checksum for a message sent to the module one page at a time. This routine is called from the MSG_TO_MOD routine.                                                                                            |  |  |  |  |  |
| DEST_CHECKSUM | This routine calculates the checksum for a message received from the module one page at a time. This routine is called from the MSG_TO_MOD routine.                                                                         |  |  |  |  |  |
| HART_MSG      | This routine composes HART messages that will be sent to the module/field transmitter. This routine is called from the MAIN routine.                                                                                        |  |  |  |  |  |
| WORD_BYTE     | Converts word data to its byte equivalent. This routine is called from the HART_MSG routine.                                                                                                    |  |  |  |  |  |
| HART_CHECK    | Calculates the checksum for the HART message being sent to the module/field device. This routine is called from the HART_MSG routine.                                                                                       |  |  |  |  |  |
| BYTE_WORD     | Converts byte data to its word equivalent. This routine is called by the HART_MSG routine.                                                                                                    |  |  |  |  |  |

# 7.2.1 MAIN Routine

The main routine is the starting point for the ladder program.

# Figure 7-5. Main Routine

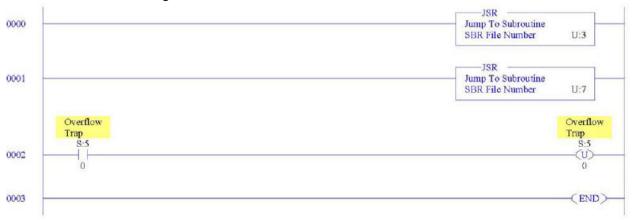

## 7.2.2 PACKETS Routine

The "packets" routine is used to demultiplex the HART data from the input file to individual integer files, so that the data can be viewed or used within the ladder program. This routine is called from the MAIN routine.

Figure 7-6a. Packets Routine

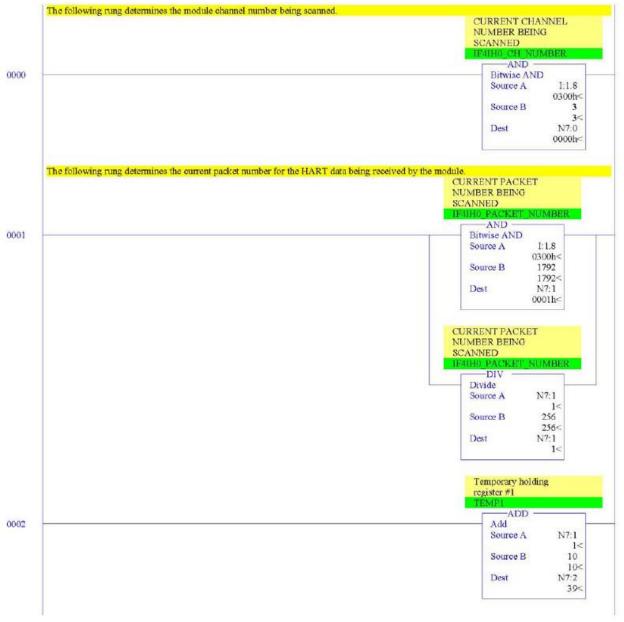

Figure 7-6b.

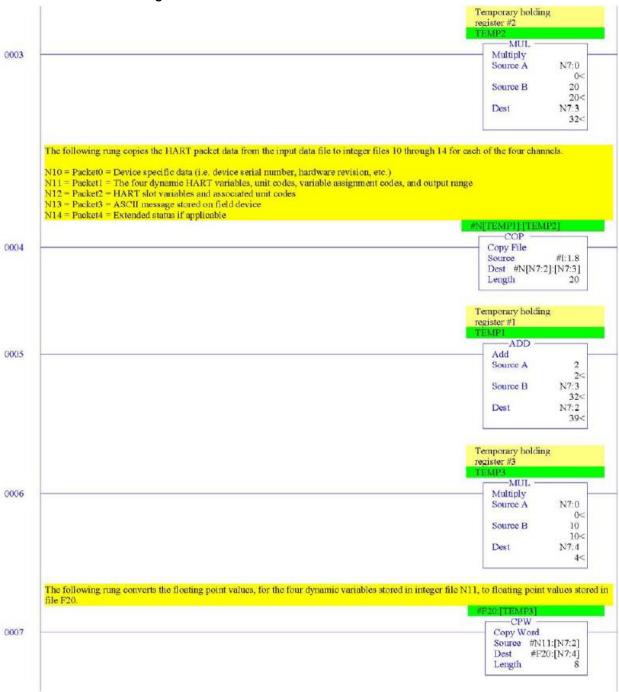

Figure 7-6c.

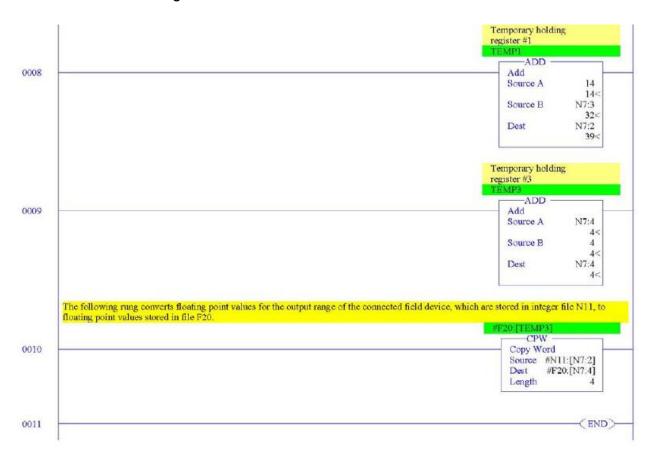

# 7.2.3 MSG\_TO\_MOD Routine

This routine is used to send and receive messages to and from the module. Refer to Chapter 6 for more details regarding sending and receiving messages. This routine is called from the HART\_MSG routine.

Figure 7-7a. Message to Module

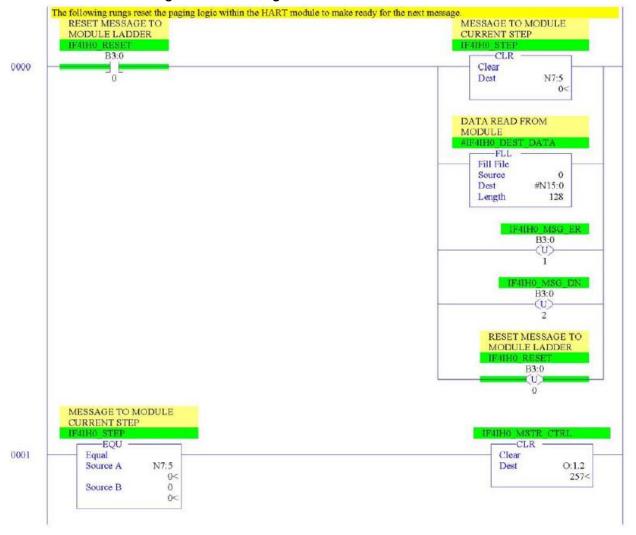

Figure 7-7b.

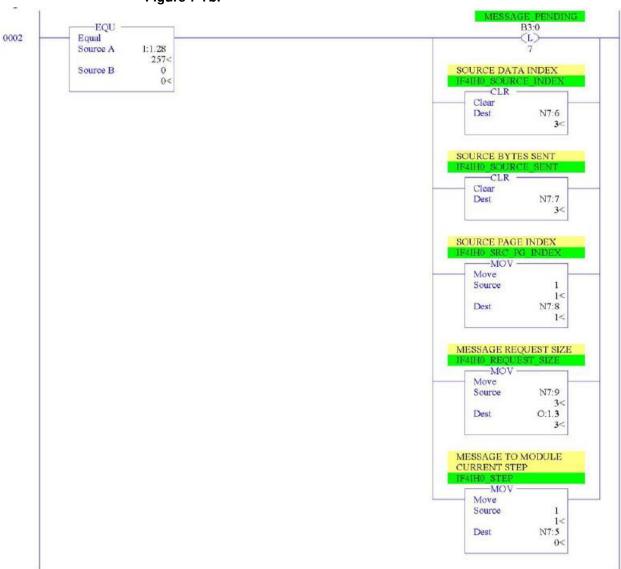

Figure 7-7c.

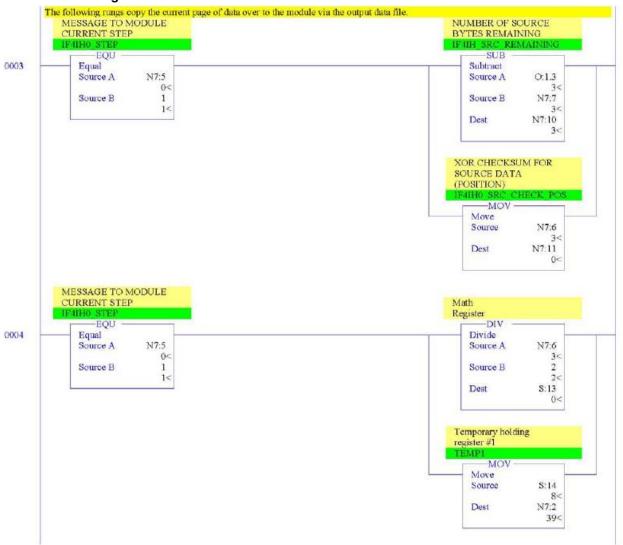

Figure 7-7d.

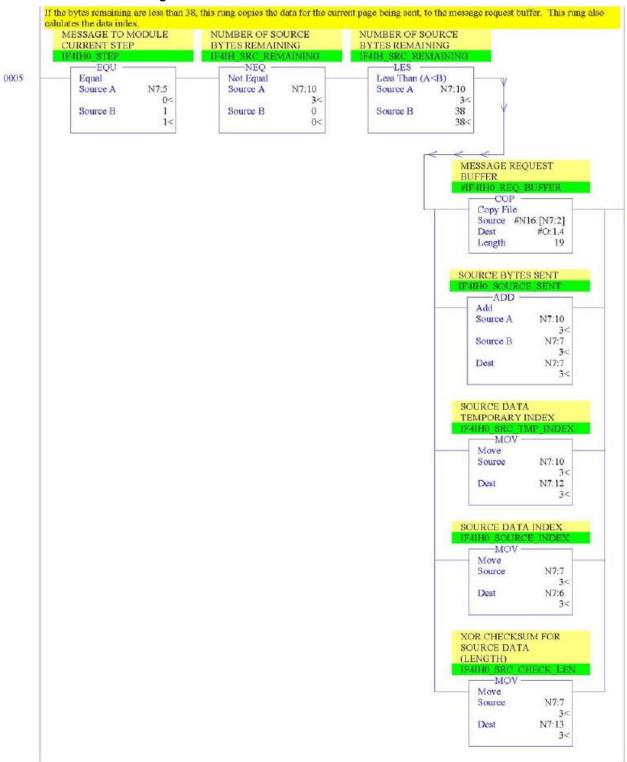

Figure 7-7e.

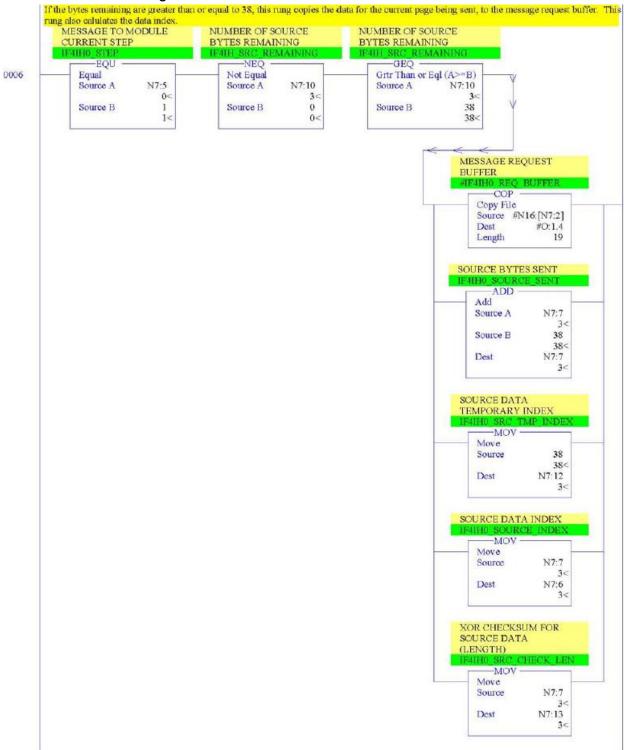

Figure 7-7f.

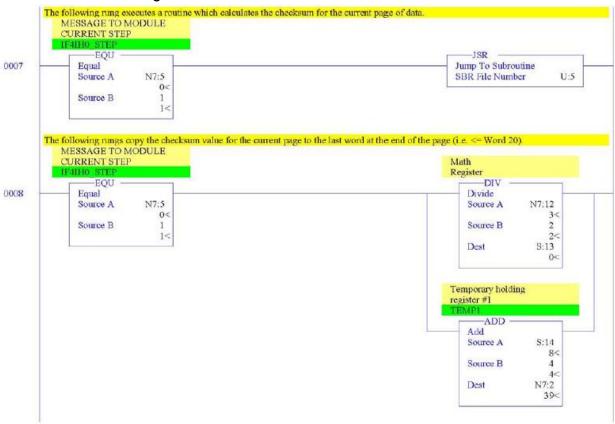

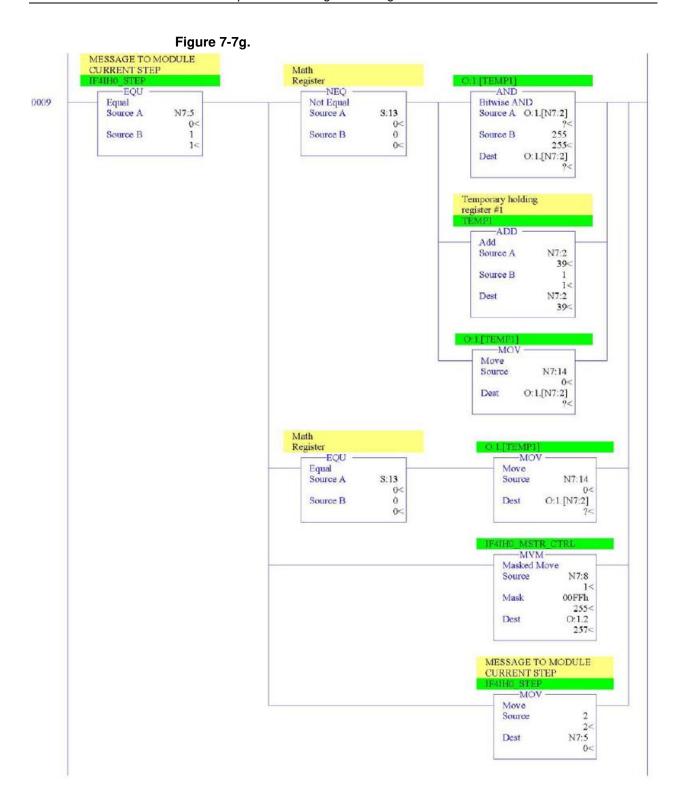

Figure 7-7h.

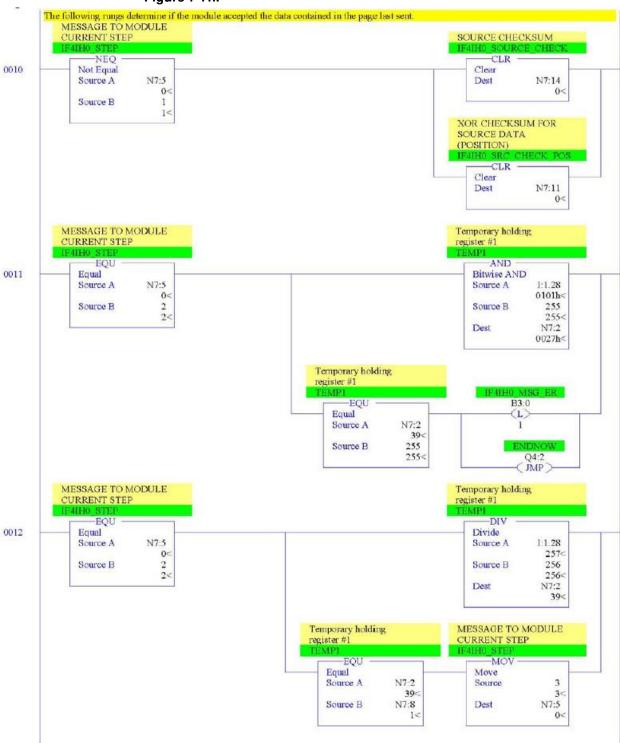

Figure 7-7i.

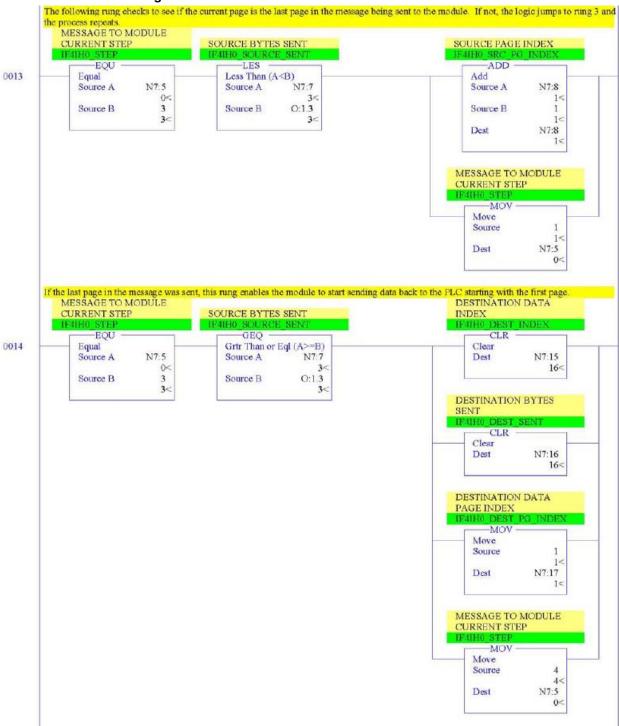

Figure 7-7j.

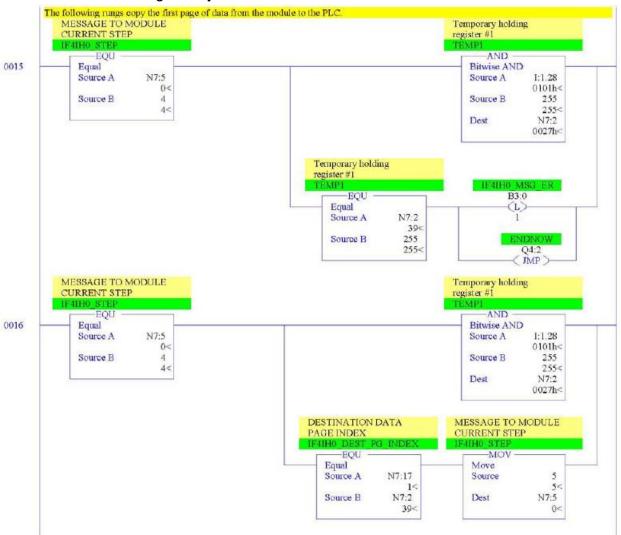

Figure 7-7k. MESSAGE TO MODULE DESTINATION DATA CURRENT STEP BYTES REMAINING
IF4IHO DEST REMAIN
SUB IF4IHO\_STEF 0017 Equal Subtract N7:5 I:1.29 Source A Source A 0< 16< N7:16 Source B 5 Source B 5< 16< Dest N7:18 16< DESTINATION DATA XOR CHECKSUM (POSITION) MOV -Move Source N7:15 16< N7:19 Dest 0< MESSAGE TO MODULE CURRENT STEP IF4IHO STEP Math Register -EQU · -DIV 0018 Equal Divide Source A N7:5 Source A N7:15 0< 16< Source B 2 Source B 5< 2< Dest S:13 0< Temporary holding register #1 MOV-Move Source 8:14 80 Dest N7:2 39<

Figure 7-7I.

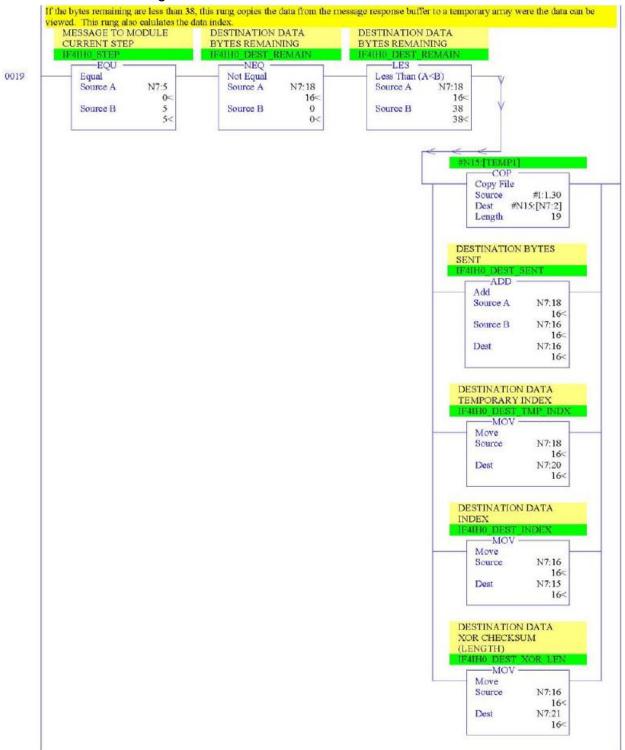

Figure 7-7m.

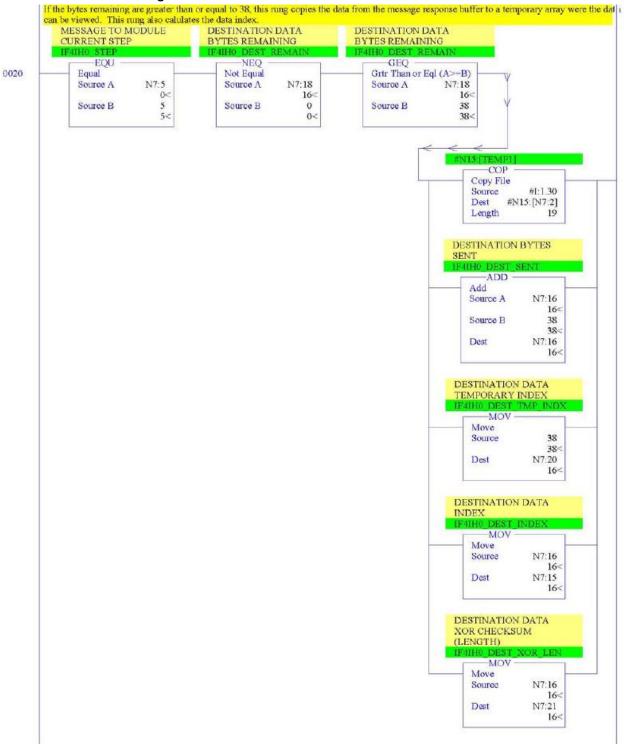

Figure 7-7n.

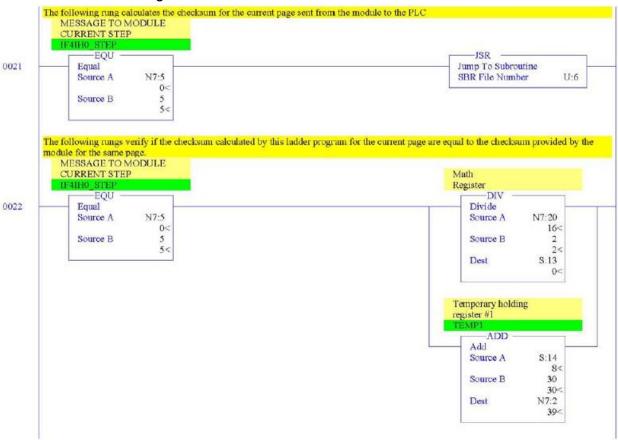

Figure 7-7o. Temporary holding register #1 MESSAGE TO MODULE CURRENT STEP Math Register -NEQ 0023 Not Equal Equal Add N7:5 S:13 N7:2 Source A Source A Source A 0< 0< 39< 5 Source B Source B Source B 0 1 0< 1< N7:2 Dest 39< Temporary holding register #2 Move I:1.[N7:2] Source 0< Dest N7:3 32< Temporary holding Math register #2 Register -EQU -MOV Equal Move Source A. S:13 Source I:1.[N7:2] Source B 0 Dest N7:3 00 32< DESTINATION DATA XOR CHECKSUM NEQ B3:0 Not Equal Source A N7:22 0< Source B N7:3 32< Q4:2 (JMP) Temporary holding register #1 -MUL Multiply Source A N7:17 1< Source B 256 256< N7:2 Dest 39<

Figure 7-7p. Masked Move Source N7:2 39< 0FF00h Mask -256< O:1.2 257< Dest MESSAGE TO MODULE CURRENT STEP -MOV Move 6 Source 6< N7:5 Dest 0< MESSAGE TO MODULE CURRENT STEP DESTINATION DATA XOR CHECKSUM IF4IHO DEST\_CHE STEP NEQ 0024 Not Equal Clear Source A N7:5 Dest N7:22 0< 0< 5 Source B DESTINATION DATA XOR CHECKSUM (POSITION) -CLR Clear N7:19 Dest 0<

Figure 7-7q.

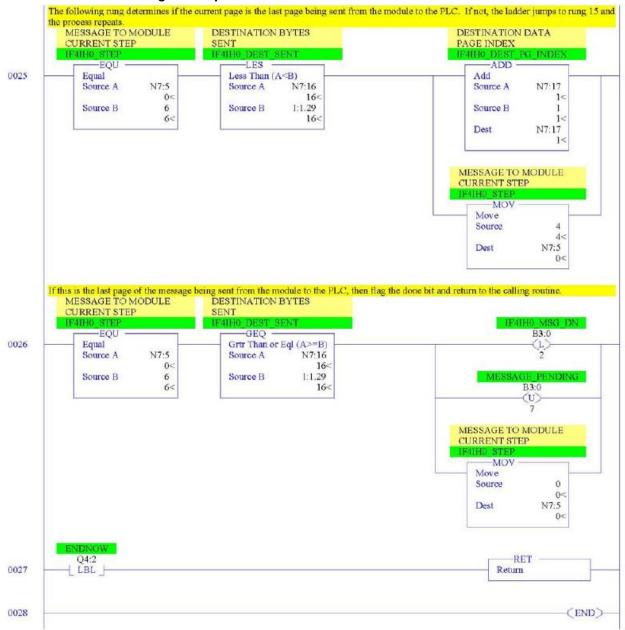

#### 7.2.4 SRC\_CHECK Routine

Calculates the checksum for a message sent to the module one page at a time. This routine is called from the MSG\_TO\_MOD routine.

Figure 7-8a. Source Checksum

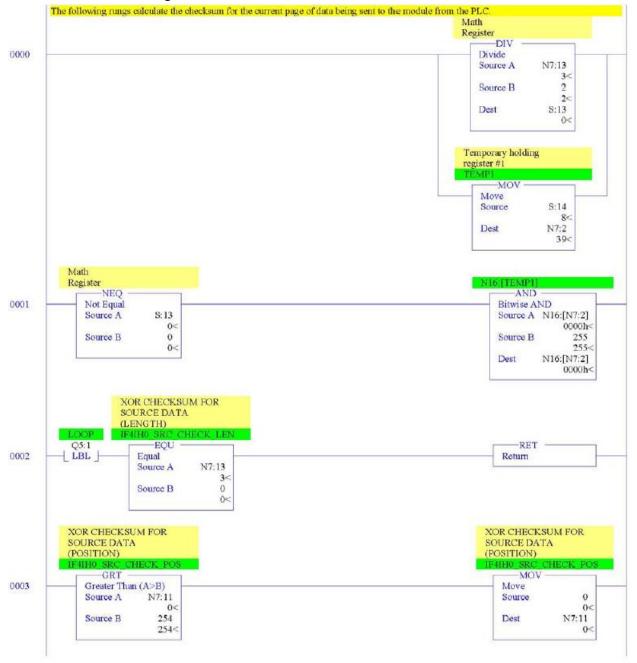

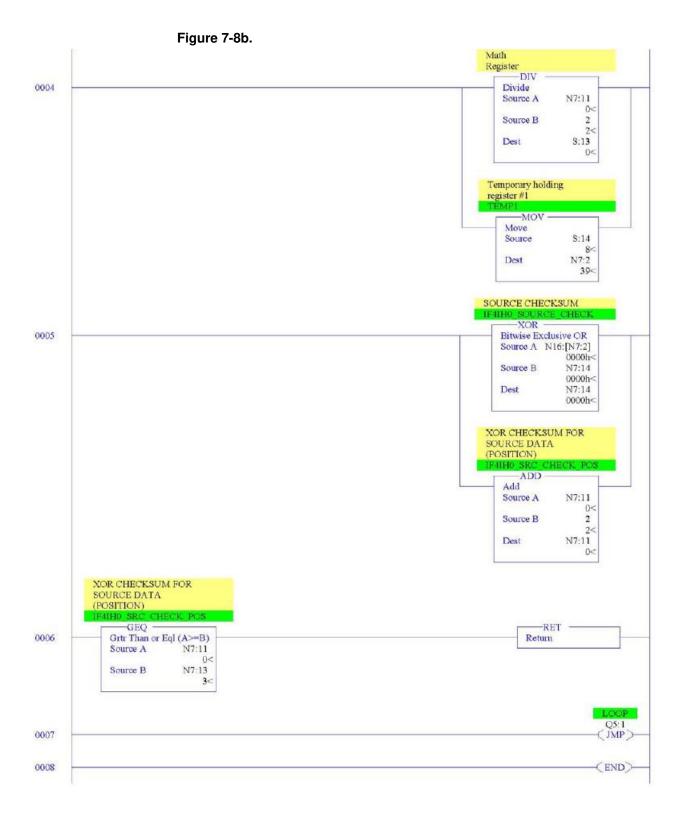

#### 7.2.5 DEST\_CHECKSUM Routine

This routine calculates the checksum for a message received from the module one page at a time. This routine is called from the MSG\_TO\_MOD routine.

Figure 7-9a. Destination Checksum

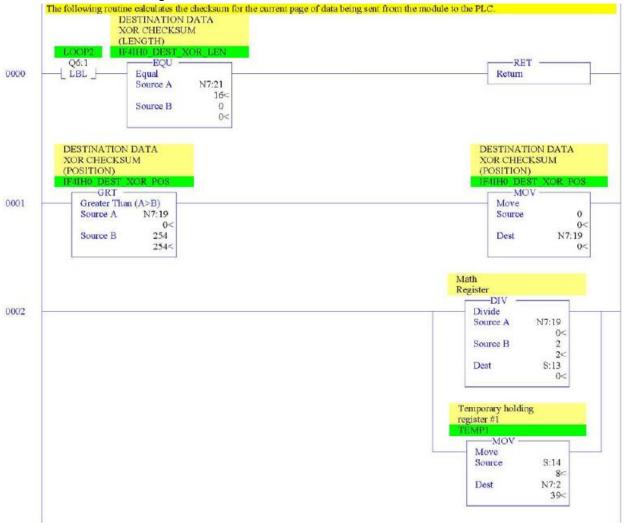

Figure 7-9b. DESTINATION DATA XOR CHECKSUM IF4IHO DEST CHI -XOR -0003 Bitwise Exclusive OR Source A N15:[N7:2] 0020h< N7:22 Source B 0000h< N7:22 Dest 0000h< DESTINATION DATA XOR CHECKSUM (POSITION) -ADD Add Source A N7:19 0< 2 2< Source B N7:19 Dest 0< DESTINATION DATA XOR CHECKSUM (POSITION) GEQ Grtr Than or Eql (A>=B) RET 0004 Return N7:19 Source A 0< N7:21 Source B 16< Q6:1 (JMP) 0005 0006 (END)

#### 7.2.6 HART\_MSG Routine

This routine composes HART messages that will be sent to the module/field transmitter.

This routine is called from the MAIN routine.

Figure 7-10a. HART Message

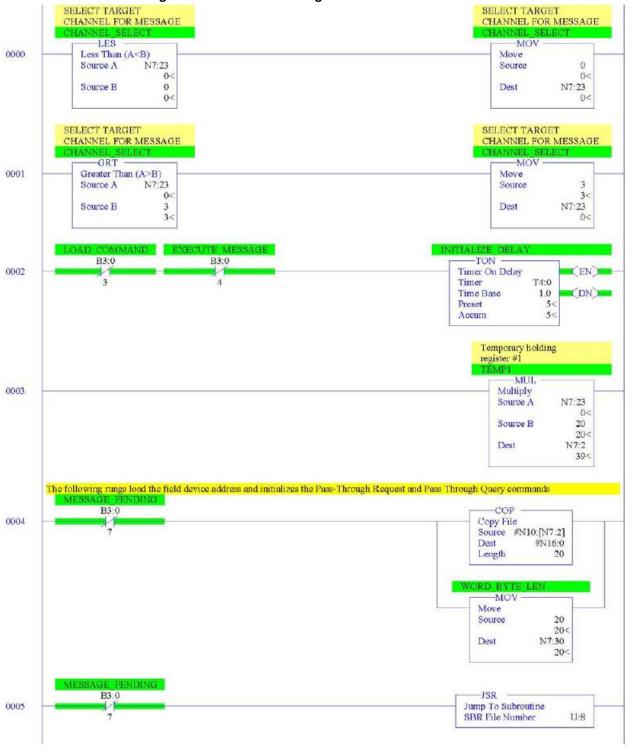

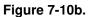

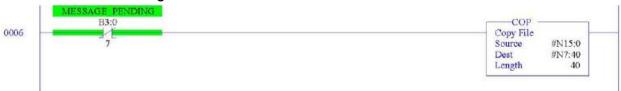

Figure 7-10c. INITIALIZE DELAY/DN T4:0 MOV-0007 Move DN Source N7:23 0< N30:0 -MOV Move 1 Source Dest N30:1 1< -MOV Move Source 130 130< Dest N30:2 130< -MOV -Move N7:42 Source 62< N30:3 190< N30:3 (L) N30:3 (U) 6 MOV Move Source N7:43 2< Dest N30:4 2< -COP Copy File Source #N7:52 #N30:5 Dest 3 Length

Figure 7-10d.

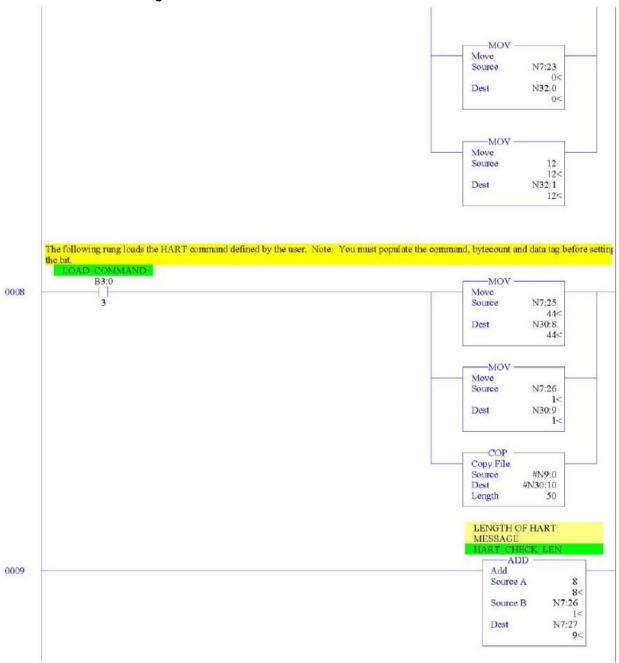

Figure 7-10e. HART CHECKSUM POSITION 0010 Add N7:26 Source A 1< 10 10< Source B Dest N7:28 11< The following rung executes a routine which calculates the checksum for the current HART message being sent to the module B3:0 Jump To Subroutine SBR File Number 0011 U:9 B3:0 MOV 0012 Move Source N7:29 N30:[N7:28] 174< B3:0 B3:0 0013 CHECKSUM FOR CURRENT HART MESSAGE Clear N7:29 Dest 0<

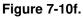

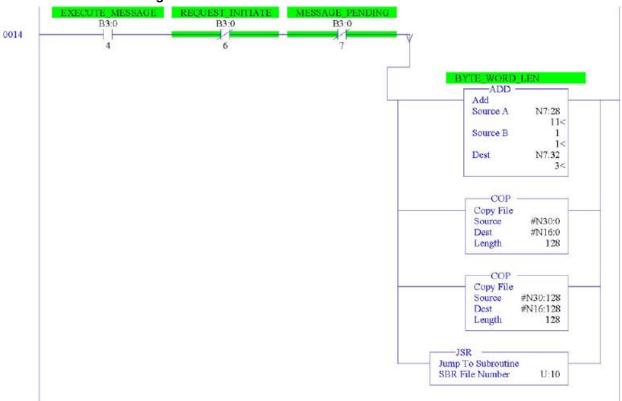

Figure 7-10g.

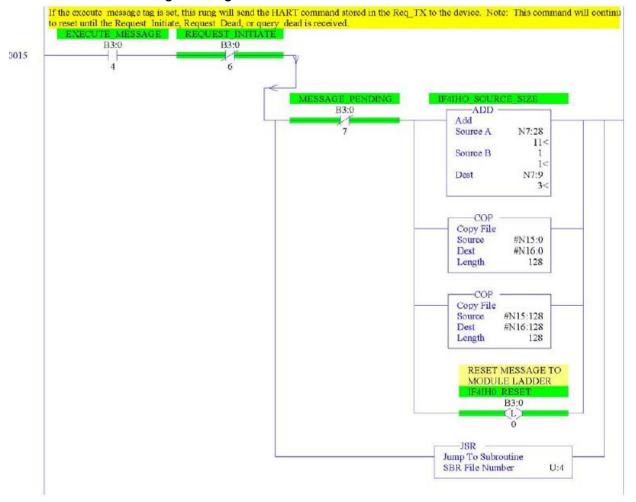

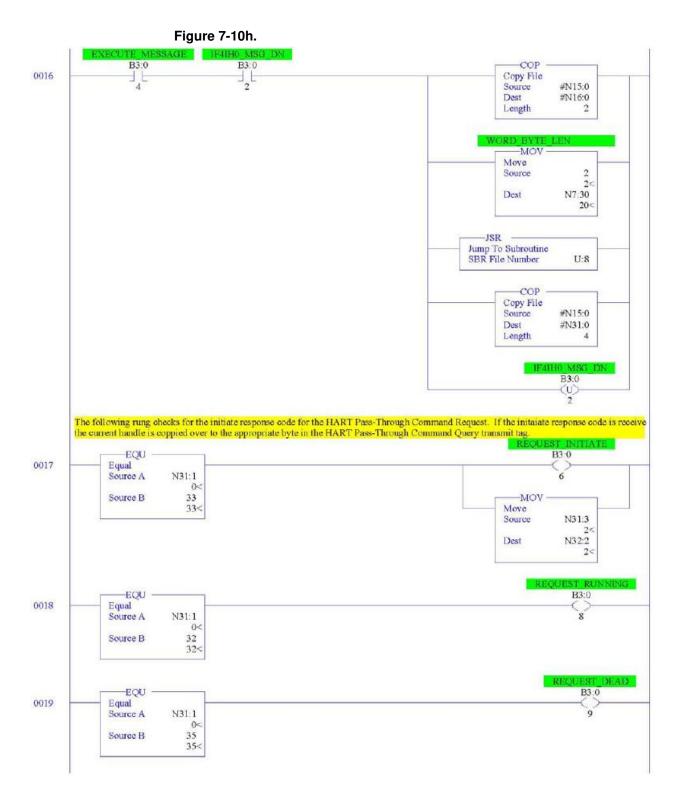

Figure 7-10i.

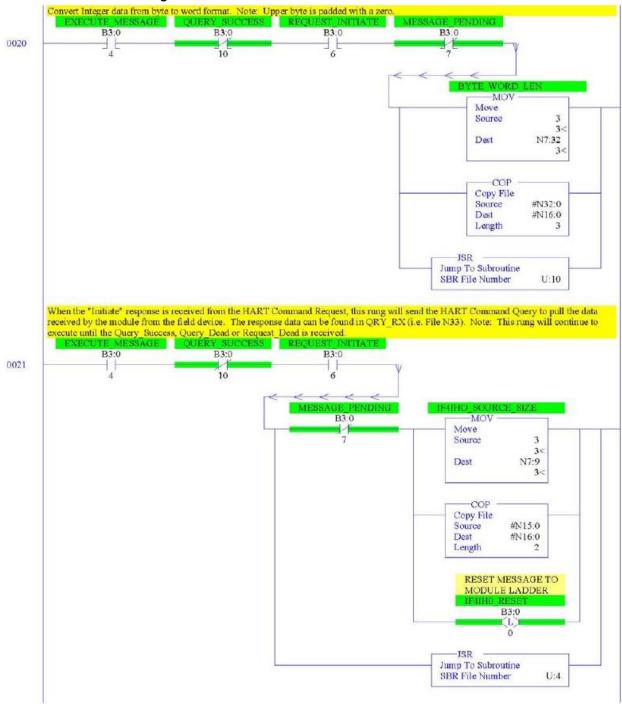

Figure 7-10j.

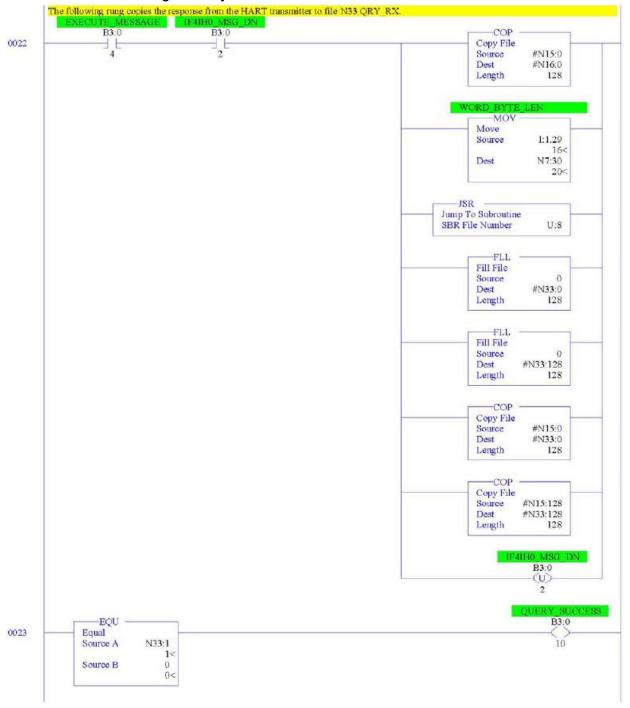

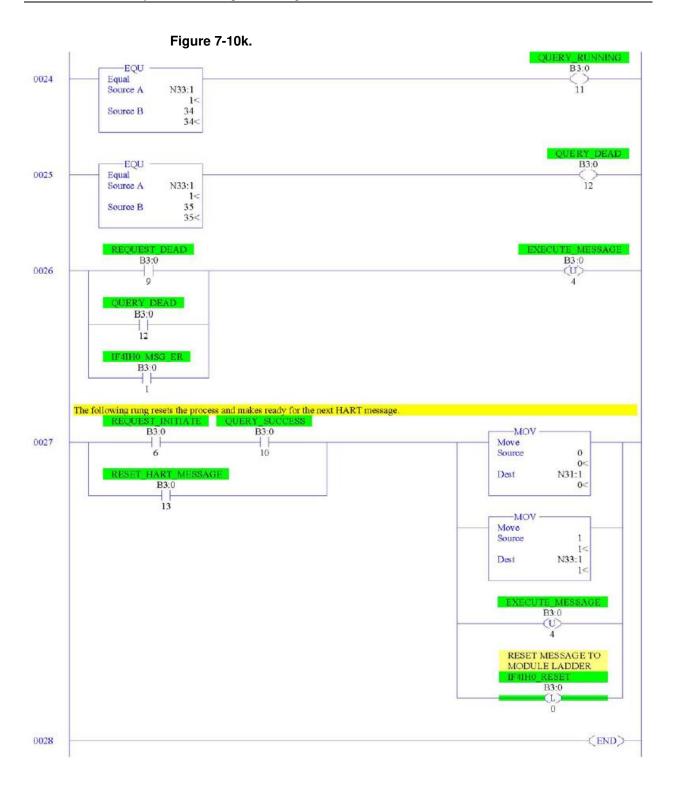

#### 7.2.7 WORD\_BYTE Routine

Converts word data to its byte equivalent. This routine is called from the HART\_MSG routine.

Figure 7-11a. Word to Byte

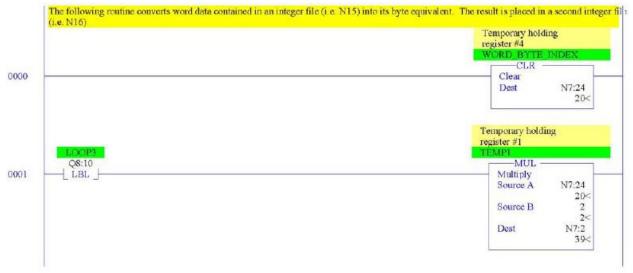

Figure 7-11b.

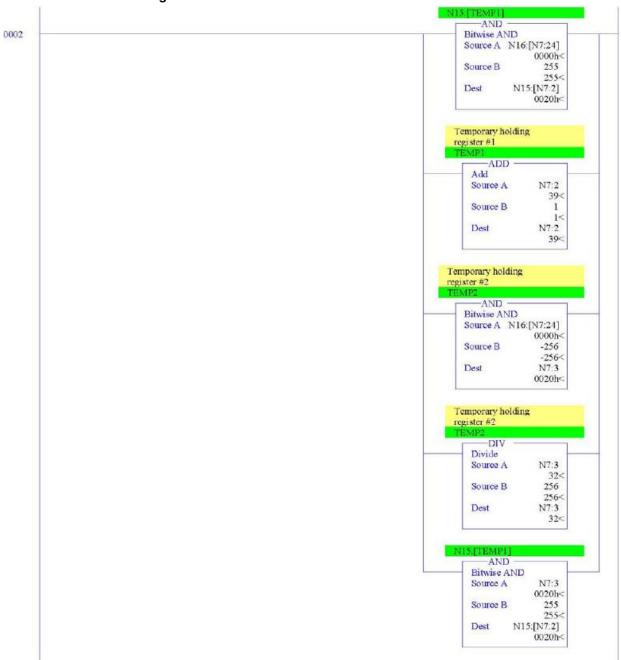

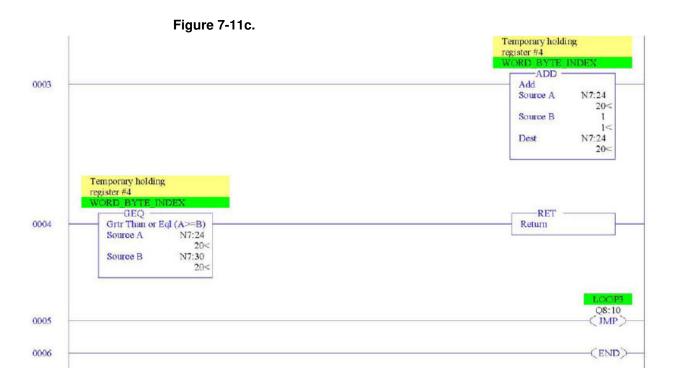

#### 7.2.8 HART\_CHECK Routine

Calculates the checksum for the HART message being sent to the module/field device. This routine is called from the HART\_MSG routine.

Figure 7-12a. HART Checksum

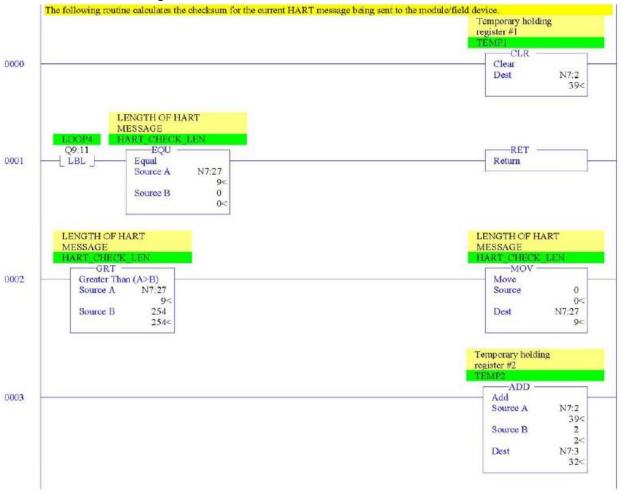

Figure 7-12b. CHECKSUM FOR CURRENT HART MESSAGE HART CHECKSUM 0004 Bitwise Exclusive OR Source A N30 [N7:3] 0000h< Source B N7:29 0000h< Dest N7:29 0000h< Temporary holding register #1 TEMP1 Add N7;2 Source A 39 Source B Dest N7:2 39< Temporary holding register #1 HART\_CHECK\_DN B3:0 Grtr Than or Eql (A>=B) 0005 (L) N7:2 5 Source A 39 N7:27 RET Return 9< Q9:11 0006 JMP) 0007 (END)

#### 7.2.9 7 BYTE\_WORD Routine

Converts byte data to its word equivalent. This routine is called by the HART\_MSG routine.

Figure 7-13a. Byte to Word

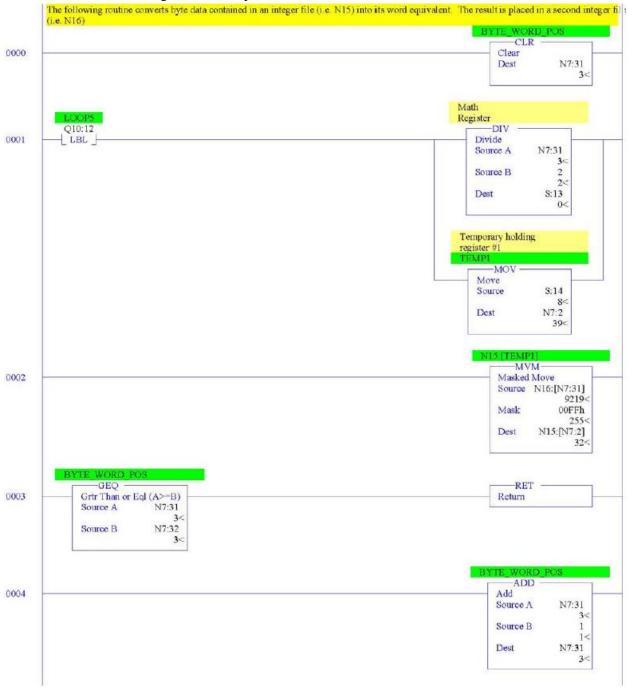

Figure 7-13b.

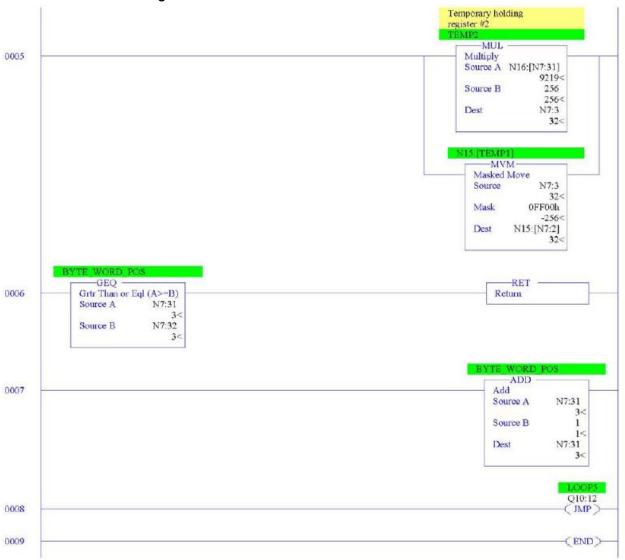

# Chapter 8 Diagnostics and Troubleshooting

This chapter describes troubleshooting the isolated HART input module. This chapter contains information on:

- Safety considerations while troubleshooting
- Internal diagnostics during module operation
- Module errors
- Contacting Spectrum Controls, Inc. for technical assistance

#### Section 8.1 Safety Considerations

Safety considerations are an important element of proper troubleshooting procedures. Actively thinking about the safety of yourself and others, as well as the condition of your equipment, is of primary importance.

The following sections describe several safety concerns you should be aware of when troubleshooting your control system.

#### WARNING

#### HAZARD OF INJURY TO PERSONNEL

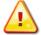

Never reach into a machine to actuate a switch because unexpected motion can occur and cause injury. Remove all electrical power at the main power disconnect switches before checking electrical connections or inputs/outputs causing machine motion.

#### 8.1.1 Indicator Lights

When the green LED on the module is lit, it indicates that power is applied to the module, and that it has passed its internal tests.

#### 8.1.2 Stand Clear of Equipment

When troubleshooting any system problem, have all personnel remain clear of the equipment. The problem could be intermittent, and sudden unexpected machine motion could occur. Have someone ready to operate an emergency stop switch in case it becomes necessary to shut off power.

#### 8.1.3 Program Alteration

There are several possible causes of alteration to the user program, including extreme environmental conditions, Electromagnetic Interference (EMI), improper grounding, improper wiring connections, and unauthorized tampering. If you suspect a program has been altered, check it against a previously saved master program.

#### **8.1.4 Safety Circuits**

Circuits installed on the machine for safety reasons, like over-travel limit switches, stop push buttons, and interlocks, should always be hard-wired to the master control relay. These devices must be wired in series so that when any one device opens, the master control relay is de-energized, thereby removing power to the machine. Never alter these circuits to defeat their function. Serious injury or machine damage could result.

#### Section 8.2 Module Operation vs. Channel Operation

The module performs diagnostic operations at both the module level and the channel level. Module-level operations include functions such as power-up, configuration, and communication with a 1769 bus master, such as a MicroLogix 1500 controller, 1769-ADN DeviceNet Adapter, or CompactLogix controller. Channel-level operations describe channel related functions, such as data conversion and over- or under-range detection.

Internal diagnostics are performed at both levels of operation. When detected, module error conditions are immediately indicated by the module status LED. Both module hardware and channel configuration error conditions are reported to the controller. Channel over-range or under- range and open-circuit conditions are reported in the module's input data table. Module hardware errors are typically reported in the controller's I/O status file. Refer to your controller manual for details.

#### Section 8.3 Power-Up Diagnostics

At module power-up, a series of internal diagnostic tests are performed. If these diagnostic tests are not successfully completed, the module status LED remains off, and a module error is reported to the controller.

Table 8-1. LED Status

| If module status LED is: | Indicated condition is: | Corrective action is:                                                                                                    |
|--------------------------|-------------------------|----------------------------------------------------------------------------------------------------|
| On                       | Proper Operation        | No action required                                                                                                    |
| Off                      | Module Fault            | Cycle power. If condition persists, replace the module. Call your local distributor or Spectrum Controls for assistance. |

#### Section 8.4 Channel Diagnostics

When an input channel is enabled, the module performs a diagnostic check to see that the channel has been properly configured. In addition, the channel is tested on every scan for configuration errors, over-range and under-range, and open-circuit conditions.

#### 8.4.1 Invalid Channel Configuration Detection

Whenever a channel configuration work is improperly defined, the module reports an error. See Table 8-3 for a description of module errors:

#### **8.4.2** Over- or Under-Range Detection

Whenever the data received at the channel word is out of the defined operating range, an over-range or under-range error is indicated in input data word 6. Possible causes of an out-of-range condition include:

- The input device is faulty.
- The signal input from the input device is beyond the scaling range.
- An open-circuit condition has been detected.

#### Section 8.5 Non-Critical vs. Critical Module Errors

Non-critical module errors are typically recoverable. Channel errors (over-range or under-range errors) are non-critical. Non-critical error conditions are indicated in the module input data table.

Critical module errors are conditions that may prevent normal or recoverable operation of the system. When these types of errors occur, the system typically leaves the run or program mode of operation until the error can be dealt with. Critical module errors are indicated in the Extended Error Codes table below.

#### Section 8.6 Module Error Definition Table

Analog module errors are expressed in two fields as four-digit Hex format with the most significant digit as "don't care" and irrelevant. The two fields are **Module Error** and **Extended Error Information**. The structure of the module error data is shown below:

**Table 8-2. Module Error Table** 

| "Don't Care Bits" |    |    | Module Error |       | <b>Extended Error Information</b> |   |      |      |     | on |      |      |     |   |   |
|-------------------|----|----|--------------|-------|-----------------------------------|---|------|------|-----|----|------|------|-----|---|---|
| 15                | 14 | 13 | 12           | 11    | 10                                | 9 | 8    | 7    | 6   | 5  | 4    | 3    | 2   | 1 | 0 |
| 0                 | 0  | 0  | 0            | 0     | 0                                 | 0 | 0    | 0    | 0   | 0  | 0    | 0    | 0   | 0 | 0 |
| Hex Digit 4       |    | Н  | ex Dig       | git 3 |                                   | Н | ех Г | Digi | t 2 | Н  | ex I | Digi | t 1 |   |   |

#### 8.6.1 Module Error Field

The purpose of the module error field is to classify module errors into three distinct groups, as described in the table below. The type of error determines what kind of information exists in the extended error information field. These types of module errors are typically reported in the controller's I/O status file. Refer to your controller manual for details.

**Table 8-3. Module Error Types** 

| Error Type              | Module Error Field<br>Value Bits 11<br>through 9 (binary) | Description                                                                                                    |
|-------------------------|-----------------------------------------------------------|----------------------------------------------------------------------------------------------------|
| No errors               | 000                                                       | No error is present. The extended error field holds no additional information.                                                                                                    |
| Hardware<br>Errors      | 001                                                       | General and specific hardware error codes are specified in the extended error information field.                                                                                                    |
| Configuration<br>Errors | 010                                                       | Module-specific error codes are indicated in the extended error field. These error codes correspond to options that you can change directly. For example, the input range or input filter selection. |

#### 8.6.2 Extended Error Information Field

Check the extended error information field when a non-zero value is present in the module error field. Depending upon the value in the module error field, the extended error information field can contain error codes that are module-specific or common to all 1769 analog modules.

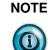

If no errors are present in the module error field, the extended error information field is set to zero.

#### **Hardware Errors**

General or module-specific hardware errors are indicated by module error code 001. See Table on Extended Error Codes.

#### **Configuration Errors**

If you set the fields in the configuration file to invalid or unsupported values, the module generates a critical error.

The table below lists the possible module-specific configuration error codes defined for the modules.

#### Section 8.7 Error Codes

**Table 8-4. Extended Error Codes** 

| Error Type                  | Hex<br>Equivalent | Module<br>Error<br>Code | Extended Error<br>Information<br>Code | Error Description                                     |
|-----------------------------|-------------------|-------------------------|---------------------------------------|-------------------------------------------------------|
| No error                    | X000              | 000                     | 0 0000 0000                           | No error                                              |
| TT 1                        | X216              | 001                     | 0 0001 0110                           | Watchdog reset error                                  |
| Hardware-<br>Specific Error | X220              | 001                     | 0 0010 0000                           | Critical code failure                                 |
| Specific Effor              | X221              | 001                     | 0 0010 0001                           | Failed calibration/critical EEPROM failure            |
|                             | X403              | 010                     | 0 0000 0011                           | Illegal RTS value                                     |
|                             | X404              | 010                     | 0 0000 0100                           | Channel 0 illegal filter configuration                |
|                             | X405              | 010                     | 0 0000 0101                           | Channel 1 illegal filter configuration                |
|                             | X406              | 010                     | 0 0000 0110                           | Channel 2 illegal filter configuration                |
|                             | X407              | 010                     | 0 0000 0111                           | Channel 3 illegal filter configuration                |
|                             | X408              | 010                     | 0 0000 1000                           | Channel 0 illegal input range                         |
|                             | X409              | 010                     | 0 0000 1001                           | Channel 1 illegal input range                         |
|                             | X40A              | 010                     | 0 0000 1010                           | Channel 2 illegal input range                         |
|                             | X40B              | 010                     | 0 0000 1011                           | Channel 3 illegal input range                         |
|                             | X40C              | 010                     | 0 0000 1100                           | Channel 0 illegal data format                         |
|                             | X40D              | 010                     | 0 0000 1101                           | Channel 1 illegal data format                         |
|                             | X40E              | 010                     | 0 0000 1110                           | Channel 2 illegal data format                         |
|                             | X40F              | 010                     | 0 0000 1111                           | Channel 3 illegal data format                         |
| Module-                     | X410              | 010                     | 0 0001 0000                           | Channel 0 illegal low alarm setpoint                  |
| Specific                    | X411              | 010                     | 0 0001 0001                           | Channel 1 illegal low alarm setpoint                  |
| Configuration               | X412              | 010                     | 0 0001 0010                           | Channel 2 illegal low alarm setpoint                  |
| Error                       | X413              | 010                     | 0 0001 0011                           | Channel 3 illegal low alarm setpoint                  |
|                             | X414              | 010                     | 0 0001 0100                           | Channel 0 illegal high alarm setpoint                 |
|                             | X415              | 010                     | 0 0001 0101                           | Channel 1 illegal high alarm setpoint                 |
|                             | X416              | 010                     | 0 0001 0110                           | Channel 2 illegal high alarm setpoint                 |
|                             | X417              | 010                     | 0 0001 0111                           | Channel 3 illegal high alarm setpoint                 |
|                             | X418              | 010                     | 0 0001 1000                           | Channel 0 illegal alarm deadband                      |
|                             | X419              | 010                     | 0 0001 1001                           | Channel 1 illegal alarm deadband                      |
|                             | X41A              | 010                     | 0 0001 1010                           | Channel 2 illegal alarm deadband                      |
|                             | X41B              | 010                     | 0 0001 1011                           | Channel 3 illegal alarm deadband                      |
|                             | X41C              | 010                     | 0 0001 1100                           | Ch0 Process alarm values set when alarms are disabled |
|                             | X41D              | 010                     | 0 0001 1101                           | Ch1 Process alarm values set when alarms are disabled |
|                             | X41E              | 010                     | 0 0001 1110                           | Ch2 Process alarm values set when alarms are disabled |
|                             | X41F              | 010                     | 0 0001 1111                           | Ch3 Process alarm values set when alarms are disabled |
|                             | X420              | 010                     | 0 0010 0000                           | Illegal pass-through scheme selected                  |

#### Section 8.8 Module Inhibit Function

Some controllers support the module inhibit function. See your controller manual for details.

Whenever the 1769sc-IF4IH module is inhibited, the module continues to provide information about changes at its inputs to the 1769 CompactBus master (for example, a CompactLogix controller).

#### Section 8.9 Getting Technical Assistance

Note that your module contains electrostatic components that are susceptible to damage from electrostatic discharge (ESD). An electrostatic charge can accumulate on the surface of ordinary wrapping or cushioning material. In the unlikely event that the module should need to be returned to Spectrum Controls Inc., please ensure that the unit is enclosed in approved ESD packaging (such as static-shielding/metallized bag or black conductive container). Spectrum Controls, Inc. reserves the right to void the warranty on any unit that is improperly packaged for shipment.

RMA (Return Merchandise Authorization) form required for all product returns. For further information or assistance, please contact your local distributor, or call the technical support number provided under the Technical Support section in the Preface.

## Declaration of Conformity

Available upon request

# **Appendix A Module Specifications**

#### **Electrical Specifications**

| Specification           | Description                                                                                    |
|-------------------------|------------------------------------------------------------------------------------------------|
| Configuration           | 4 isolated channels of current/voltage inputs with an ADC per channel w/ HART                  |
| Input Types             |                                                                                                |
| Normal Range:           | ±10 V, 0–10 V, 0–5 V, 1-5 V, 0–20 mA, 4–20 mA                                                  |
| Full Range:             | ±10.5 V, -0.5–10.5 V, -0.5–5.25 V, 0.5-5.25 V, 0–21 mA, 3.2–21 mA                              |
| Fault Detection         | Over-range and Under-range error bits. Open-circuit detect for 4-20 mA and all voltage ranges. |
| CMRR                    | > -100 dB at 50 Hz (10 Hz filter)                                                              |
|                         | > -100 dB at 50 Hz (50 Hz filter)                                                              |
|                         | > -100 dB at 50 Hz (60 Hz filter)                                                              |
|                         | > -75 dB at 50 Hz (250 Hz filter)                                                              |
|                         | > -60 dB at 50 Hz (500 Hz filter)                                                              |
|                         | > -100 dB at 60 Hz (10 Hz filter)                                                              |
|                         | > -100 dB at 60 Hz (50 Hz filter)                                                              |
|                         | > -100 dB at 60 Hz (60 Hz filter)                                                              |
|                         | > -75 dB at 60 Hz (250 Hz filter)                                                              |
|                         | > -60 dB at 60 Hz (500 Hz filter)                                                              |
| NMRR                    | > -50 dB at 50 Hz (10 Hz filter)                                                               |
|                         | > -50 dB at 50 Hz (50 Hz filter)                                                               |
|                         | > -50 dB at 50 Hz (60 Hz filter)                                                               |
|                         | > -50 dB at 60 Hz (10 Hz filter)                                                               |
|                         | > -50 dB at 60 Hz (60 Hz filter)                                                               |
|                         | > -50 dB at 60 Hz (60 Hz filter)                                                               |
| Input Impedance         |                                                                                                |
| Voltage Terminal:       | >1 Mohms (nominal)                                                                             |
| Current Terminal:       | 249 ohms (nominal)                                                                             |
| <b>Overall Accuracy</b> | Includes offset, gain, non-linearity and repeatability errors                                  |
| Voltage Inputs:         | ±0.2% of full scale at 25 °C                                                                   |
|                         | ±0.3% of full scale at 0-60 °C                                                                 |
| Current Inputs:         | ±0.35% of full scale at 25 °C                                                                  |
|                         | ±0.5% of full scale at 0-60 °C                                                                 |
| Accuracy Drift          |                                                                                                |
| Voltage Inputs          | ±0.003%/°C                                                                                     |

| Specification                     | Description                                                                       |
|-----------------------------------|-----------------------------------------------------------------------------------|
| Current Inputs                    | ±0.0045%/°C                                                                       |
| <b>Data Formats</b>               | Engineering units, Scaled for PID, Percent of Full Scale, RAW/Proportional counts |
| Input Filter                      | 28.5 Hz, 50 Hz, 60 Hz, 300 Hz, 360 Hz                                             |
| <b>Channel Update Time</b>        |                                                                                   |
| Minimum Update Time               | 10 ms with 360 Hz filter                                                          |
| Maximum Update Time               | 108 ms with 28.5 Hz filter                                                        |
| Isolation                         |                                                                                   |
| Channel to Rack                   | 710 VDC or 500 VAC for one minute. Optical and magnetic                           |
| Channel to Channel                | 710 VDC or 500 VAC for one minute. Optical and magnetic                           |
| Isolation Spacing<br>Requirements |                                                                                   |
| PCB spacing Non-PCB spacing       | 0.033 in. (0.85 mm)                                                               |
| Through Air                       | 0.063 in (1.59 mm)                                                                |
| Over Surface                      | 0.063 in (1.07 mm)                                                                |
| <b>Input Protection</b>           | Voltage Terminal: ±24 VDC continuous                                              |
|                                   | Current Terminal: ±28 mA continuous, ±7 VDC                                       |
| Power Requirements                |                                                                                   |
| Internal Rack +5 V                | 185 mA                                                                            |
| Internal Rack +24 V               | 110 mA                                                                            |

### **Environmental Specifications**

| Test Description              | Standard          | Class/Limit                      |
|-------------------------------|-------------------|----------------------------------|
| Vibration/Shock Unpack        |                   |                                  |
| Shock & Vibration (op)        | IEC 600 68-2-6 FC | Class III                        |
|                               | ICCG-ES #001 A.   |                                  |
| Free Fall Unpackaged (non-op) | IEC 600 68-2-32#1 |                                  |
| Shock Unpackaged (op)         | IEC 600 68-2-27Ea | Class III, Cat. I                |
|                               | ICCG-ES #002 A.   |                                  |
| Packaging Tests               | NSTA              | Will test new packaging          |
| Temperature                   |                   | 0 to 60 °C                       |
| Temp Cycle (op)               | IEC 600 68-2-14Nb | 0 to 60 °C 2 cycles 0.5 hr/cycle |
|                               | ICCG-ES #006 C.   |                                  |
| Thermal mapping of hot comp   |                   | done at 60 °C, full load         |
| Storage Temperature           |                   | -40 to 85 °C                     |

| <b>Test Description</b> | Standard                              | Class/Limit                        |
|-------------------------|---------------------------------------|------------------------------------|
| High temp (non-op)      | IEC 600 68-2-2Bb<br>ICCG-ES #006 C.   | +85 °C for 16 hrs.                 |
| Low temp (non-op)       | IEC 600 68-2-2Ab<br>ICCG-ES #006 C.   | -40 °C for 16 hrs.                 |
| Temp Cycle (non-op)     | IEC 600 68-2-14Na<br>ICCG-ES #006 C.  | -40 °C to +85 2 cycles .5 hr/cycle |
| Humidity/Pressure       |                                       | 5 to 95% RH (noncondensing)        |
| (Nonoperating)          | IEC 600 68-2-30 Db                    | 5 degrees 95% 24 hrs               |
| (Operating)             | IEC 600 68-2-30 Db<br>ICCG-ES #008 B. | 5 degrees 95% 24 hrs               |

#### **Regulatory Compliance**

| Certifications (when product is marked) <sup>9</sup> | UL Listed for Class I, Division 2 Group A, B, C, D     |
|------------------------------------------------------|--------------------------------------------------------|
| cULus                                                | Hazardous                                              |
|                                                      | Locations, certified for U.S. and Canada. See UL File  |
|                                                      | E180101.                                               |
|                                                      | UL Listed Industrial Control Equipment, certified for  |
|                                                      | U.S.                                                   |
|                                                      | and Canada. See UL File E140954.                       |
| <b>( €  (x)</b>                                      | Ex European Union 2014/34/EU                           |
|                                                      | ATEX Directive, compliant with:                        |
|                                                      | EN 60079-7:2015+A1:2018; Potentially Explosive         |
|                                                      | Atmospheres, Protection "ec" (Zone 2) II 3 G Ex ec IIC |
|                                                      | T4 Gc                                                  |
|                                                      | EN 60079-0: ATEX General Requirements                  |
| CCC                                                  | Certificate UL 20 ATEX 2403X                           |
|                                                      | GB/T3836.1-2021, GB/T3836.3-2021                       |
|                                                      | GBEx 2021312310000325                                  |
|                                                      | GBEx 2021312310000343                                  |
|                                                      | CE European Union 2014/30/EU EMC Directive,            |
|                                                      | compliant with:                                        |
|                                                      | EN 61000-6-4; Industrial Emissions                     |
|                                                      | EN 61000-6-2; Industrial Immunity                      |
| UKCA                                                 | EN 61131-2; Programmable Controllers                   |
|                                                      | (Clause 8, Zone A & B)                                 |
|                                                      | Electromagnetic Compatibility Regulations 2016         |
|                                                      | BS EN 61131-2, BS EN 61000-6-4, BS EN 61000-6-2        |
|                                                      | Equipment and Protective Systems Intended for use in   |
|                                                      | Potentially Explosive Atmospheres Regulations 2016     |
| CMIM                                                 | BS EN 60079-0, BS EN 60079-7                           |
|                                                      | Arrêté ministériel n° 6404-15 du 29 ramadan 1436 (16   |
|                                                      | juillet 2015)                                          |
|                                                      | NM EN 61131-2, NM EN 61000-6-4, NM EN 61000-6-2        |

User's Manual Pub. 0300215-05 Rev. A1

<sup>&</sup>lt;sup>9</sup> For the latest up-to-date information, see the Product Certification link at <u>www.spectrumcontrols.com</u> for Declarations of Conformity, Certificates and other certification details.

# **Appendix B HART Universal and Common Practice Commands**

|    | MMAND NUMBER<br>D FUNCTION                           |                                     | DATA IN COMMAND (1        | TYPE)             |                                                                                           | DATA IN REPLY                                                                                                    | (TYPE)            |
|----|------------------------------------------------------|-------------------------------------|---------------------------|-------------------|-------------------------------------------------------------------------------------------|----------------------------------------------------------------------------------------------------|-------------------|
| 0  | Read unique identifier                               |                                     | none                      |                   | Byte 0                                                                                    | "254" (expansion)                                                                                                    |                   |
|    |                                                      |                                     |                           |                   | Byte 1<br>Byte 2<br>Byte 3<br>Byte 4<br>Byte 5<br>Byte 6<br>Byte 7<br>Byte 8<br>Byte 9-11 | manufacturer identification co<br>mfr's device type code<br>number of preambles<br>universal command revision<br>transmitter-specific cmd revis<br>software revision<br>hardware revision<br>device function flags<br>device ID number |                   |
| 1  | Read primary variable                                |                                     | none                      |                   | Byte 0<br>Byte 1-4                                                                        | PV units code<br>primary variable                                                                                                    | (F)               |
| 2  | Read current and percent of range                    |                                     | none                      |                   | Byte 0-3<br>Byte 4-7                                                                      | current (mA)<br>percent of range                                                                                                    | (F)<br>(F)        |
| 3  | Read current and four (predefined) dynamic variables |                                     | none                      |                   | Byte 0-3<br>Byte 4<br>Byte 5-8<br>Byte 9                                                  | current (mA) PV units code primary variable SV units code second variable                                                                                                    | (F)<br>(F)        |
|    |                                                      |                                     |                           |                   | Byte 10-13<br>Byte 14<br>Byte 15-18<br>Byte 19<br>Byte 20-23                              | TV units code third variable FV units code fourth variable                                                                                                    | (F)<br>(F)        |
| 6  | Write polling addr.                                  | Byte 0                              | polling address           |                   |                                                                                           | as in command                                                                                                    |                   |
| 11 | Read unique ident.<br>associated with tag            | Byte 0-5                            | tag                       | (A)               |                                                                                           | as command 0                                                                                                    | ***               |
| 12 | Read message                                         |                                     | none                      |                   | Byte 0-23                                                                                 | message                                                                                                    | (A)               |
| 13 | Read tag,<br>descriptor, date                        |                                     | none                      |                   | Byte 0-5<br>Byte 6-17<br>Byte 18-20                                                       | tag<br>descriptor<br>date                                                                                                    | (A)<br>(A)<br>(D) |
| 14 | Read PV sensor information                           |                                     | none                      |                   | Byte 0-2<br>Byte 3<br>Byte 4-7<br>Byte 8-11<br>Byte 12-15                                 | sensor serial number<br>units code for sensor limits<br>and min span<br>upper sensor limit<br>lower sensor limit<br>minimum span                                                                                                    | (F)<br>(F)<br>(F) |
| 15 | Read output information                              |                                     | none                      |                   | Byte 0<br>Byte 1<br>Byte 2<br>Byte 3-6<br>Byte 7-10<br>Byte 11-14<br>Byte 15<br>Byte 16   | alarm select code transfer function code PV/range units code upper range value lower range v damping value (sec) write-protect code private-label distributor code                                                                     | (F)<br>(F)<br>(F) |
| 16 | Read final assembly number                           |                                     | none                      |                   | Byte 0-2                                                                                  | final assembly number                                                                                                    |                   |
| 17 | Write message                                        | Byte 0-23                           | message                   | (A)               |                                                                                           |                                                                                                    |                   |
| 18 | Write tag,<br>descriptor, date                       | Byte 0-5<br>Byte 6-17<br>Byte 18-20 | tag<br>descriptor<br>date | (A)<br>(A)<br>(D) |                                                                                           | as in command                                                                                                    |                   |
| 19 | Write final assembly number                          | Byte 0-2                            | final assembly number     |                   |                                                                                           | as in command                                                                                                    |                   |

|    | MMAND NUMBER<br>D FUNCTION                       |                                                                      | DATA IN COMMAND (TYPE)                                                                                                    |                                        | DATA IN REPLY                                                                                                    | (TYPE)     |
|----|--------------------------------------------------|----------------------------------------------------------------------|----------------------------------------------------------------------------------------------------|----------------------------------------|----------------------------------------------------------------------------------------------------|------------|
| 33 | Read transmitter variables                       | Byte 0<br>Byte 1<br>Byte 2<br>Byte 3                                 | transm. var. code for slot 0<br>transm. var. code for slot 1<br>transm. var. code for slot 2<br>transm. var. code for slot 3                                                                                              | Byte 0<br>Byte 1<br>Byte 2-5<br>Byte 6 | transmitter var. code for slot 0<br>units code for slot 0<br>variable for slot 0<br>transmitter var. code for slot 1         | (F)        |
|    |                                                  | Byte 7                                                               | units code for slot 1<br>(truncated after last requested                                                                                                    | Byte 8-11                              | variable for slot 1                                                                                                    | (F)        |
|    |                                                  | Byte 12<br>Byte 13<br>Byte 14-17<br>Byte 18<br>Byte 19<br>Byte 20-23 | code) transmitter var. code for slot 2 units code for slot 2 variable for slot 2 transmitter var. code for slot 3 units code for slot 3 variable for slot 3 variable for slot 3 (truncated after last requested variable) |                                        |                                                                                                    | (F)<br>(F) |
| 34 | Write damping value                              | Byte 0-3                                                             | damping value (sec) (F)                                                                                                    |                                        | as in command                                                                                                    |            |
| 35 | Write range values                               | Byte 0<br>Byte 1-4<br>Byte 5-8                                       | range units code<br>upper range value (F)<br>lower range value (F)                                                                                                    |                                        | as in command                                                                                                    |            |
| 36 | Set upper range<br>value (= push SPAN<br>button) |                                                                      | none                                                                                                    |                                        | none                                                                                                    |            |
| 37 | Set lower range<br>value (= push ZERO<br>button) |                                                                      | none                                                                                                    |                                        | none                                                                                                    |            |
| 38 | Reset<br>"configuration<br>changed" flag         |                                                                      | none                                                                                                    |                                        | none                                                                                                    |            |
| 39 | EEPROM control                                   | Byte 0                                                               | EEPROM control code<br>(0 = burn EEPROM,<br>1 = copy EEPROM to RAM)                                                                                                    |                                        | as in command                                                                                                    |            |
| 40 | Enter/exit fixed current mode                    | Byte 0-3                                                             | current (mA) (F) (0 = exit the mode)                                                                                                    |                                        | as in command                                                                                                    |            |
| 41 | Perform transmitter self test                    |                                                                      | none                                                                                                    |                                        | none .                                                                                                    |            |
| 42 | Perform master reset                             |                                                                      | none                                                                                                    |                                        | none                                                                                                    |            |
| 43 | Set PV zero                                      |                                                                      | none                                                                                                    |                                        | none                                                                                                    |            |
| 44 | Write PV units                                   | Byte 0                                                               | PV units code                                                                                                    |                                        | as in command                                                                                                    |            |
| 45 | Trim DAC zero                                    | Byte 0-3                                                             | measured current (mA) (F)                                                                                                    |                                        | as in command                                                                                                    |            |
| 46 | Trim DAC gain                                    | Byte 0-3                                                             | measured current (mA) (F)                                                                                                    |                                        | as in command                                                                                                    |            |
| 47 | Write transfer function                          | Byte 0                                                               | transfer function code                                                                                                    |                                        | as in command                                                                                                    |            |
| 48 | Read additional transmitter status               |                                                                      | none                                                                                                    | Byte 0-24                              | additional status                                                                                                    |            |
| 49 | Write PV sensor serial number                    | Byte 0-2                                                             | sensor serial number                                                                                                    |                                        | as in command                                                                                                    |            |
| 50 | Read dynamic<br>variable<br>assignments          |                                                                      | none                                                                                                    | Byte 0<br>Byte 1<br>Byte 2<br>Byte 3   | PV transmitter variable code<br>SV transmitter variable code<br>TV transmitter variable code<br>FV transmitter variable code |            |

|      | IMAND NUMBER<br>FUNCTION                              |                                      | DATA IN COMMAND (TYPE)                                                                                                    |                                                                                            | DATA IN REPLY                                                                                                    | (TYPE)            |
|------|-------------------------------------------------------|--------------------------------------|----------------------------------------------------------------------------------------------------|--------------------------------------------------------------------------------------------|----------------------------------------------------------------------------------------------------|-------------------|
| 0.00 | Write dynamic<br>variable<br>assignments              | Byte 0<br>Byte 1<br>Byte 2<br>Byte 3 | PV transmitter variable code<br>SV transmitter variable code<br>TV transmitter variable code<br>FV transmitter variable code |                                                                                            | as in command                                                                                                    |                   |
|      | Set transmitter<br>variable zero                      | Byte 0                               | transmitter variable code                                                                                                    |                                                                                            | as in command                                                                                                    |                   |
|      | Write transmitter<br>variable units                   | Byte 0<br>Byte 1                     | transmitter variable code<br>transmitter var. units code                                                                     |                                                                                            | as in command                                                                                                    |                   |
|      | Read transmitter<br>variable ,<br>information         | Byte 0                               | transmitter variable code                                                                                                    | Byte 0<br>Byte 1-3<br>Byte 4<br>Byte 5-8<br>Byte 9-12<br>Byte 13-16                        | transmitter variable code<br>transm. var. sensor serial num<br>transm. var. limits units code<br>transm. variable upper limit<br>transm. variable lower limit<br>transm. var. damping value (se | (F)<br>(F)        |
|      | Write transmitter<br>variable damping<br>value        | Byte 0<br>Byte 1-4                   | transmitter variable code<br>transmitter variable<br>damping value (sec (F)                                                  |                                                                                            | as in command                                                                                                    |                   |
|      | Write transmitter<br>variable sensor<br>serial number | Byte 0<br>Byte 1-3                   | transmitter variable code<br>transmitter variable sensor<br>serial number                                                    |                                                                                            | as in command                                                                                                    | N= 325000000      |
| 57   | Read unit tag,<br>descriptor, date                    |                                      | none                                                                                                    | Byte 0-5<br>Byte 6-17<br>Byte 18-20                                                        | unit tag<br>unit descriptor<br>unit date                                                                                                    | (A)<br>(A)<br>(D) |
| 58   | Write unit tag,<br>descriptor, date                   | Byte 0-5<br>Byte 6-17<br>Byte 18-20  | unit tag (A)<br>unit descriptor (A)<br>unit date (D)                                                                         |                                                                                            | as in command                                                                                                    |                   |
| 59   | Write number of response preambles                    | Byte 0                               | number of response preambles                                                                                                 |                                                                                            | as in command                                                                                                    |                   |
| 108  | Write burst mode command number                       | Byte 0                               | burst mode command number                                                                                                    |                                                                                            | as in command                                                                                                    |                   |
| 109  | Burst mode control                                    | Byte 0                               | burst mode control code<br>(0 = exit, 1 = enter)                                                                             |                                                                                            | as in command                                                                                                    |                   |
| 110  | Read all dynamic<br>variables                         |                                      | none                                                                                                    | Byte 0<br>Byte 1-4<br>Byte 5<br>Byte 6-9<br>Byte 10<br>Byte 11-14<br>Byte 15<br>Byte 16-19 | PV units code PV value SV units code SV value TV units code TV value FV units code FV value FV units code FV value                                                                              | (F)<br>(F)<br>(F) |

- Data types:

  A ASCII string (packed 4 characters per 3 bytes)

  B Bit-mapped flags (bit 0 = multisensor device; bit 1 = EEPROM control required)

  D Date (day, month, year—1900)

  F Floating point (4 bytes IEEE 754)

  H Integers xxxxx yyy (xxxxx = hardware rev., yyy = physical signalling code)

  Unmarked items are 8-, 16- or 24-bit integers

#### First byte:

| BIT 7 = 1COMMUNICATION ERRORS: |                    |  |
|--------------------------------|--------------------|--|
| Bit 6                          | parity error       |  |
| Bit 5                          | overrun error      |  |
| Bit 4                          | framing error      |  |
| Bit 3                          | checksum error     |  |
| Bit 2                          | (reserved)         |  |
| Bit 1                          | rx buffer overflow |  |
| Bit 0                          | (undefined)        |  |

#### Second byte:

| Bit 7 |       |
|-------|-------|
| Bit 6 |       |
| Bit 5 |       |
| Bit 4 | all 0 |
| Bit 3 |       |
| Bit 2 |       |
| Bit 1 |       |
| Bit 0 |       |
|       |       |

#### First byte:

| BIT 7 = 0CC   | OMMAND ERRORS:                              |  |
|---------------|---------------------------------------------|--|
| Bits 6 to 0 ( | not bit-mapped):                            |  |
| 0             | no command-specific error                   |  |
| 1             | (undefined)                                 |  |
| 2             | invalid selection                           |  |
| 3             | passed parameter too large                  |  |
| 4             | passed parameter too small                  |  |
| 5             | too few data bytes received                 |  |
| 6             | transmitter-specific command error          |  |
| 7             | in write-protect mode                       |  |
| 8-15          | command-specific errors (see Table 4 below) |  |
| 16            | access restricted                           |  |
| 32            | device is busy                              |  |
| 64            | command not implemented                     |  |

#### Second byte:

| 3it 7(hex 80) device | e manunction                         |
|----------------------|--------------------------------------|
| Bit 6                | configuration changed                |
| Bit 5                | cold start                           |
| Bit 4                |                                      |
| Bit 3                | output current fixed                 |
| Bit 2                | analog output saturated              |
| Bit 1                | variable (not primary) out of limits |
| Bit 0                | primary variable out of limits       |

Hex equivalents are shown, assuming only a single status indication is present.

These codes have different meanings for different commands. The following table lists some of these meanings. Refer to the full HART specification for information on which codes and meanings are used with each command.

TABLE 4-4. Command-Specific Error Codes.

| CODE | MEANING                                                                              |
|------|--------------------------------------------------------------------------------------|
| 8    | Update Failed<br>Update In Progress<br>Set to Nearest Possible Value                 |
| 9    | Applied Process Too High<br>Lower Range Value Too High<br>Not In Fixed Current Mode  |
| 10   | Applied Process Too Low<br>Lower Range Value Too Low<br>MultiDrop Not Supported      |
| 11   | In MultiDrop Mode<br>Invalid Transmitter Variable Code<br>Upper Range Value Too High |
| 12   | Invalid Unit Code<br>Upper Range Value Too Low                                       |
| 13   | Both Range Values Out of Limits                                                      |
| 14   | Pushed Upper Range Value Over Limit<br>Span Too Small                                |

### **Index**

Address 6-47 Alarm Latch 5-13 Auto Acquisition 6-3 Big-endian 6-36 block diagram 1-1-4 Byte Count 6-48 Channel HART Enable 5-9

Checksum 6-49 Command 6-48

Configuring the IF4IH for the Micro 1500 4-2 Configuring the module for HART 6-1

Conventions used in the manual, vii

Copying Ladder 4-7

Copying Routines or Programs 4-7

Cut-Off Frequency 5-11

Data 6-49

Data Format 5-14 Disable Channel 5-13 Effective Resolution 5-20 **EMC Directive 2-1** Enable Alarm 5-13 Enable Fast Scan 6-11 Enable Interrupt 5-13 Engineering Units 5-15

ETS (Enable Time Stamp) 5-9 Exporting Tags 4-, 4-8 Filter, Frequencies 1-, 1-2

Filter Frequency and General Settings 5-9

General Configuration Bits 5-8 General Status Bits 5-3 Generic Profile 3-1

Get HART Device Information 6-31

Handle Timeout 5-8

HART Message Format 6-47

Hart multi-drop 6-3 HART Packet Data 6-2

HART Pass-Through Command 6-36

HART Protocol 6-46 Hart Suspend 5-19

HART Suspend/Resume 6-34 Hazardous Location 2-3 High Process Alarm 5-5 Importing Tags 4-8 Input Data Values 5-3 Input Filter Selection 5-10

Input Image 5-2 Input Tags 6-13 Input Type 1-1 Input Type 5-14 LED 1-2

Little-endian 6-36 Low Process Alarm 5-5 Memory Map 5-1

Message Master Control 5-19 Message Master Control 6-12 Message Reply Buffer 5-5 Message Reply Size 5-5

Message Request Buffer 5-20 Message Request Buffer 6-13 Message Request Size 5-19 Message Request Size 6-13 Message Response Buffer 6-14 Message Response Size 6-14 Message Slave Control 5-5 Message Slave Control 6-13

Messages 6-12

Micro 1500 Ladder Samples 4-6

Minimum spacing 2-5 Module, mounting 2-5 Module Configuration 5-6 Module Memory Map 4-1 module specific commands 6-3 Module Specific Commands 6-31

Module Update Time 5-21 Mounting, module 2-5 Noise Rejection 5-10 Noise, reducing 2-4 Open-Circuit 5-4

Out of Service Status Bits 5-4 Output Data File 5-18 Output Tags 6-12 Over-Range Flag Bits 5-4

Packed ASCII 7-4 Packet Interval 6-11

Packet Just Scanned/Fast Scan 5-19

Paging Error Codes 6-14 Pass-Through Scheme 5-9 Percent Range 5-15 Preamble 6-47

Process Alarm Deadband 5-16 Process Alarm High Setpoint 5-16 Process Alarm Low Setpoint 5-16

Process Alarms, High. Low, Deadband 5-5

Processing a Message 6-14 Raw/Proportional Data 5-14 Real Time Sample Value 5-7 Reset/Reconfig 7-2

Sample Ladder 3-9 Scaled-for-PID 5-15

Sending a HART Command 6-49

Slot Variable Enable 5-12 Specifications A-1 Start Character 6-47

Status 5-3 Status 6-49 Step Response 5-10 Swap Byte Order 7-4

Tags 3-8

Technical support, contact information, vii

Time Stamp Value 5-3 Under-Range Flag Bits 5-4 Unlatch Process High Alarm 5-18 Unlatch Process Low Alarm 5-18 User-Defined Data Types 3-6

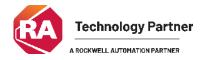

©2003-2025, Spectrum Controls, Inc. All rights reserved. Specifications subject to change without notice. All product names, logos, brands, trademarks and registered trademarks are property of their respective owners.

#### **Corporate Headquarters**

Spectrum Controls Inc. 1705 132nd Avenue NE, Bellevue, WA 98005 USA

Fax: 425-641-9473 **Tel: 425-746-9481** 

Web Site: www.spectrumcontrols.com E-mail: spectrum@spectrumcontrols.com

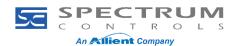